# **SECTION PWC** POWER WINDOW CONTROL SYSTEM

## **CONTENTS**

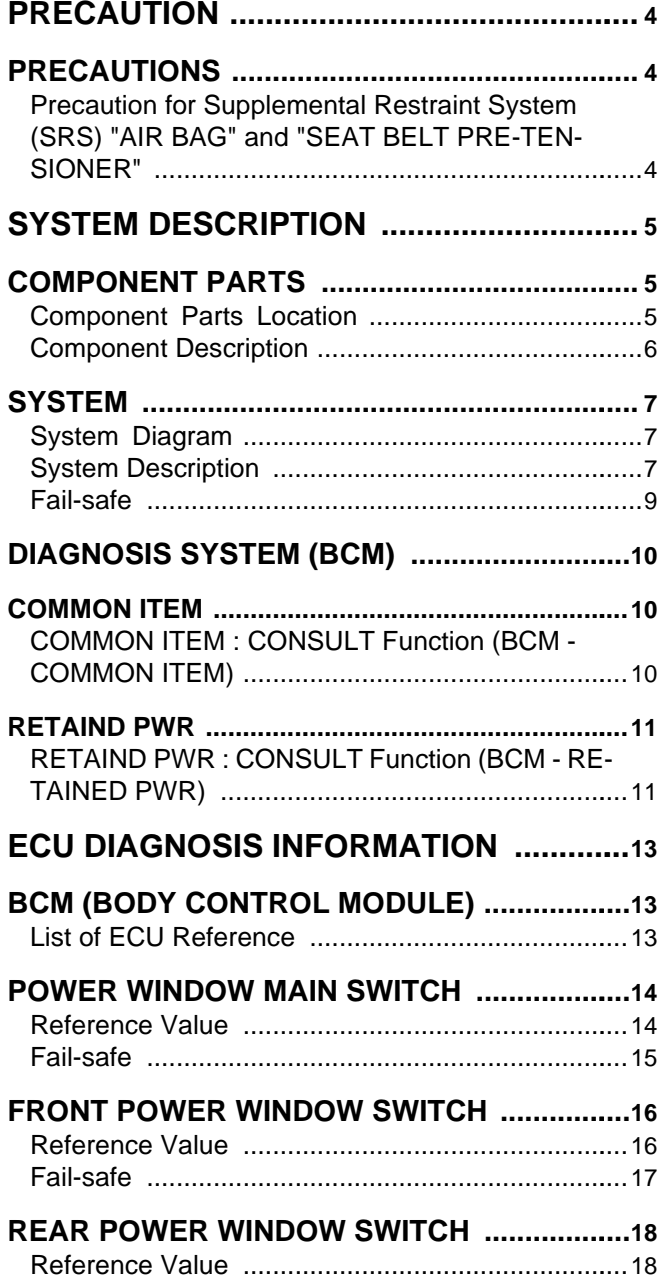

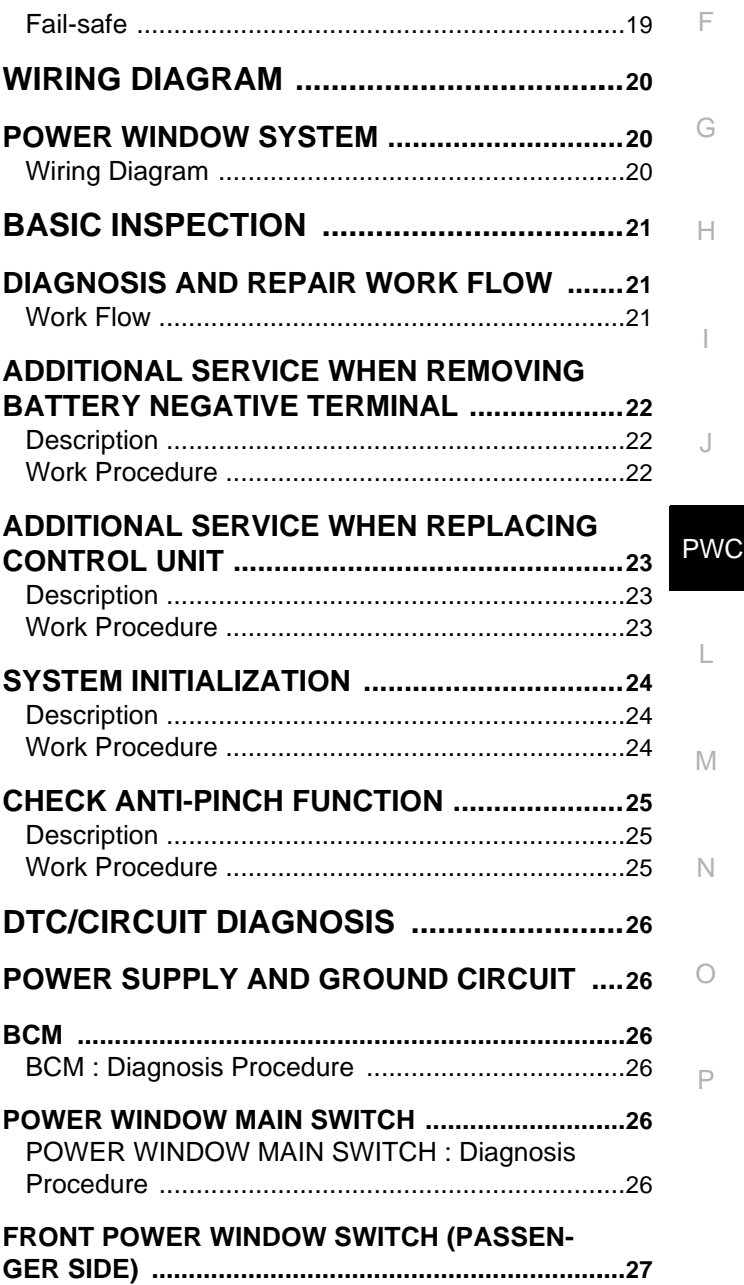

 $\overline{C}$ 

B

 $\Box$ 

E

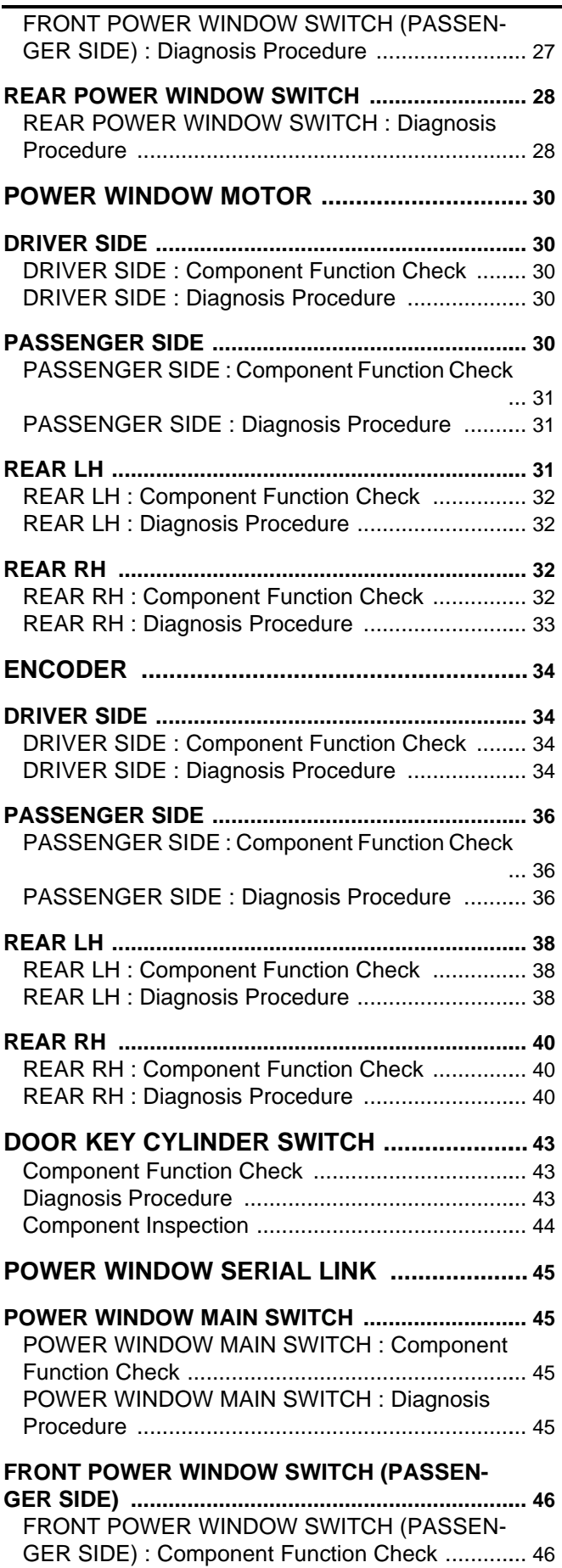

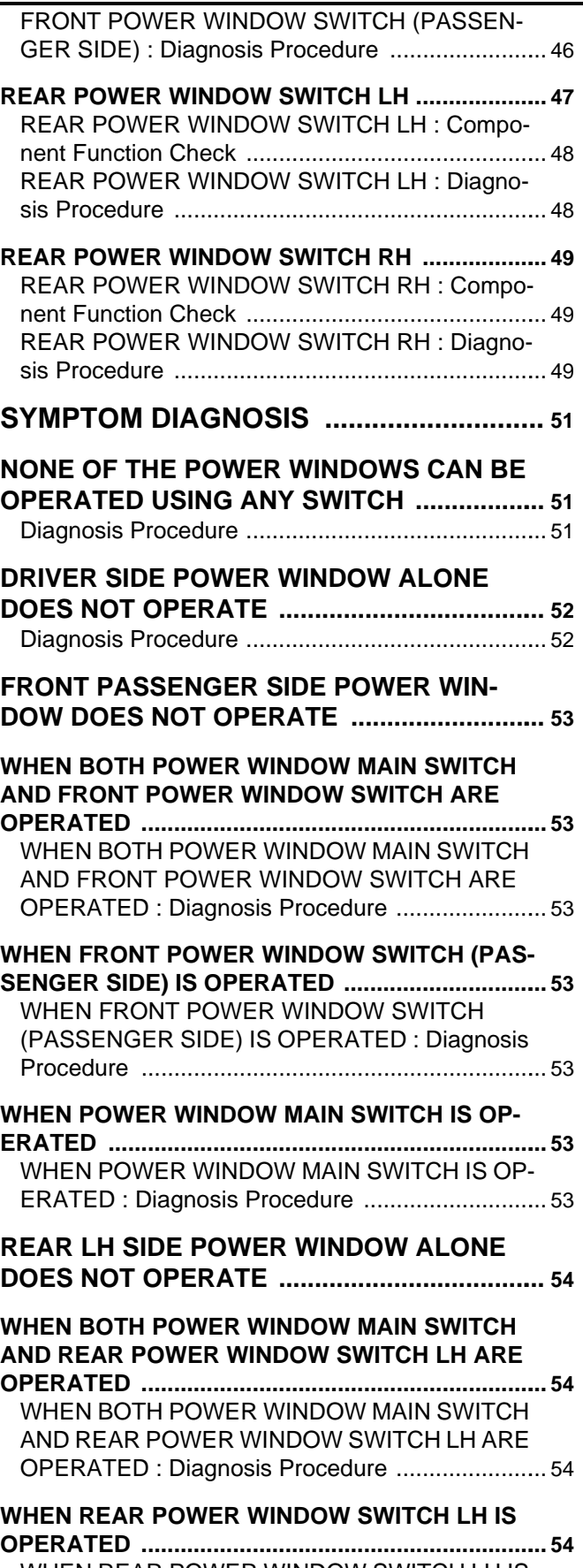

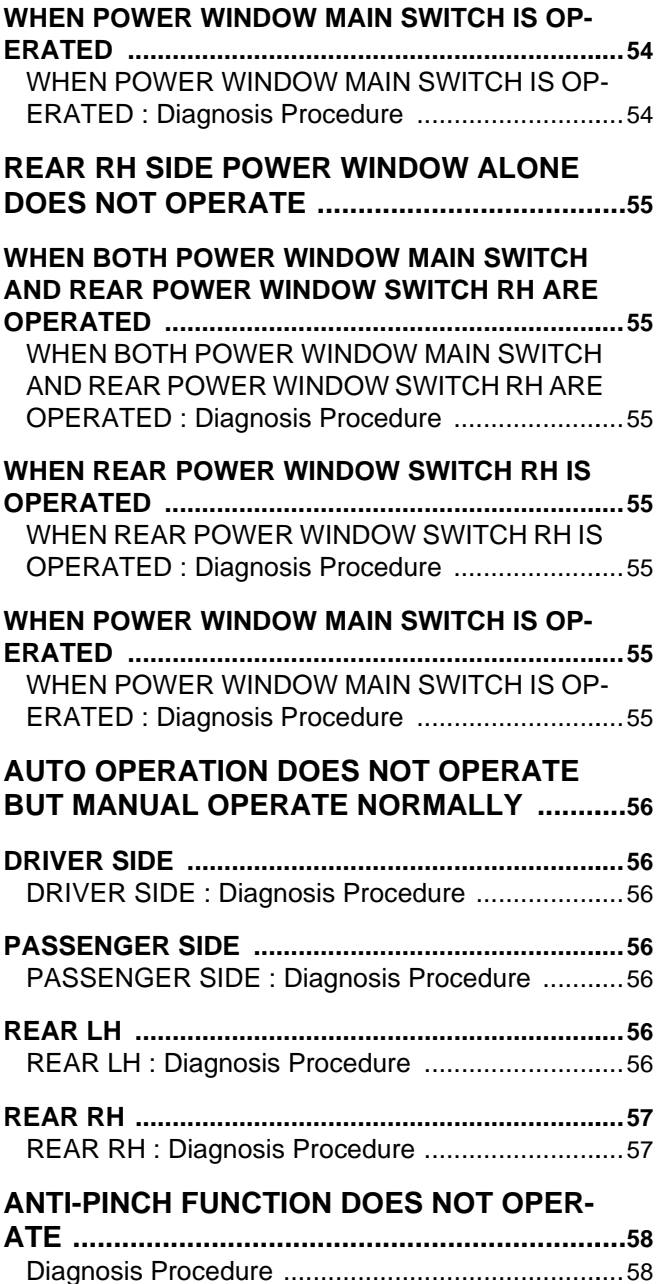

#### C  $\Box$ A B **[POWER WINDOW RETAINED POWER OP-](#page-58-0)ERATION DOES NOT OPERATE PROPERLY ...[59](#page-58-0)** [Diagnosis Procedure ............................................](#page-58-1)..[59](#page-58-1) **[DOOR KEY CYLINDER SWITCH DOES NOT](#page-59-0)  [OPERATE POWER WINDOWS ......................](#page-59-0)..[60](#page-59-0)** [Diagnosis Procedure ............................................](#page-59-1)..[60](#page-59-1) **[KEYLESS POWER WINDOW DOWN DOES](#page-60-0)  [NOT OPERATE ...............................................](#page-60-0)..[61](#page-60-0)** [Description ............................................................](#page-60-1)..[61](#page-60-1) [Diagnosis Procedure ............................................](#page-60-2)..[61](#page-60-2) **[POWER WINDOW LOCK SWITCH DOES](#page-61-0)**

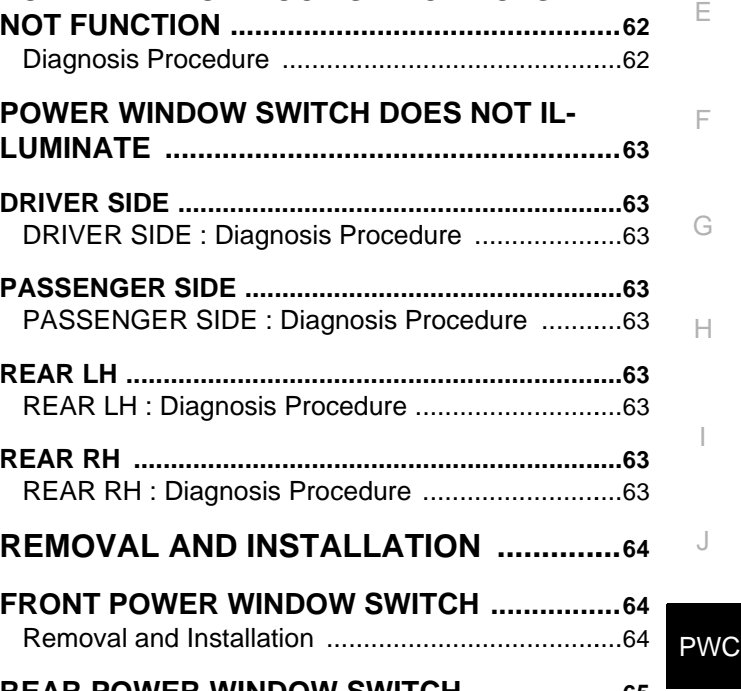

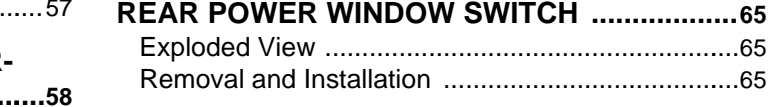

M

L

N

O

P

### < PRECAUTION >

## <span id="page-3-1"></span><span id="page-3-0"></span>PRECAUTION PRECAUTIONS

## <span id="page-3-2"></span>Precaution for Supplemental Restraint System (SRS) "AIR BAG" and "SEAT BELT PRE-TENSIONER" *INFOID:0000000008135346*

The Supplemental Restraint System such as "AIR BAG" and "SEAT BELT PRE-TENSIONER", used along with a front seat belt, helps to reduce the risk or severity of injury to the driver and front passenger for certain types of collision. This system includes seat belt switch inputs and dual stage front air bag modules. The SRS system uses the seat belt switches to determine the front air bag deployment, and may only deploy one front air bag, depending on the severity of a collision and whether the front occupants are belted or unbelted. Information necessary to service the system safely is included in the "SRS AIR BAG" and "SEAT BELT" of this Service Manual.

### **WARNING:**

**Always observe the following items for preventing accidental activation.**

- **To avoid rendering the SRS inoperative, which could increase the risk of personal injury or death in the event of a collision that would result in air bag inflation, all maintenance must be performed by an authorized NISSAN/INFINITI dealer.**
- **Improper maintenance, including incorrect removal and installation of the SRS, can lead to personal injury caused by unintentional activation of the system. For removal of Spiral Cable and Air Bag Module, see "SRS AIR BAG".**
- **Never use electrical test equipment on any circuit related to the SRS unless instructed to in this Service Manual. SRS wiring harnesses can be identified by yellow and/or orange harnesses or harness connectors.**

### PRECAUTIONS WHEN USING POWER TOOLS (AIR OR ELECTRIC) AND HAMMERS

### **WARNING:**

**Always observe the following items for preventing accidental activation.**

- **When working near the Air Bag Diagnosis Sensor Unit or other Air Bag System sensors with the ignition ON or engine running, never use air or electric power tools or strike near the sensor(s) with a hammer. Heavy vibration could activate the sensor(s) and deploy the air bag(s), possibly causing serious injury.**
- **When using air or electric power tools or hammers, always switch the ignition OFF, disconnect the battery, and wait at least 3 minutes before performing any service.**

### < SYSTEM DESCRIPTION >

## <span id="page-4-1"></span><span id="page-4-0"></span>SYSTEM DESCRIPTION COMPONENT PARTS

<span id="page-4-2"></span>Component Parts Location *INFOID:000000008135347* 

B

C

A

D

E

F

G

H

I

J

PWC

L

M

N

 $\circ$ 

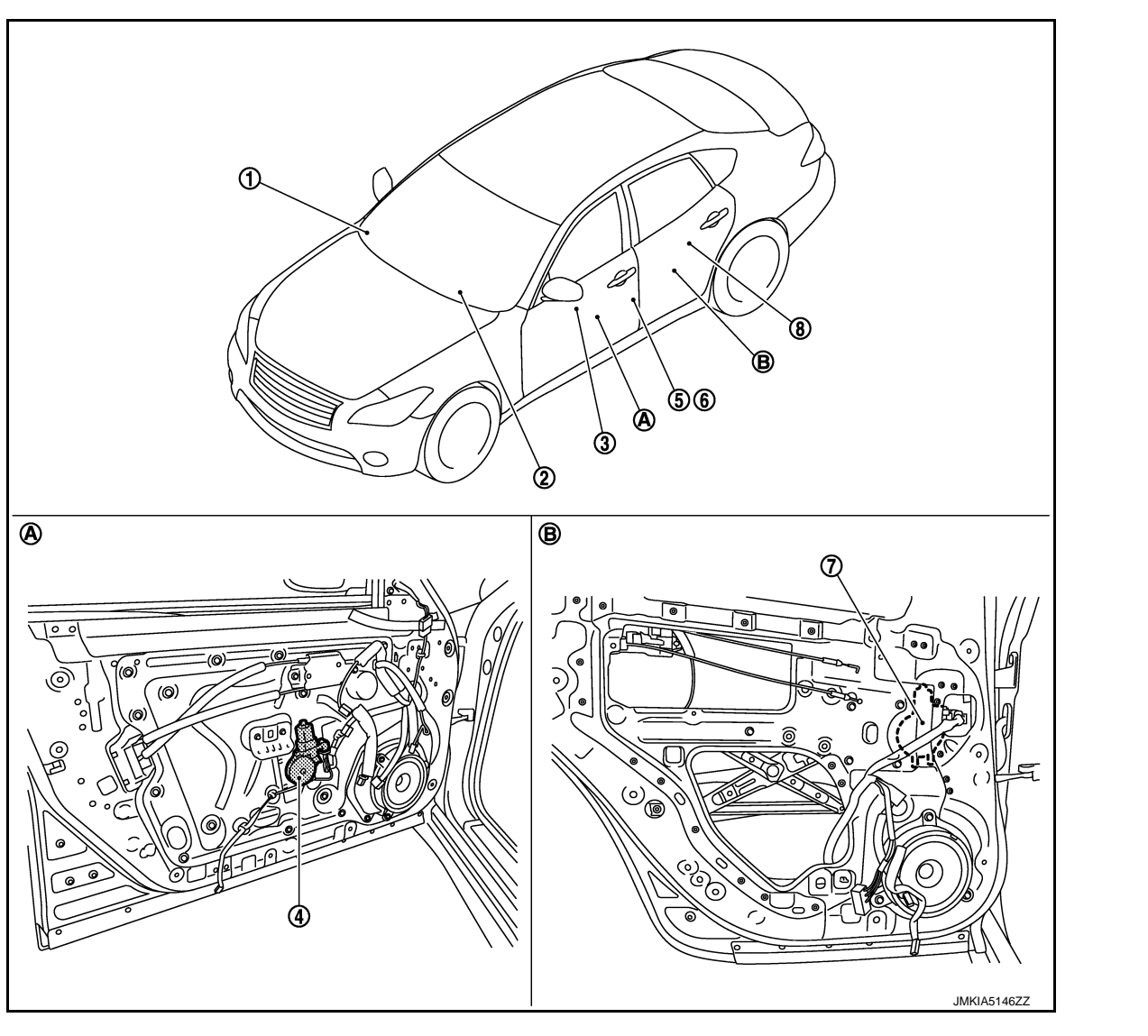

- 1. Remote keyless entry receiver Refer to **DLK-9, "DOOR LOCK SYS-**TEM : Component Parts Location"
- 4. Front power window motor (driver side)
- 7. Rear power window motor LH 8. Rear power window switch LH
- A. View with front door finisher removed B. View with rear door finisher removed
- 2. BCM Refer to BCS-4, "BODY CONTROL SYSTEM : Component Parts Location"
	-
	- -
- 3. Power window main switch
- 5. Front door switch (driver side) 6. Front door lock assembly (driver side) (door key cylinder switch)

P

## **COMPONENT PARTS**

### < SYSTEM DESCRIPTION >

## <span id="page-5-0"></span>**Component Description** *INFOID:000000008135348*

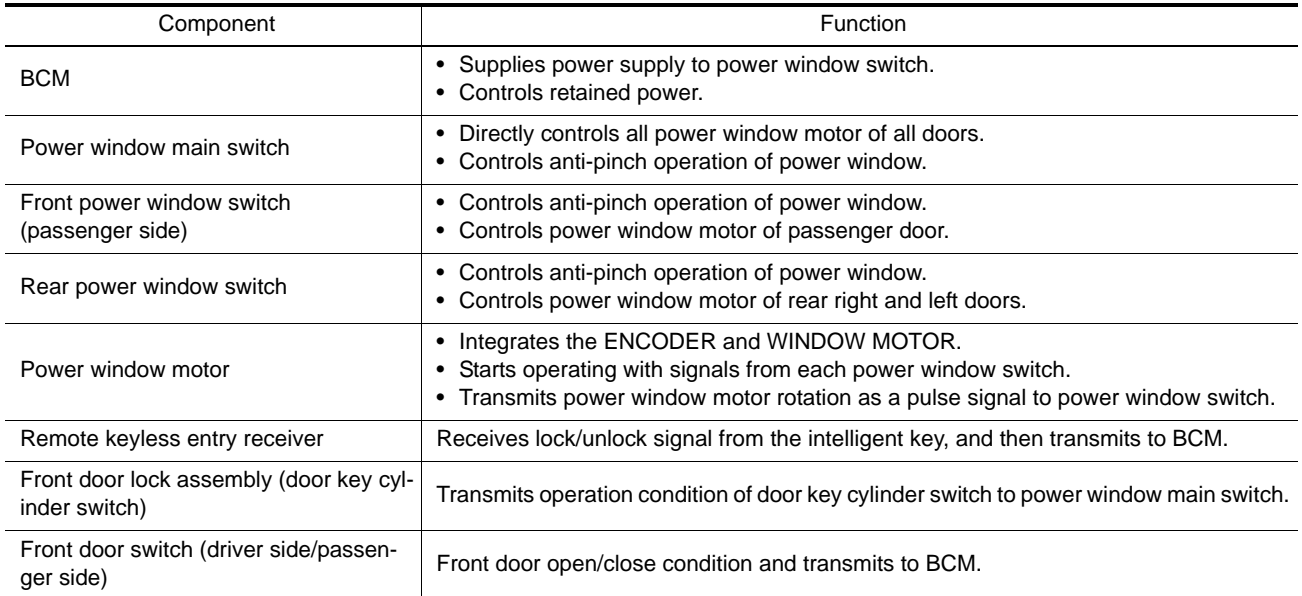

## **SYSTEM**

### <span id="page-6-0"></span>< SYSTEM DESCRIPTION > **SYSTEM**

<span id="page-6-1"></span>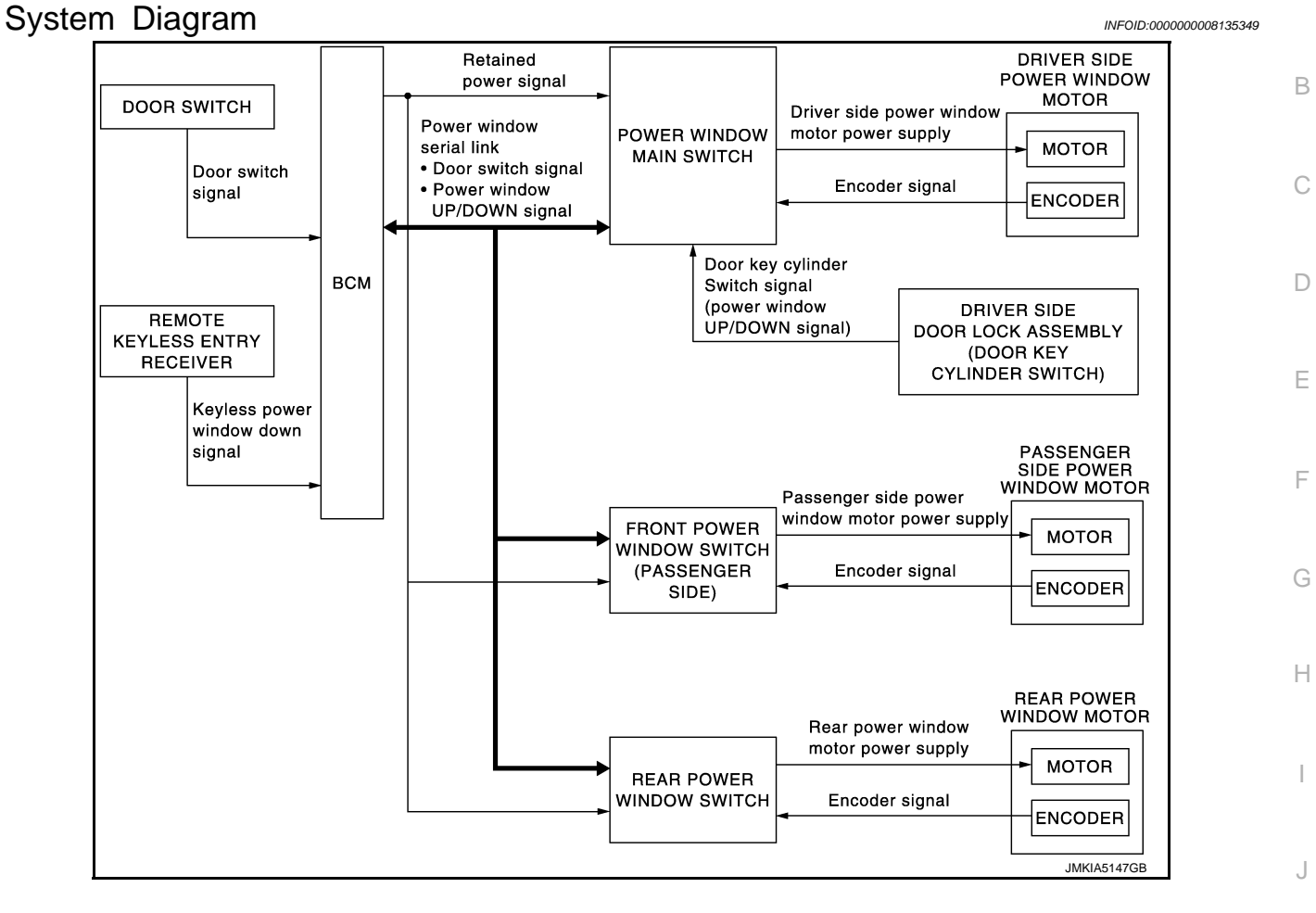

## <span id="page-6-2"></span>System Description **Integral of the System Description**

### POWER WINDOW OPERATION

- Power window system is activated by power window switch operation when ignition switch turns ON, or during the retained power operation after ignition switch turns OFF.
- Power window main switch can open/close door glass.
- Front and rear power window switch can open/close the corresponding door glass.
- Power window lock switch can lock all power windows other than driver seat.
- All power windows open when pressing Intelligent Key unlock button for 3 seconds.
- If door glass receives resistance that is the specified value or more while power window of each seat is in AUTO-UP operation, power window operates in the reverse direction.
- N • Power window serial link transmits the signals from power window main switch to each power window switch.
- AUTO UP/DOWN operation can be performed when front power window switch turns to AUTO.

### POWER WINDOW AUTO-OPERATION

- AUTO UP/DOWN operation can be performed when each power window motor turns to AUTO.
- Encoder continues detecting the movement of power window motor and transmits to power window switch as the encoder pulse signal while power window motor is operating.
- Power window switch reads the changes of encoder signal and stops AUTO operation when door glass is at fully opened/closed position.
- Power window motor is operable in case encoder is malfunctioning.

### POWER WINDOW SERIAL LINK

Power window main switch, front power window switch (passenger side), rear power window switch and BCM transmit and receive the signal by power window serial link.

## **PWC-7**

PWC

A

M

O

P

L

## **SYSTEM**

### < SYSTEM DESCRIPTION >

The signal mentioned below is transmitted from BCM to power window main switch, front power window switch (passenger side) and rear power window switch.

- Keyless power window down signal
- Door switch signal

The signal mentioned below is transmitted from power window main switch to front power window switch (passenger side) and rear power window switch.

- Front passenger side door window and rear door window operation signal
- Power window control by door key cylinder switch signal
- Power window lock switch signal

## • Retained power operation signal

### RETAINED POWER OPERATION

• Retained power operation is an additional power supply function that enables power window system to operate during the 45 seconds even when ignition switch is turned OFF.

#### Retained power function cancel conditions

- Front door CLOSE (door switch OFF)→OPEN (door switch ON).
- When ignition switch is ON again.
- When timer time passes. (45 seconds)

### POWER WINDOW LOCK FUNCTION

Ground circuit inside power window main switch shuts off when power window lock switch is ON. This inhibits power window switch operation except with the power window main switch.

### ANTI-PINCH OPERATION

- Anti-pinch foreign lowers door glass 150 mm (5.9 in) when foreign material is pinched in door glass during AUTO-UP operation.
- Encoder continues detecting the movement of power window motor and transmits to power window switch as the encoder pulse signal while power window motor is operating.
- Resistance is applied to the power window motor rotation that changes the frequency of encoder pulse signal if foreign material is trapped in the door glass.
- Power window switch controls to lower the door glass for 150 mm (5.9 in) after it detects encoder pulse signal frequency change.

### OPERATION CONDITION

• When all door glass AUTO-UP operation is performed (anti-pinch function does not operate just before the door glass closes and is fully closed)

### **NOTE:**

Depending on environment and driving conditions, if a similar impact or load is applied to the door glass, it may lower.

### DOOR KEY CYLINDER SWITCH OPERATION

Hold the door key cylinder to the LOCK or UNLOCK direction for 1.5 seconds or more to OPEN or CLOSE all power windows when ignition switch is OFF. In addition, it stops when key position is moved to NEUTRAL when operating.

### OPERATION CONDITION

- Ignition switch OFF.
- Hold door key cylinder to LOCK position for 1.5 seconds or more to perform CLOSE operation of the door glass.
- Hold door key cylinder to UNLOCK position for 1.5 seconds or more to perform OPEN operation of the door glass.

### KEYLESS POWER WINDOW DOWN FUNCTION

All power windows open when the unlock button on Intelligent Key is activated and kept pressed for more than 3 seconds with the ignition switch OFF. The windows keep opening if the unlock button is continuously pressed.

The power window opening stops when the following operations are performed.

- When the unlock button is kept pressed more than 15 seconds.
- When the ignition switch is turned ON while the power window opening is operated.
- When the unlock button is released.

While retained power operation activate, keyless power window down function cannot be operated. Keyless power window down operation mode can be changed by "PW DOWN SET" mode in "WORK SUP-PORT". Refer to DLK-34, "INTELLIGENT KEY : CONSULT Function (BCM - INTELLIGENT KEY)". **NOTE:**

### **PWC-8**

## **SYSTEM**

### < SYSTEM DESCRIPTION >

### Use CONSULT to change settings. MODE 1 (3 sec) / MODE 2 (OFF) / MODE 3 (5 sec)

### <span id="page-8-0"></span>Fail-safe *INFOID:0000000008135351*

A

B

C

### FAIL-SAFE CONTROL

Switches to fail-safe control when malfunction is detected in encoder signal that detects up/down speed and direction of door glass. Switches to fail-safe control when a signal that is out of the specified value is detected between the fully closed position and the actual position of the glass.

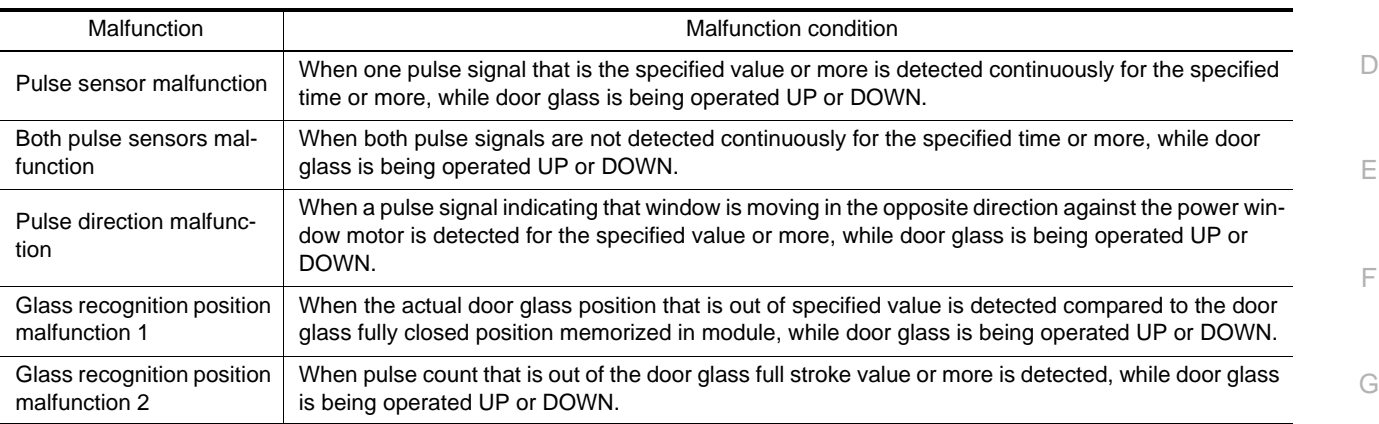

If fail-safe control, the system changes to a non-initialized condition and the following function do not operate.

• Auto-up operation

• Anti-pinch function

• Retained power function

When fail-safe control is activated, perform initialization procedure to recover. If a malfunction is detected in power window switch or more, fail-safe control is activated again.

J

H

I

PWC

L

M

N

O

P

## <span id="page-9-0"></span>< SYSTEM DESCRIPTION > DIAGNOSIS SYSTEM (BCM) COMMON ITEM

## <span id="page-9-2"></span><span id="page-9-1"></span>COMMON ITEM : CONSULT Function (BCM - COMMON ITEM) *INFOID:0000000008321967*

## APPLICATION ITEM

CONSULT performs the following functions via CAN communication with BCM.

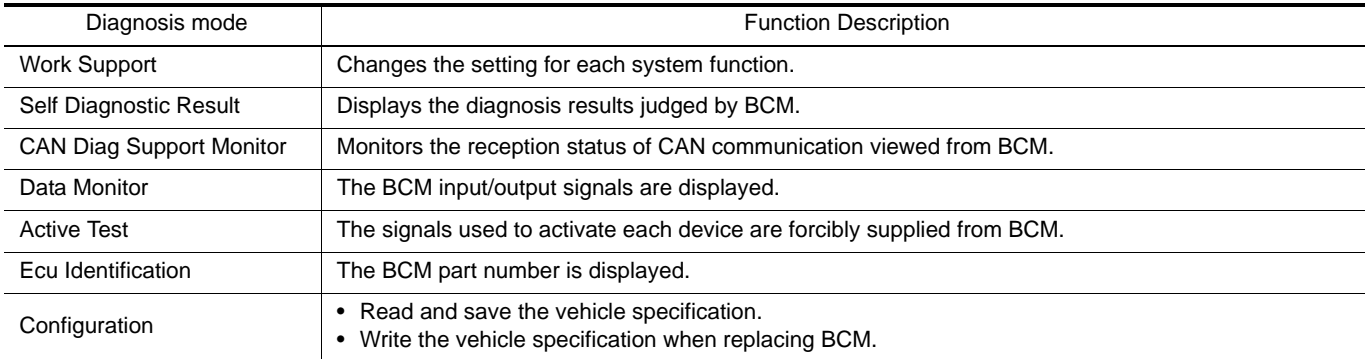

### SYSTEM APPLICATION

BCM can perform the following functions for each system. **NOTE:**

It can perform the diagnosis modes except the following for all sub system selection items.

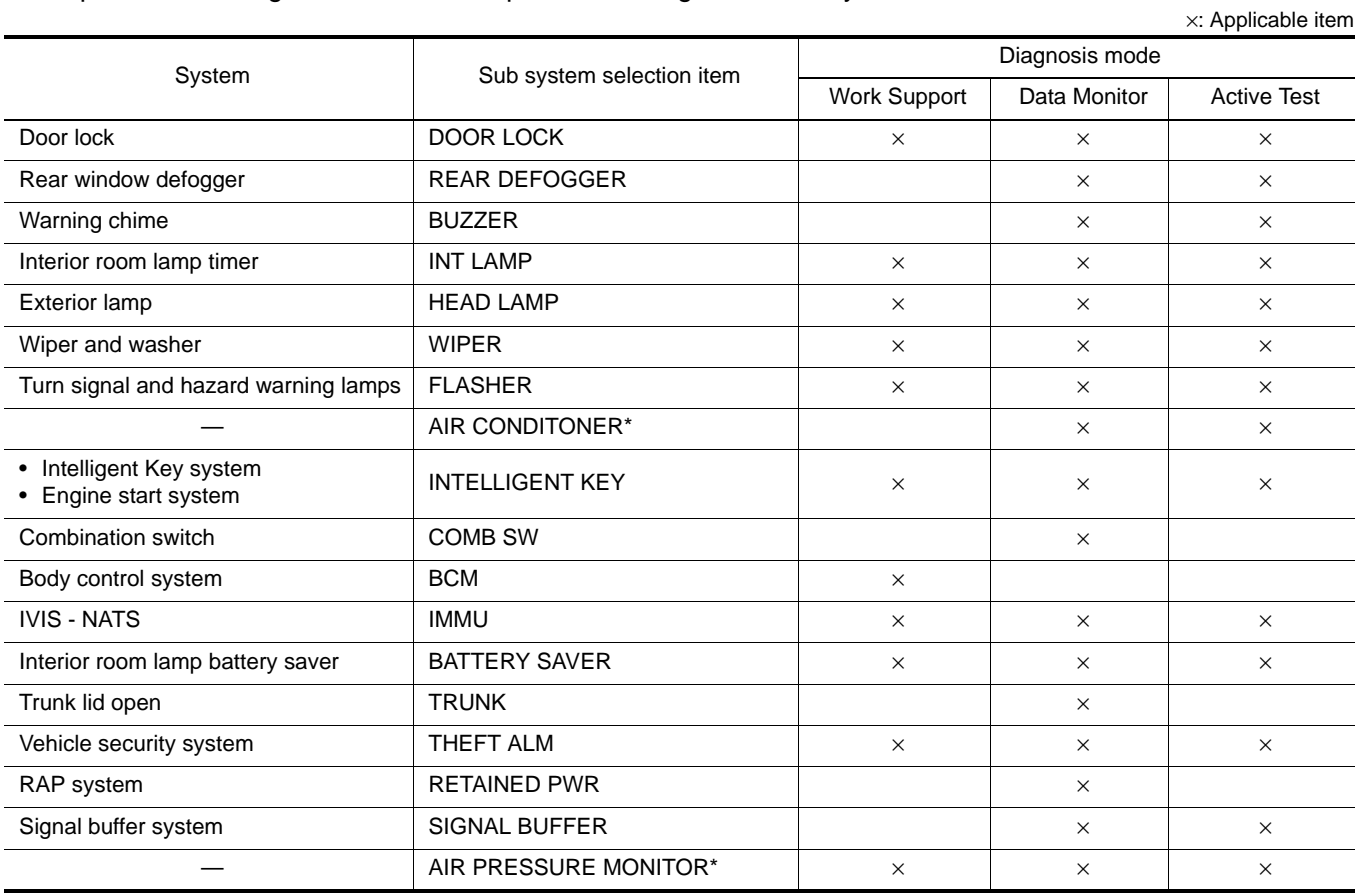

\*: This item is not used.

### FREEZE FRAME DATA (FFD)

The BCM records the following vehicle condition at the time a particular DTC is detected, and displays on CONSULT.

## **DIAGNOSIS SYSTEM (BCM)**

### < SYSTEM DESCRIPTION >

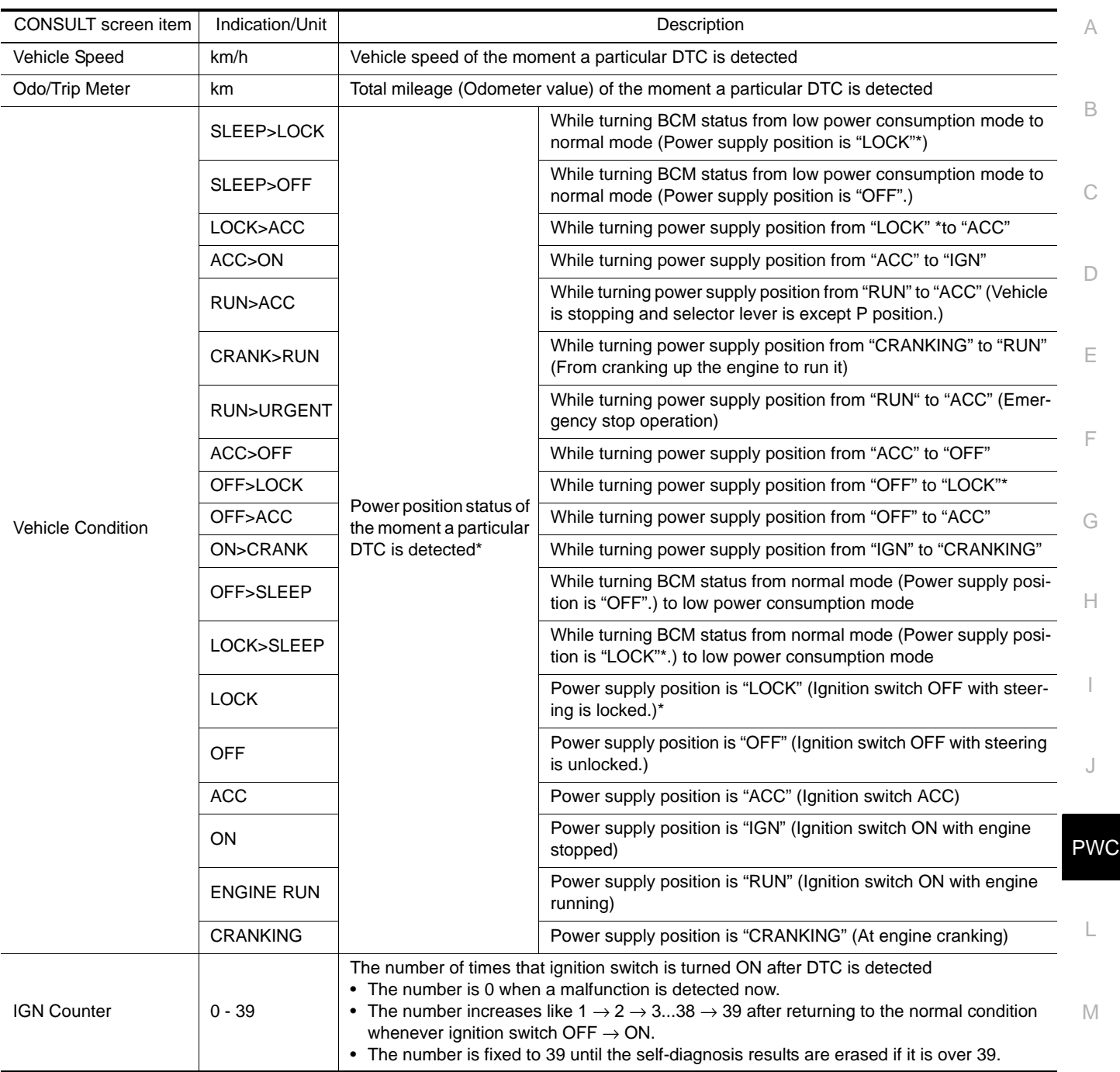

### **NOTE:**

\*: Power supply position shifts to "LOCK" from "OFF", when ignition switch is in the OFF position, selector lever is in the P position, and any of the following conditions are met.

- Closing door
- Opening door
- Door is locked using door request switch

• Door is locked using Intelligent Key

P The power supply position shifts to "ACC" when the push-button ignition switch (push switch) is pushed at "LOCK".

### <span id="page-10-0"></span>RETAIND PWR

<span id="page-10-1"></span>RETAIND PWR : CONSULT Function (BCM - RETAINED PWR) *INFOID:000000008135353* 

Data monitor

N

O

## **DIAGNOSIS SYSTEM (BCM)**

### < SYSTEM DESCRIPTION >

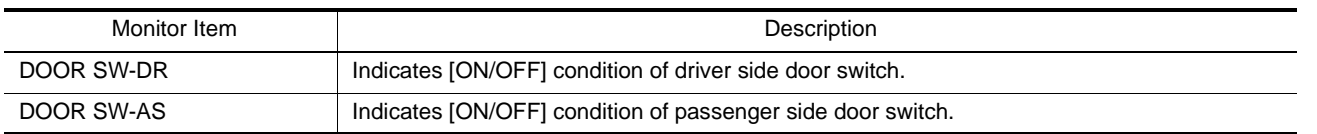

### < ECU DIAGNOSIS INFORMATION >

## <span id="page-12-0"></span>ECU DIAGNOSIS INFORMATION

## <span id="page-12-1"></span>BCM (BODY CONTROL MODULE)

## <span id="page-12-2"></span>List of ECU Reference *INFOID:0000000008135354*

B

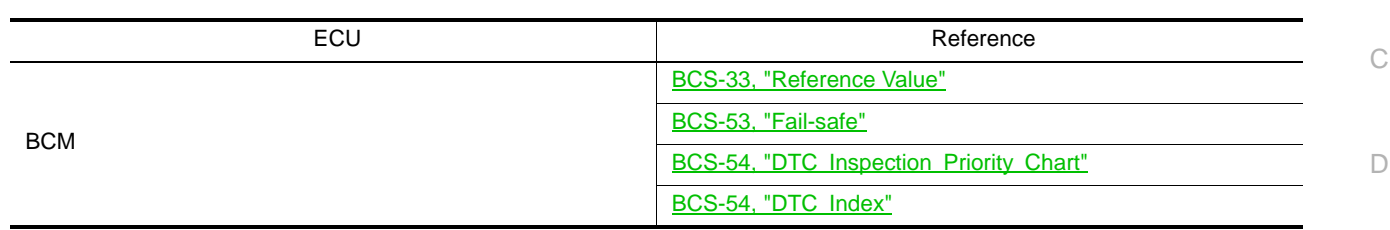

J

I

E

A

F

G

H

PWC

L

M

N

O

P

## **POWER WINDOW MAIN SWITCH**

### < ECU DIAGNOSIS INFORMATION >

## <span id="page-13-0"></span>POWER WINDOW MAIN SWITCH

## <span id="page-13-1"></span>Reference Value **Information Information** *INFOID:000000008135355*

LIIA2455E

### TERMINAL LAYOUT

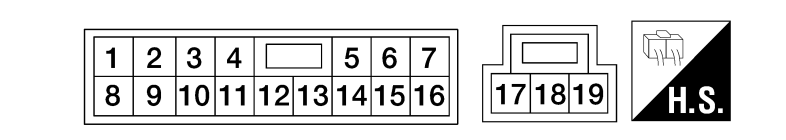

### PHYSICAL VALUES

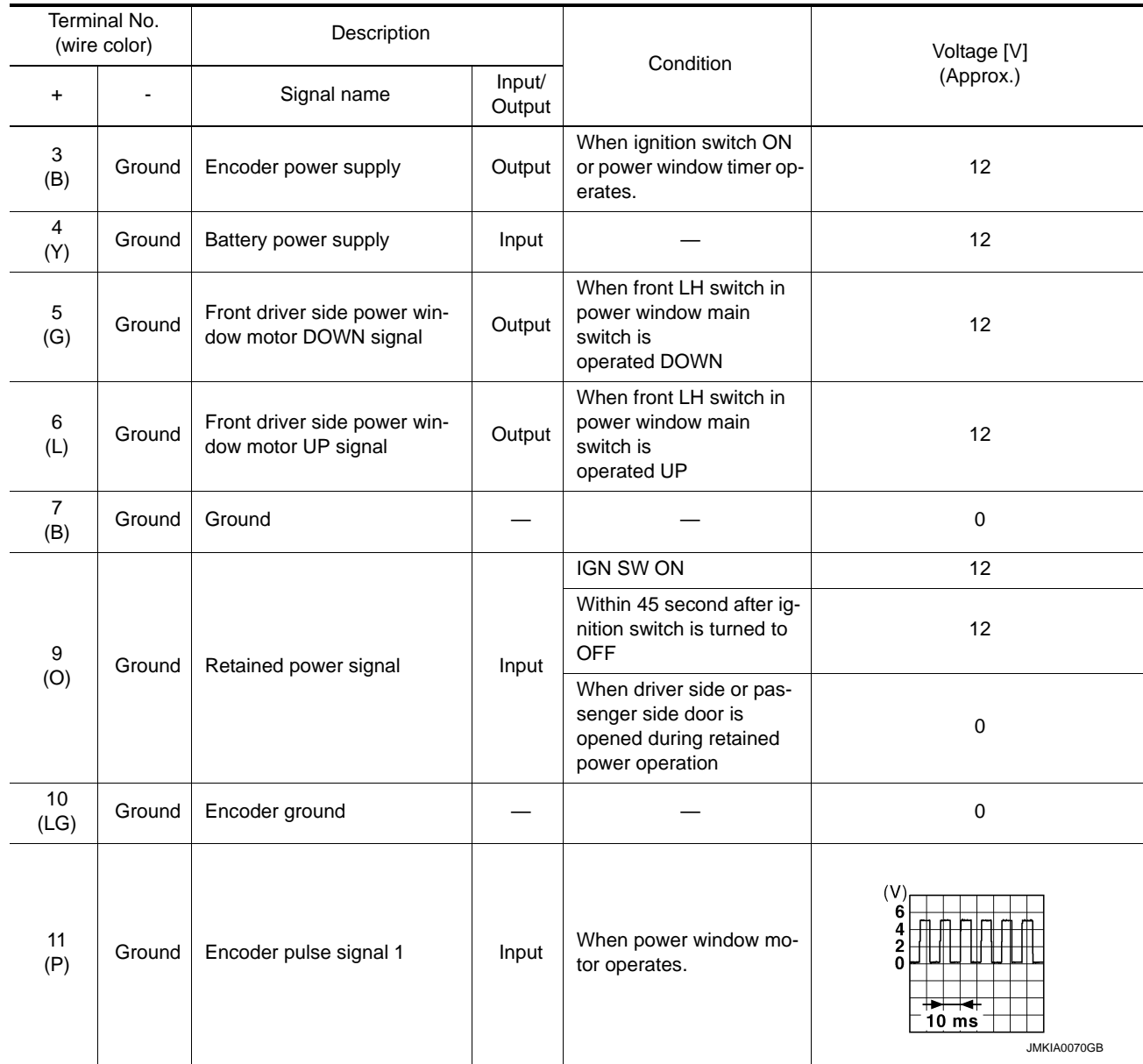

## **POWER WINDOW MAIN SWITCH**

### < ECU DIAGNOSIS INFORMATION >

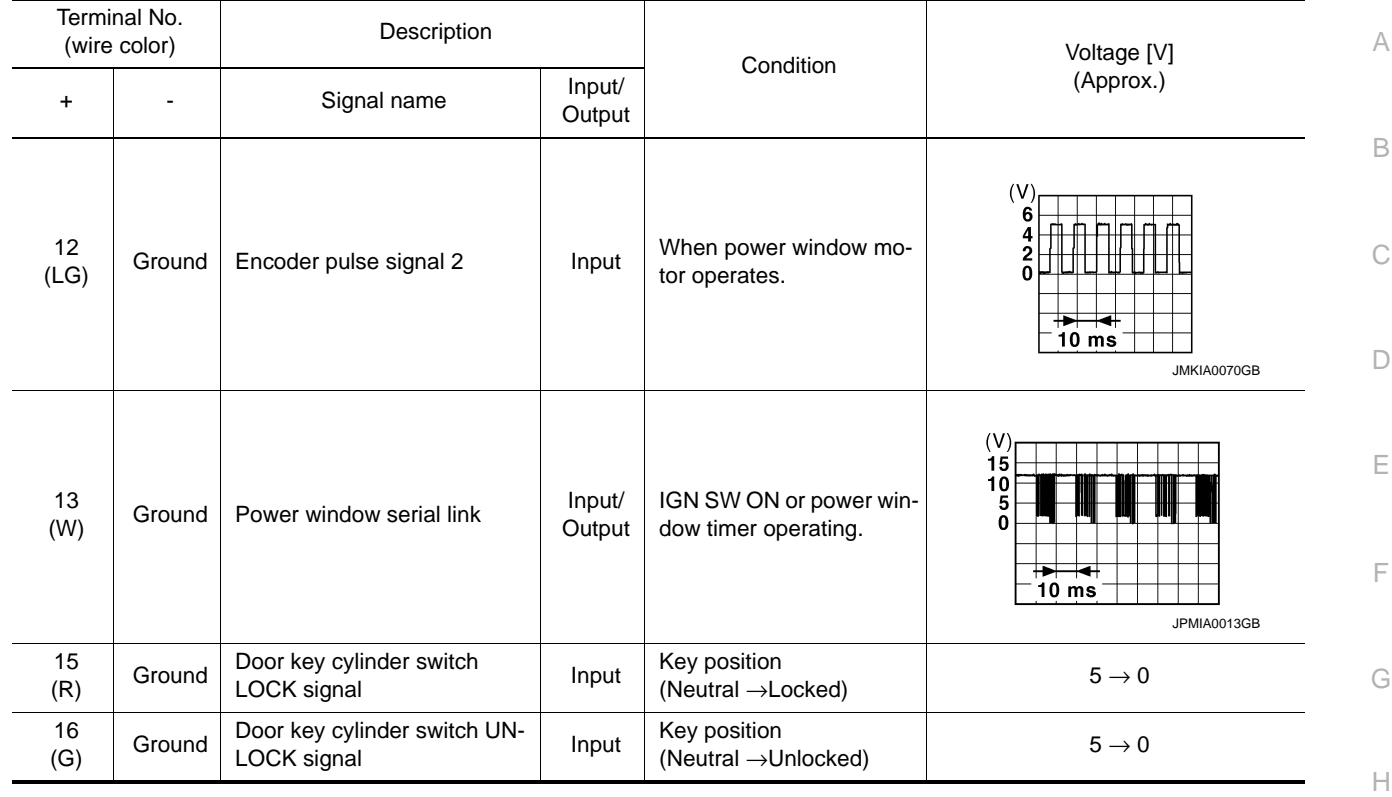

### <span id="page-14-0"></span>Fail-safe *INFOID:0000000008135356*

I

J

O

P

### FAIL-SAFE CONTROL

Switches to fail-safe control when malfunction is detected in encoder signal that detects up/down speed and direction of door glass. Switches to fail-safe control when a signal that is out of the specified value is detected between the fully closed position and the actual position of the glass.

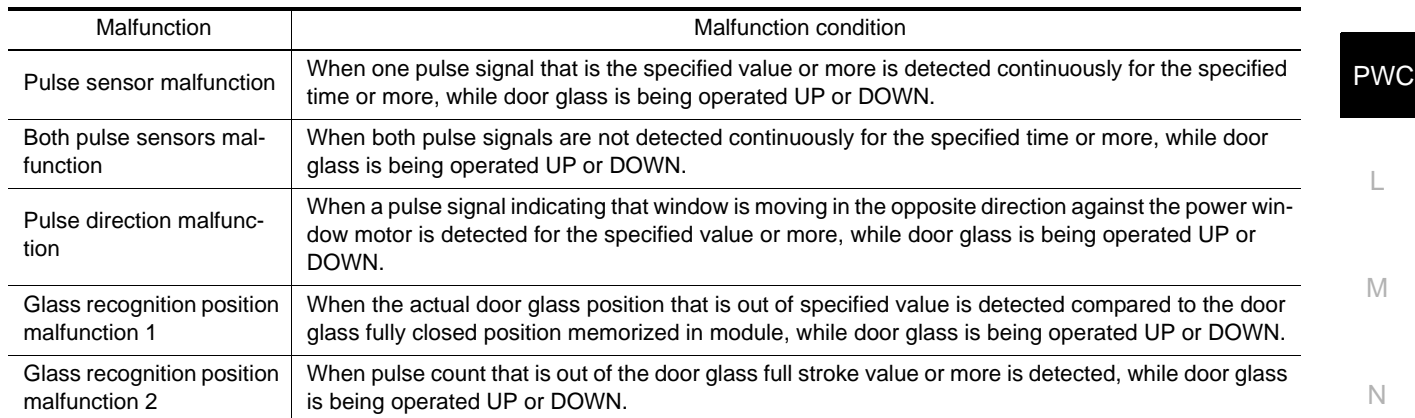

If fail-safe control, the system changes to a non-initialized condition and the following function do not operate.

- Auto-up operation
- Anti-pinch function
- Retained power function

When fail-safe control is activated, perform initialization procedure to recover. If a malfunction is detected in power window switch or more, fail-safe control is activated again.

## **FRONT POWER WINDOW SWITCH**

### < ECU DIAGNOSIS INFORMATION >

## <span id="page-15-0"></span>FRONT POWER WINDOW SWITCH

### <span id="page-15-1"></span>Reference Value **Information Information** *INFOID:000000008135357*

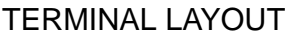

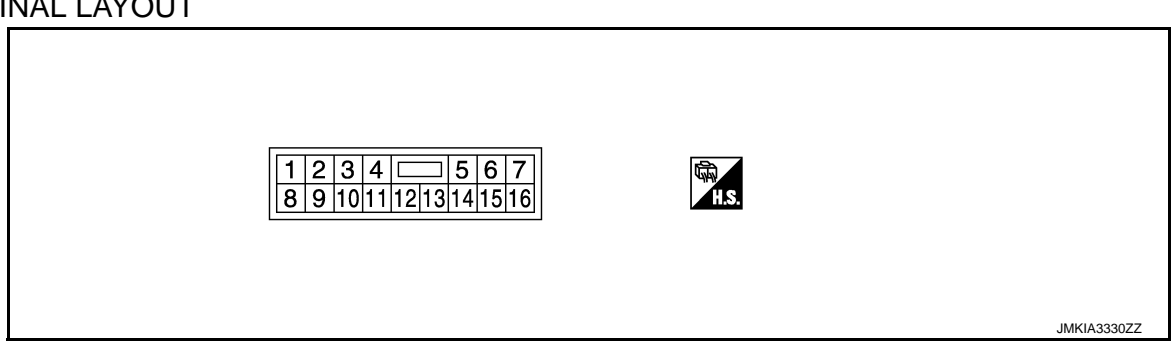

### PHYSICAL VALUES

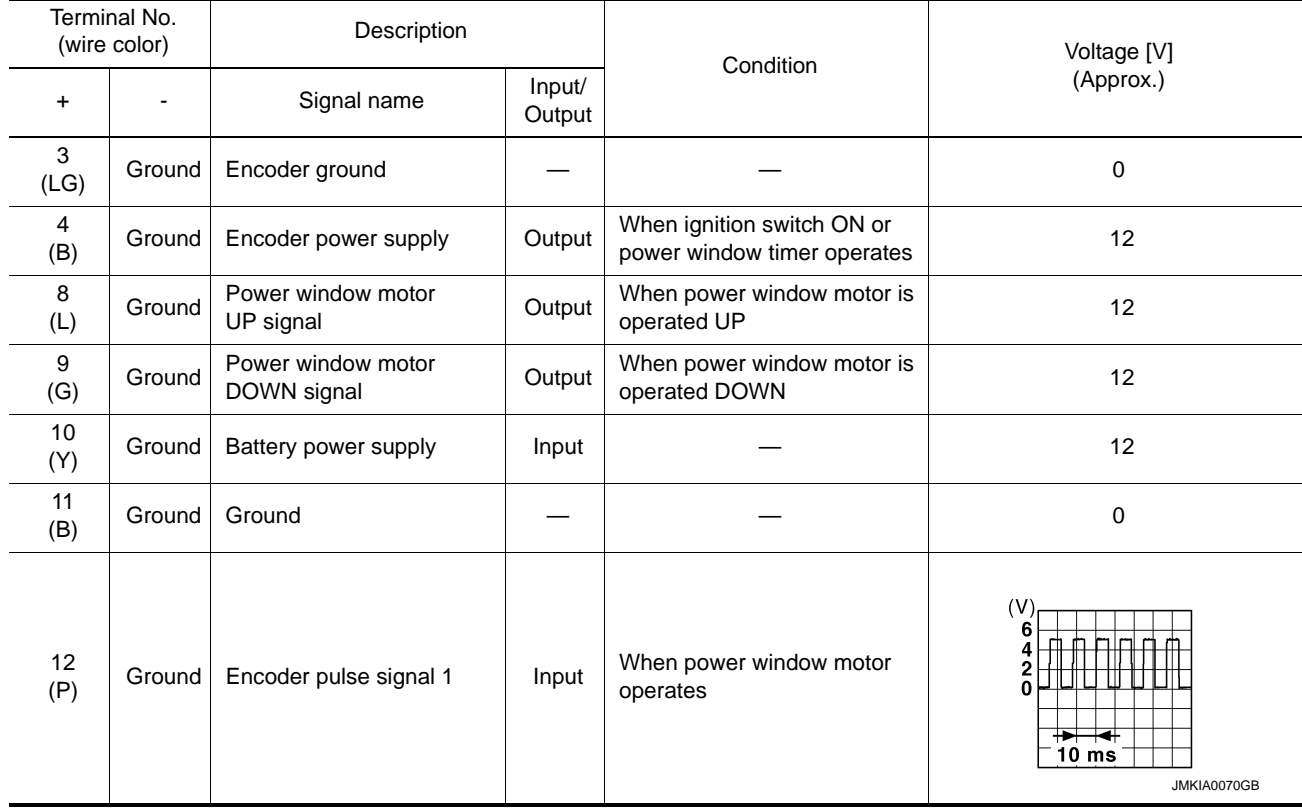

## **FRONT POWER WINDOW SWITCH**

### < ECU DIAGNOSIS INFORMATION >

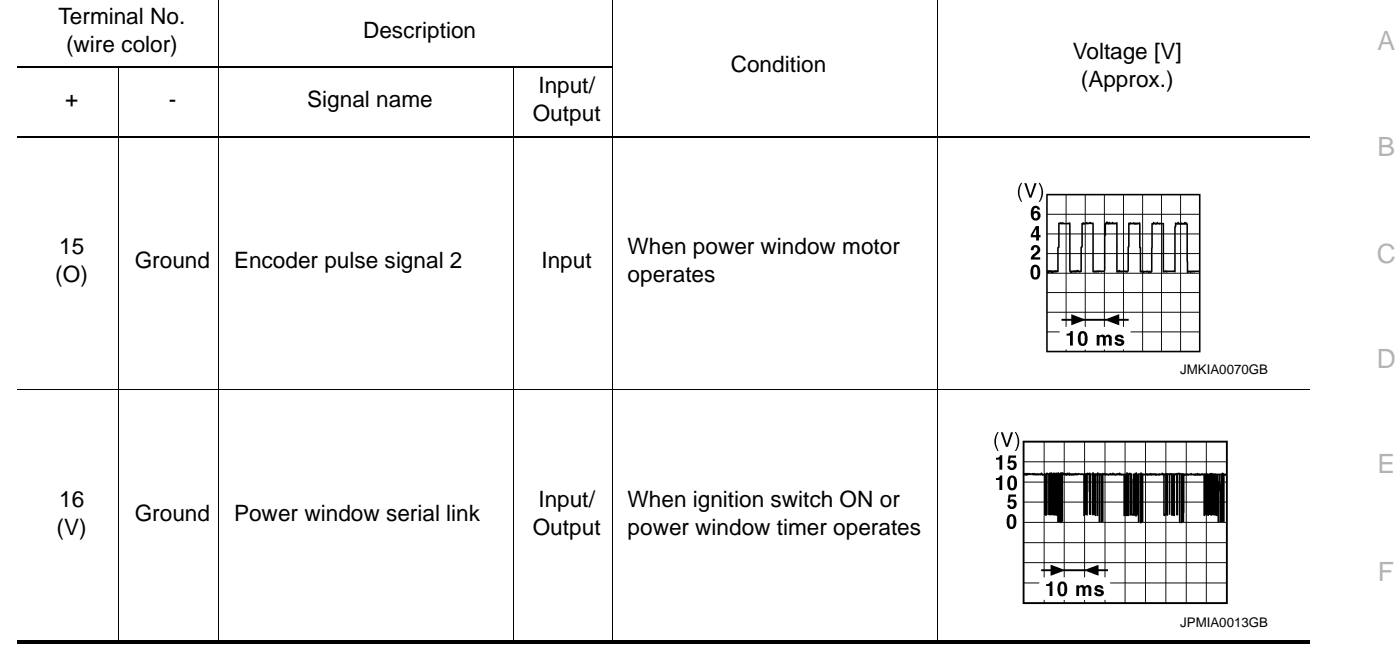

## <span id="page-16-0"></span>Fail-safe *INFOID:0000000008135358*

G

H

I

J

L

PWC

M

N

### FAIL-SAFE CONTROL

Switches to fail-safe control when malfunction is detected in encoder signal that detects up/down speed and direction of door glass. Switches to fail-safe control when a signal that is out of the specified value is detected between the fully closed position and the actual position of the glass.

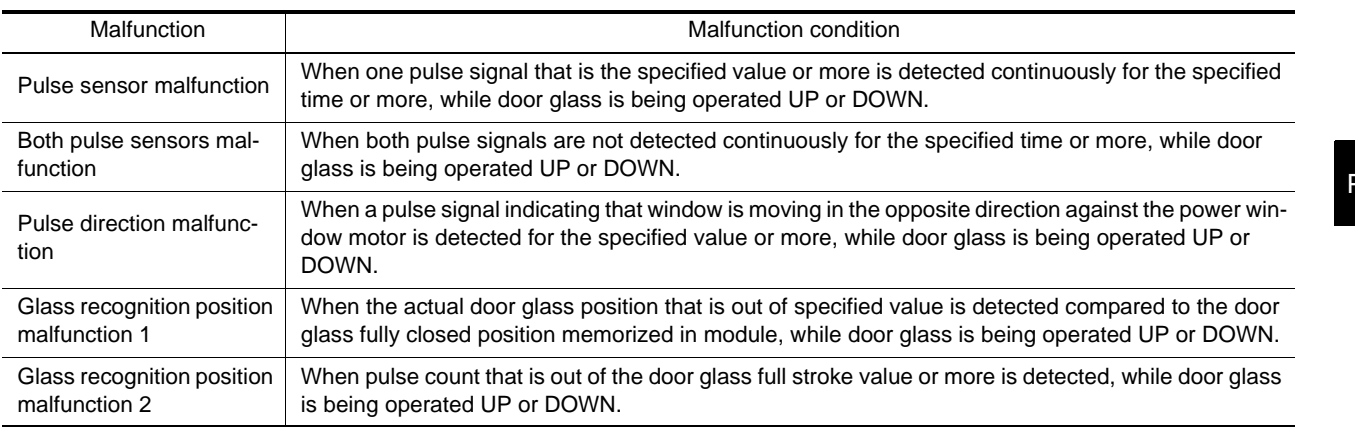

If fail-safe control, the system changes to a non-initialized condition and the following function do not operate.

• Auto-up operation

- Anti-pinch function
- Retained power function

When fail-safe control is activated, perform initialization procedure to recover. If a malfunction is detected in power window switch or more, fail-safe control is activated again.

P

O

## **REAR POWER WINDOW SWITCH**

### < ECU DIAGNOSIS INFORMATION >

## <span id="page-17-0"></span>REAR POWER WINDOW SWITCH

### <span id="page-17-1"></span>Reference Value **Information Information** *INFOID:000000008135359*

JMKIA3330ZZ

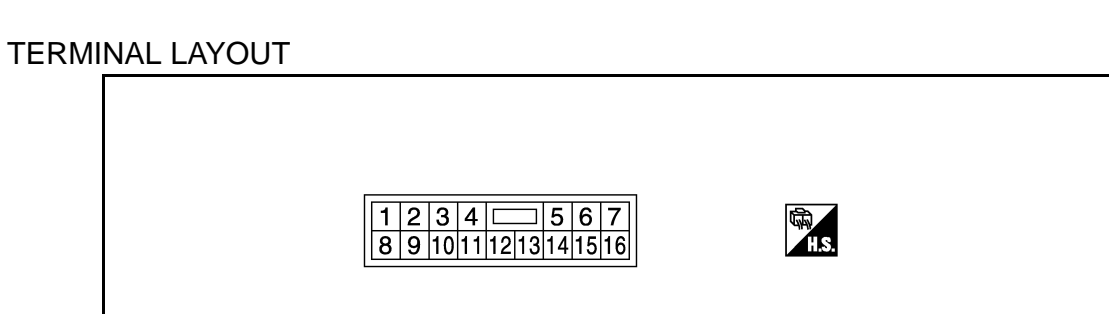

### PHYSICAL VALUES

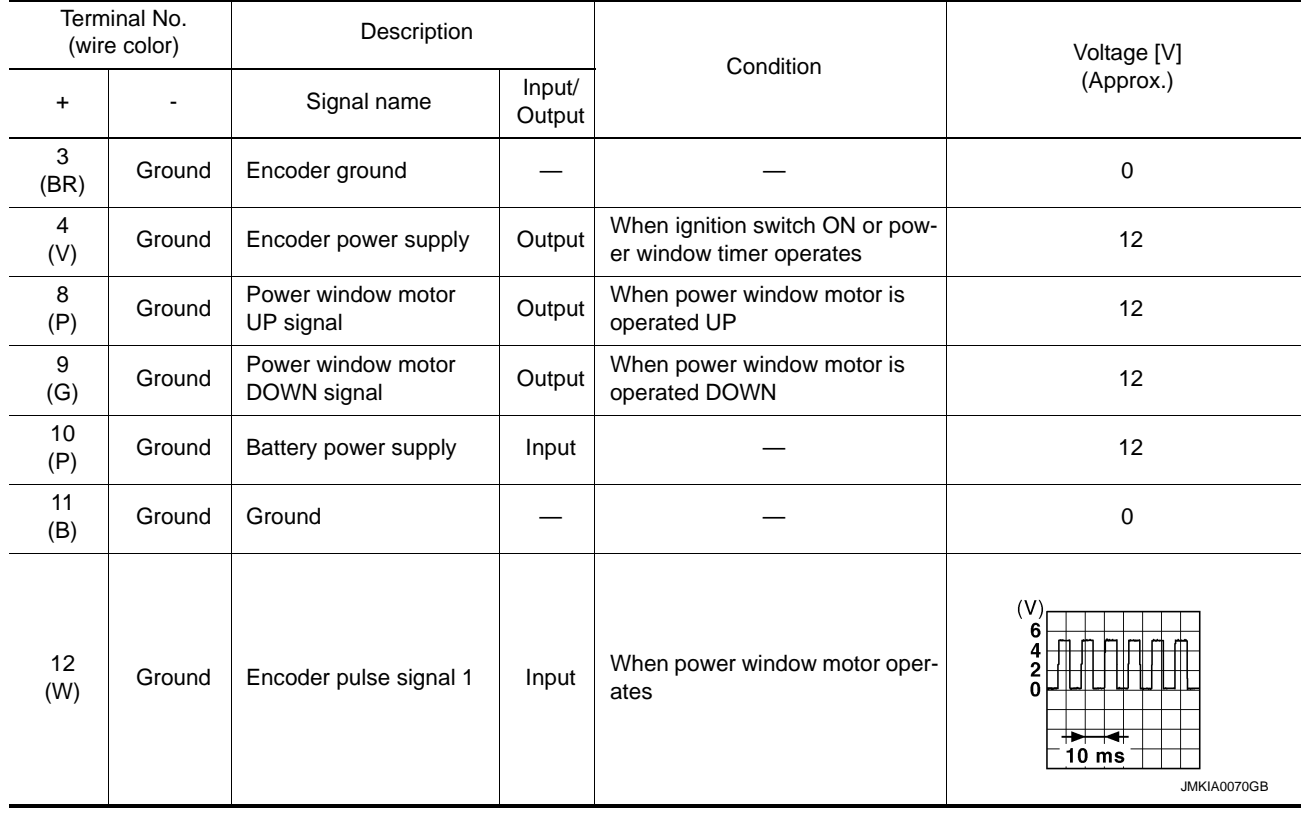

## **REAR POWER WINDOW SWITCH**

### < ECU DIAGNOSIS INFORMATION >

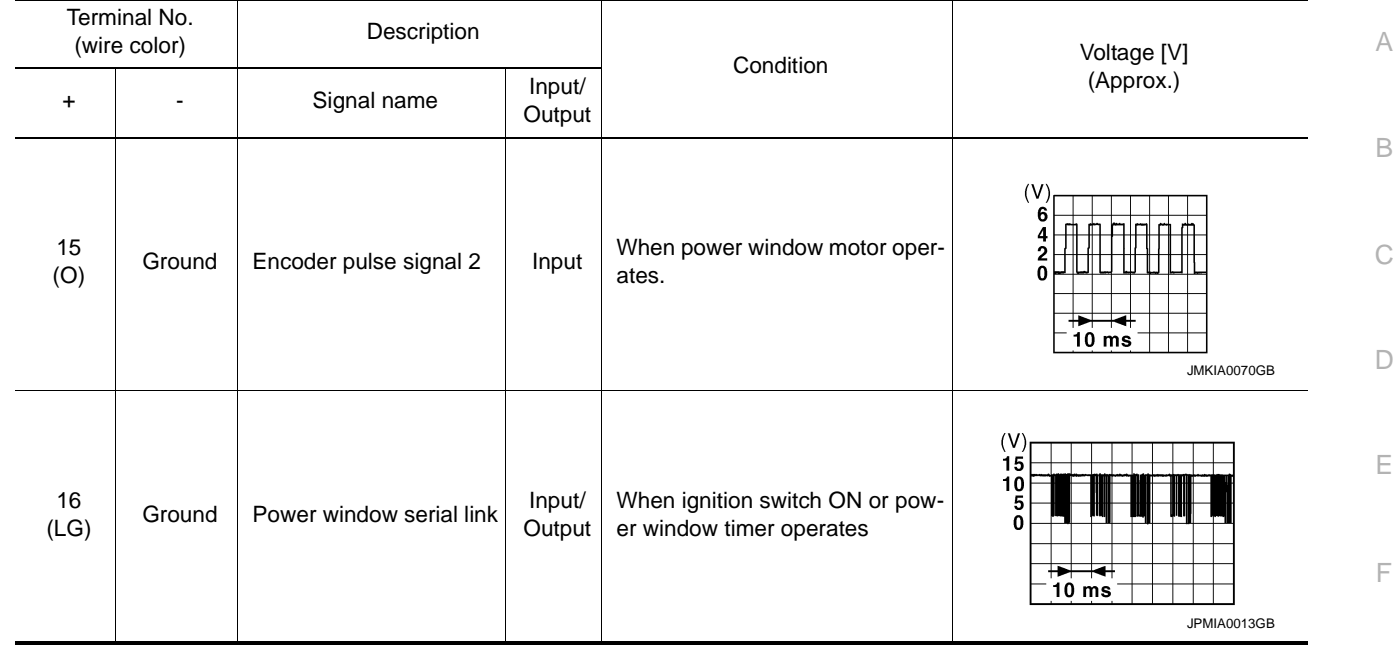

## <span id="page-18-0"></span>Fail-safe *INFOID:0000000008135360*

G

H

I

J

PWC

L

M

N

### FAIL-SAFE CONTROL

Switches to fail-safe control when malfunction is detected in encoder signal that detects up/down speed and direction of door glass. Switches to fail-safe control when a signal that is out of the specified value is detected between the fully closed position and the actual position of the glass.

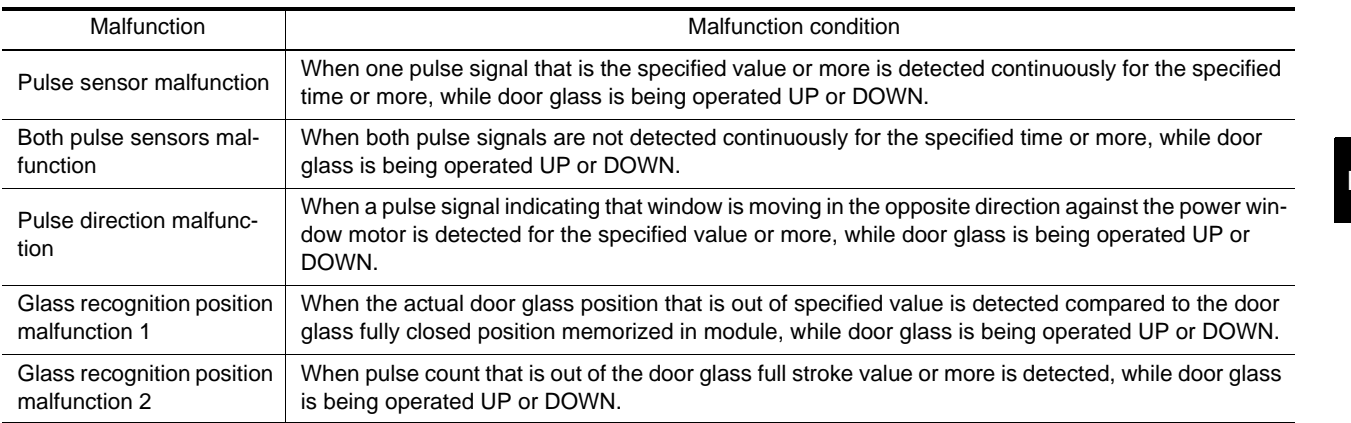

If fail-safe control, the system changes to a non-initialized condition and the following function do not operate.

- Auto-up operation
- Anti-pinch function
- Retained power function

When fail-safe control is activated, perform initialization procedure to recover. If a malfunction is detected in power window switch or more, fail-safe control is activated again.

P

O

## <span id="page-19-1"></span><span id="page-19-0"></span>WIRING DIAGRAM POWER WINDOW SYSTEM

## <span id="page-19-2"></span>**Wiring Diagram** *INFOID:000000008135361*

For connector terminal arrangements, harness layouts, and alphabets in a  $\iff$  (option abbreviation; if not described in wiring diagram), refer to GI-12, "Connector Information".

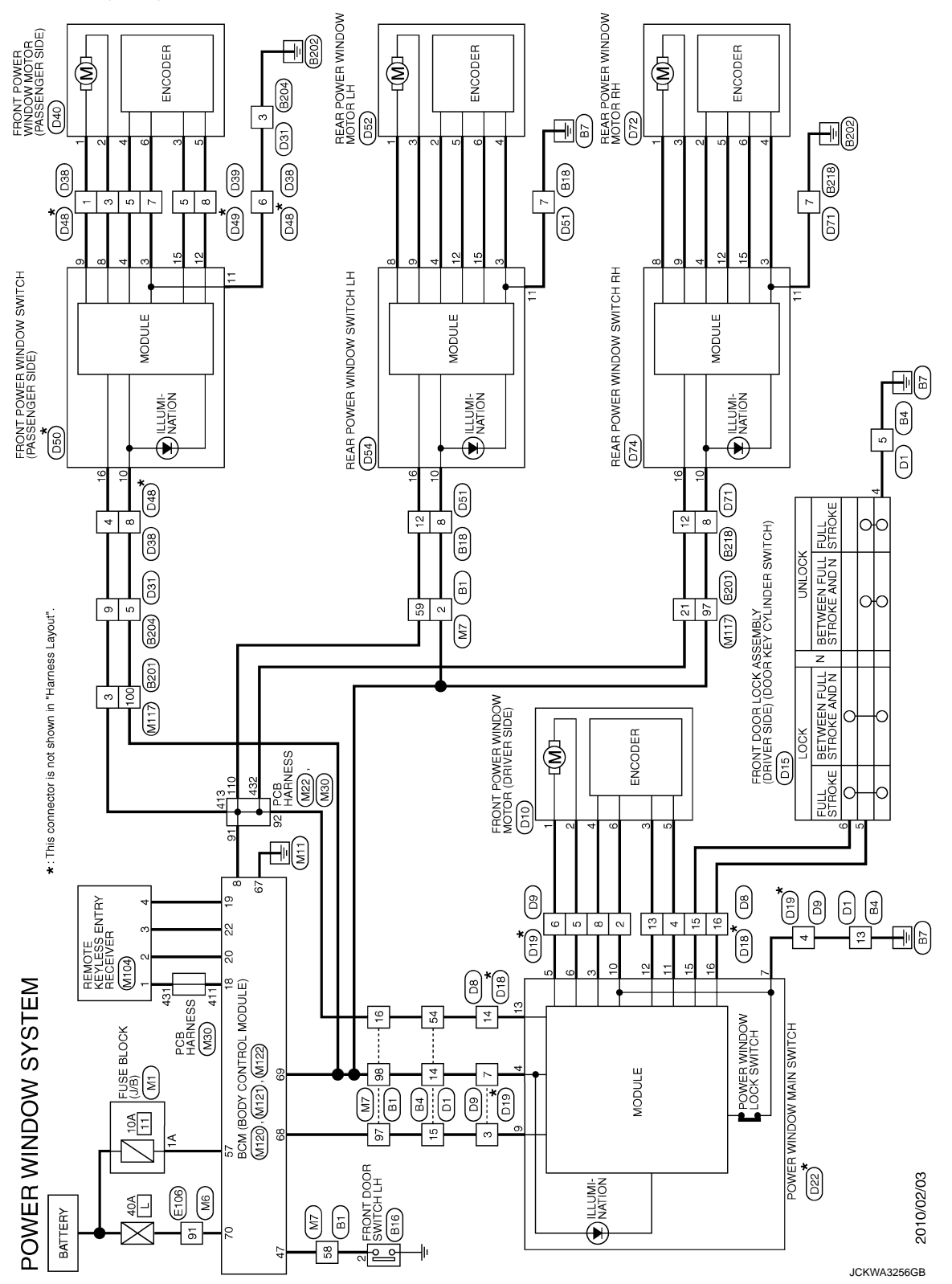

<span id="page-20-2"></span><span id="page-20-1"></span><span id="page-20-0"></span>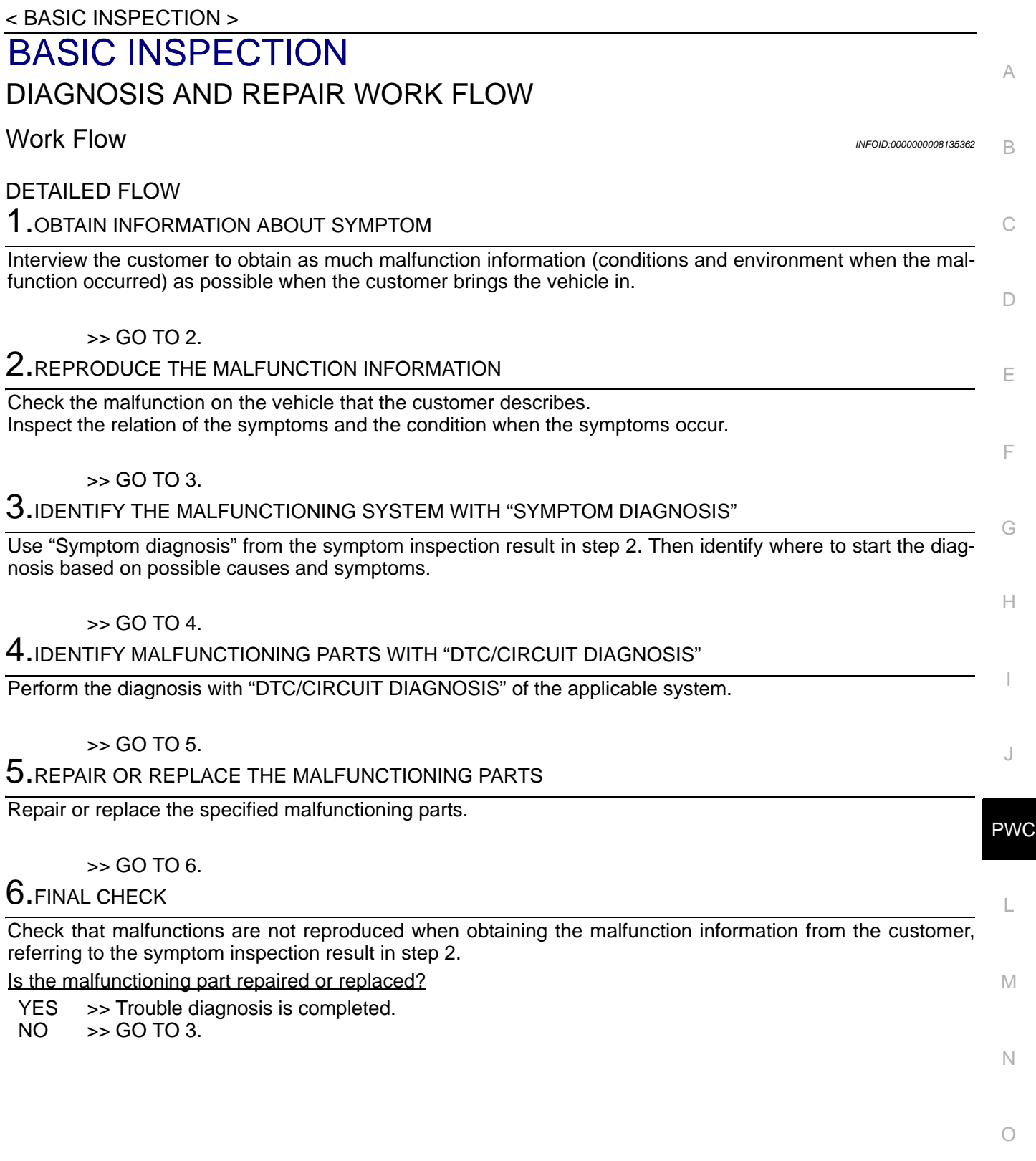

P

## **ADDITIONAL SERVICE WHEN REMOVING BATTERY NEGATIVE TERMINAL**

< BASIC INSPECTION >

## <span id="page-21-0"></span>ADDITIONAL SERVICE WHEN REMOVING BATTERY NEGATIVE TERMI-NAL

## <span id="page-21-1"></span>Description *INFOID:0000000008135363*

Initialize the system if any of the following work has been done.

- When control unit replaced.
- Electric power supply to power window switch or motor is interrupted by blown fuse or disconnection and connection of the negative terminal of battery, etc.
- Removal and installation of regulator assembly.
- Power supply to the power window main switch or power window motor is cut off by the removal of battery terminal or if the battery fuse is blown.
- Disconnection and connection of power window main switch harness connector.
- Removal and installation of motor from regulator assembly.
- Operation of regulator assembly as an independent unit.
- Removal and installation of door glass.
- Removal and installation of door glass run.

The following specified operations can not be performed under the non-initialized condition.

- Auto-up operation
- Anti-pinch function

<span id="page-21-2"></span>Work Procedure *INFOID:0000000008135364*

## 1.SYSTEM INITIALIZATION

Perform system initialization. Refer to [PWC-24, "Work Procedure".](#page-23-2)

>> GO TO 2.

2.CHECK ANTI-PINCH FUNCTION

Check anti-pinch function. Refer to [PWC-25, "Work Procedure".](#page-24-2)

>> END

## **ADDITIONAL SERVICE WHEN REPLACING CONTROL UNIT**

< BASIC INSPECTION >

## <span id="page-22-0"></span>ADDITIONAL SERVICE WHEN REPLACING CONTROL UNIT

<span id="page-22-1"></span>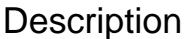

<span id="page-22-2"></span>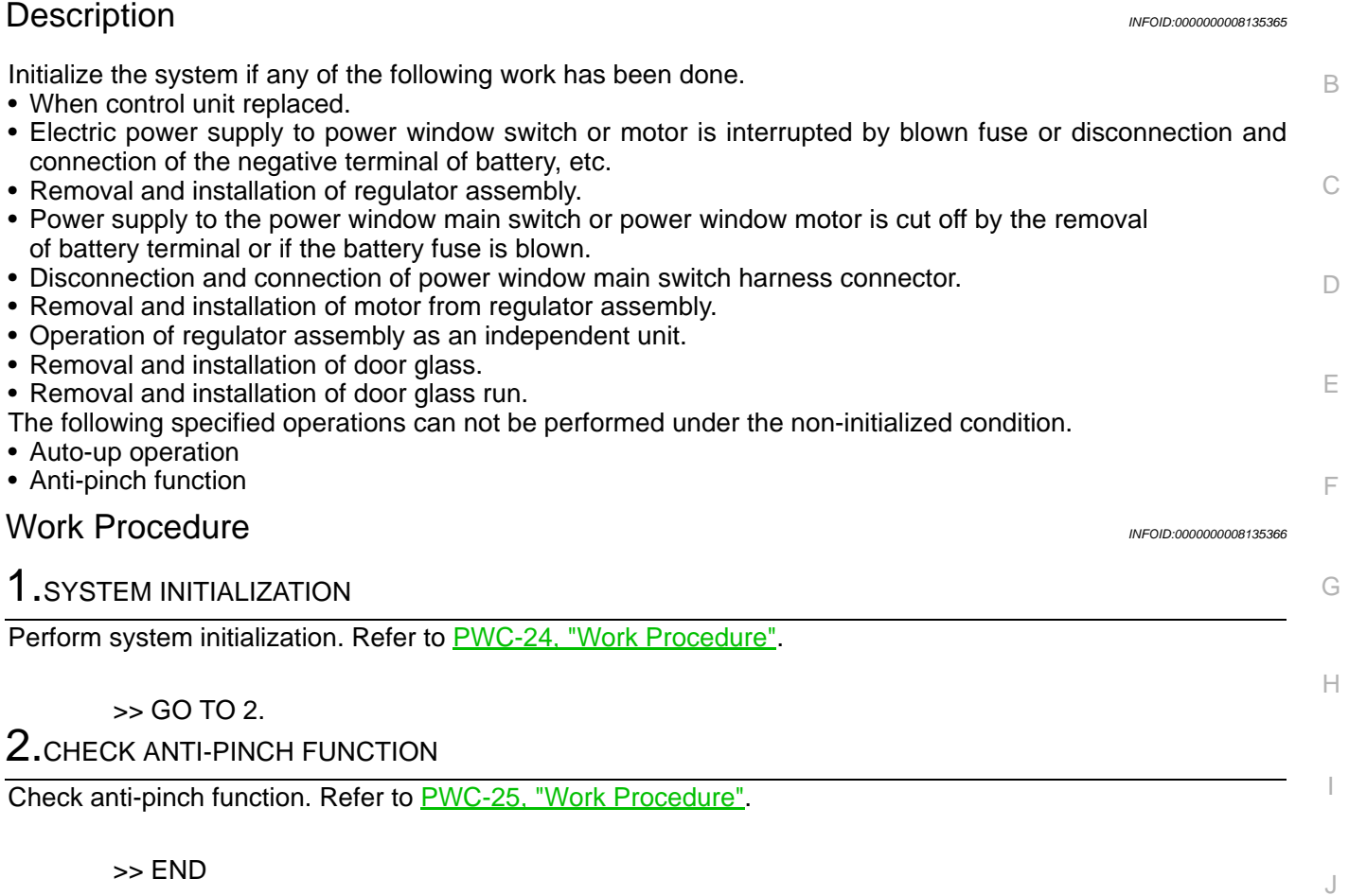

PWC

A

L

M

N

O

P

## **SYSTEM INITIALIZATION**

### < BASIC INSPECTION >

## <span id="page-23-0"></span>SYSTEM INITIALIZATION

## <span id="page-23-1"></span>Description *INFOID:0000000008135367*

Initialize the system if any of the following work has been done.

- When control unit replaced.
- Electric power supply to power window switch or motor is interrupted by blown fuse or disconnection and connection of the negative terminal of battery, etc.
- Removal and installation of regulator assembly.
- Power supply to the power window main switch or power window motor is cut off by the removal of battery terminal or if the battery fuse is blown.
- Disconnection and connection of power window main switch harness connector.
- Removal and installation of motor from regulator assembly.
- Operation of regulator assembly as an independent unit.
- Removal and installation of door glass.
- Removal and installation of door glass run.

The following specified operations can not be performed under the non-initialized condition.

- Auto-up operation
- Anti-pinch function

### <span id="page-23-2"></span>Work Procedure *INFOID:0000000008135368*

1.STEP 1

1. Turn ignition switch ON.

2. Operate power window switch to fully open the window. (This operation is unnecessary if the window is already fully open)

 $>$  GO TO 2.

## $2.$ STEP 2

Continue pulling the power window switch UP (AUTO-UP operation). Even after glass stops at fully closed position, keep pulling the switch for 2 seconds or more.

### >> GO TO 3.

### $3.$ STEP 3

Check that auto-up function operates normally.

### $\gt$  GO TO 4

## 4.STEP 4

Check anti-pinch function. Refer to [PWC-25, "Work Procedure".](#page-24-2)

>> END

## **CHECK ANTI-PINCH FUNCTION**

<span id="page-24-2"></span><span id="page-24-1"></span><span id="page-24-0"></span>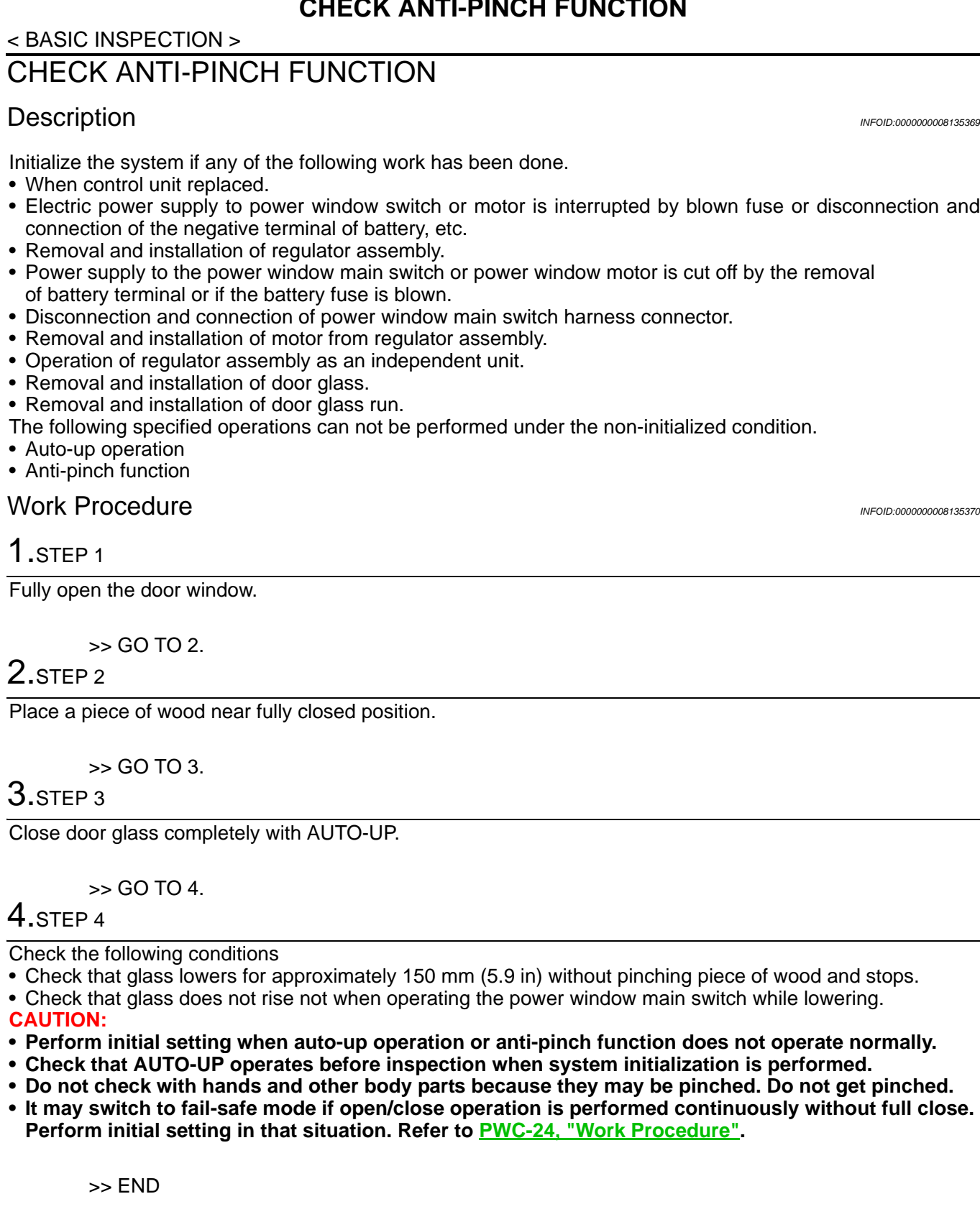

C

A

B

 $\Box$ 

E

F

G

 $\ensuremath{\mathop{\boxplus}}$ 

I

J

PWC

L

M

N

O

### < DTC/CIRCUIT DIAGNOSIS >

## <span id="page-25-0"></span>DTC/CIRCUIT DIAGNOSIS POWER SUPPLY AND GROUND CIRCUIT

### <span id="page-25-2"></span><span id="page-25-1"></span>BCM

## <span id="page-25-3"></span>BCM : Diagnosis Procedure *INFOID:000000008135371*

## 1.CHECK FUSE AND FUSIBLE LINK

Check that the following fuse and fusible link are not blown.

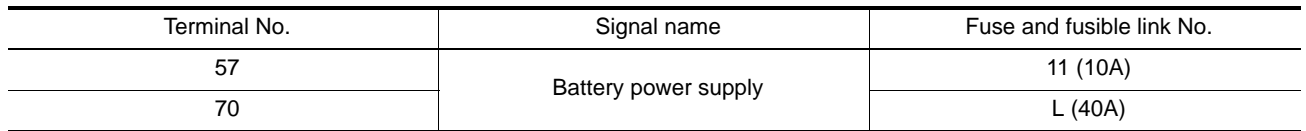

### Is the fuse fusing?

- YES >> Replace the blown fuse or fusible link after repairing the affected circuit if a fuse or fusible link is blown.
- $NO \rightarrow$   $SO \, TO \, 2$ .

## 2.CHECK POWER SUPPLY CIRCUIT

- 1. Turn ignition switch OFF.
- 2. Disconnect BCM connectors.
- 3. Check voltage between BCM harness connector and ground.

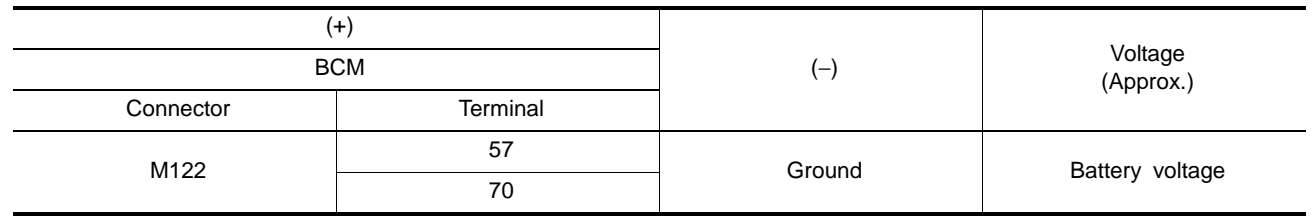

### Is the inspection result normal?

 $YES$   $>>$  GO TO 3.<br>NO  $>>$  Repair or

>> Repair or replace harness.

3.CHECK GROUND CIRCUIT

Check continuity between BCM harness connector and ground.

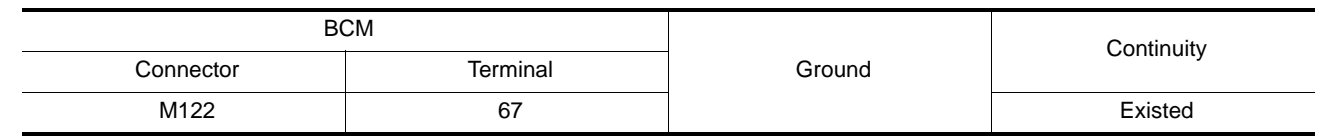

Is the inspection result normal?

 $YES$   $>>$  GO TO 4.

NO >> Repair or replace harness.

4.CHECK INTERMITTENT INCIDENT

Refer to GI-43, "Intermittent Incident".

### <span id="page-25-4"></span>>> INSPECTION END POWER WINDOW MAIN SWITCH

## <span id="page-25-5"></span>POWER WINDOW MAIN SWITCH : Diagnosis Procedure *INFOID:00000008135372*

## 1.CHECK POWER SUPPLY CIRCUIT 1

1. Turn ignition switch OFF.

2. Disconnect power window main switch connectors.

### **PWC-26**

## **POWER SUPPLY AND GROUND CIRCUIT**

### < DTC/CIRCUIT DIAGNOSIS >

## 3. Turn ignition switch ON.<br>4. Check voltage between

4. Check voltage between power window main switch harness connector and ground.

<span id="page-26-1"></span><span id="page-26-0"></span>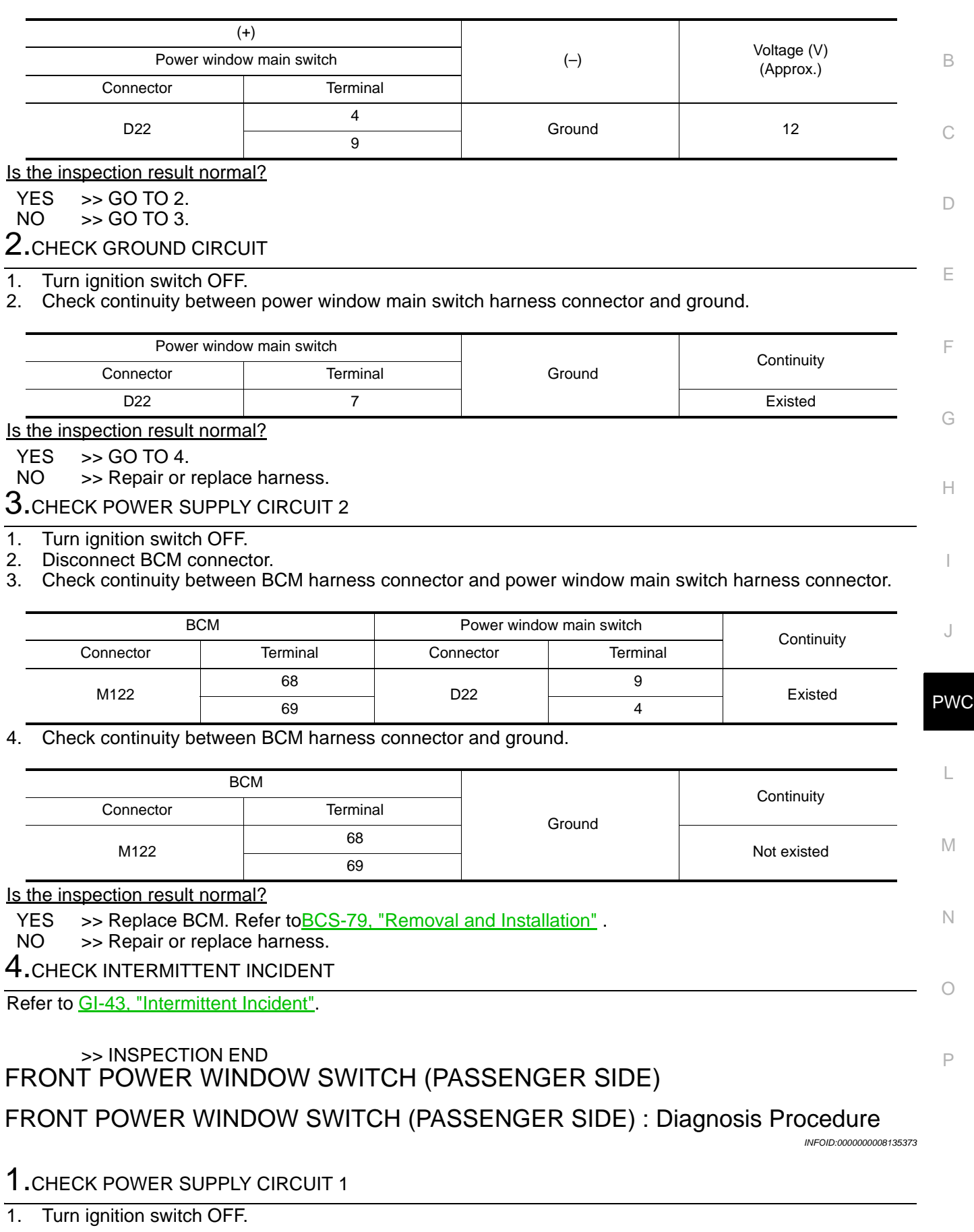

A

## **POWER SUPPLY AND GROUND CIRCUIT**

### < DTC/CIRCUIT DIAGNOSIS >

- 2. Disconnect front power window switch (passenger side) connector.
- 3. Check voltage between front power window switch (passenger side) harness connector and ground.

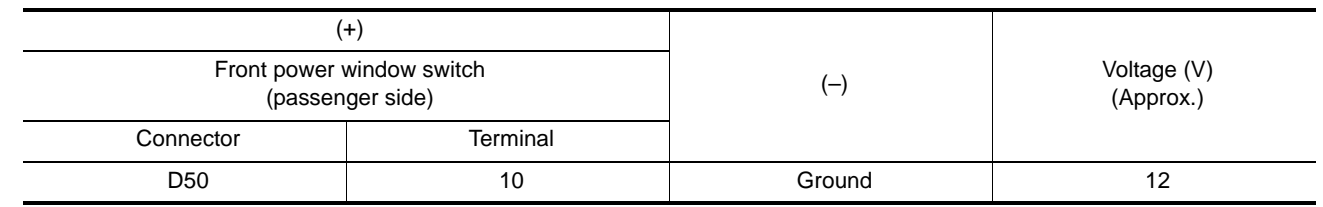

Is the inspection result normal?

 $YES$   $>>$  GO TO 2.<br>NO  $>>$  GO TO 3

 $\gt$  GO TO 3.

2.CHECK GROUND CIRCUIT

Check continuity between front power window switch (passenger side) harness connector and ground.

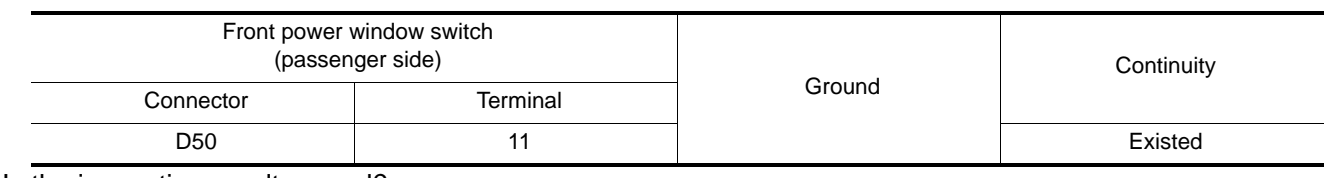

Is the inspection result normal?

 $YES$   $>>$  GO TO 4.

NO >> Repair or replace harness.

 $3.$ CHECK POWER SUPPLY CIRCUIT 2

- 1. Disconnect BCM connector.
- 2. Check continuity between BCM harness connector and front power window switch (passenger side) harness connector.

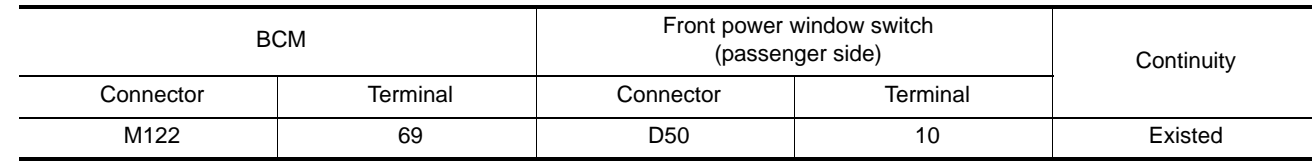

3. Check continuity between BCM harness connector and ground.

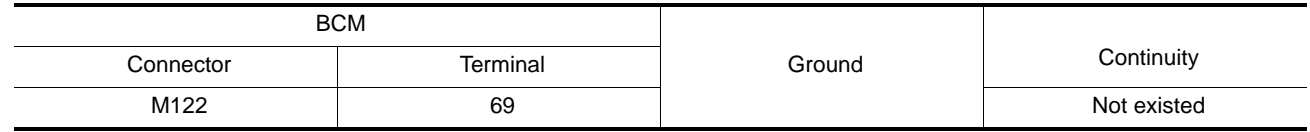

### Is the inspection result normal?

YES >> Replace BCM. Refer to BCS-79, "Removal and Installation".

NO >> Repair or replace harness.

4.CHECK INTERMITTENT INCIDENT

Refer to GI-43, "Intermittent Incident".

### <span id="page-27-0"></span>>> INSPECTION END REAR POWER WINDOW SWITCH

### <span id="page-27-1"></span>REAR POWER WINDOW SWITCH : Diagnosis Procedure *INFOID:000000008135374*

1.CHECK POWER SUPPLY CIRCUIT 1

1. Turn ignition switch OFF.

2. Disconnect rear power window switch LH connector and rear power window switch RH connector.

3. Turn ignition switch ON.

4. Check voltage between rear power window switch harnes connector and ground.

### **PWC-28**

## **POWER SUPPLY AND GROUND CIRCUIT**

### < DTC/CIRCUIT DIAGNOSIS >

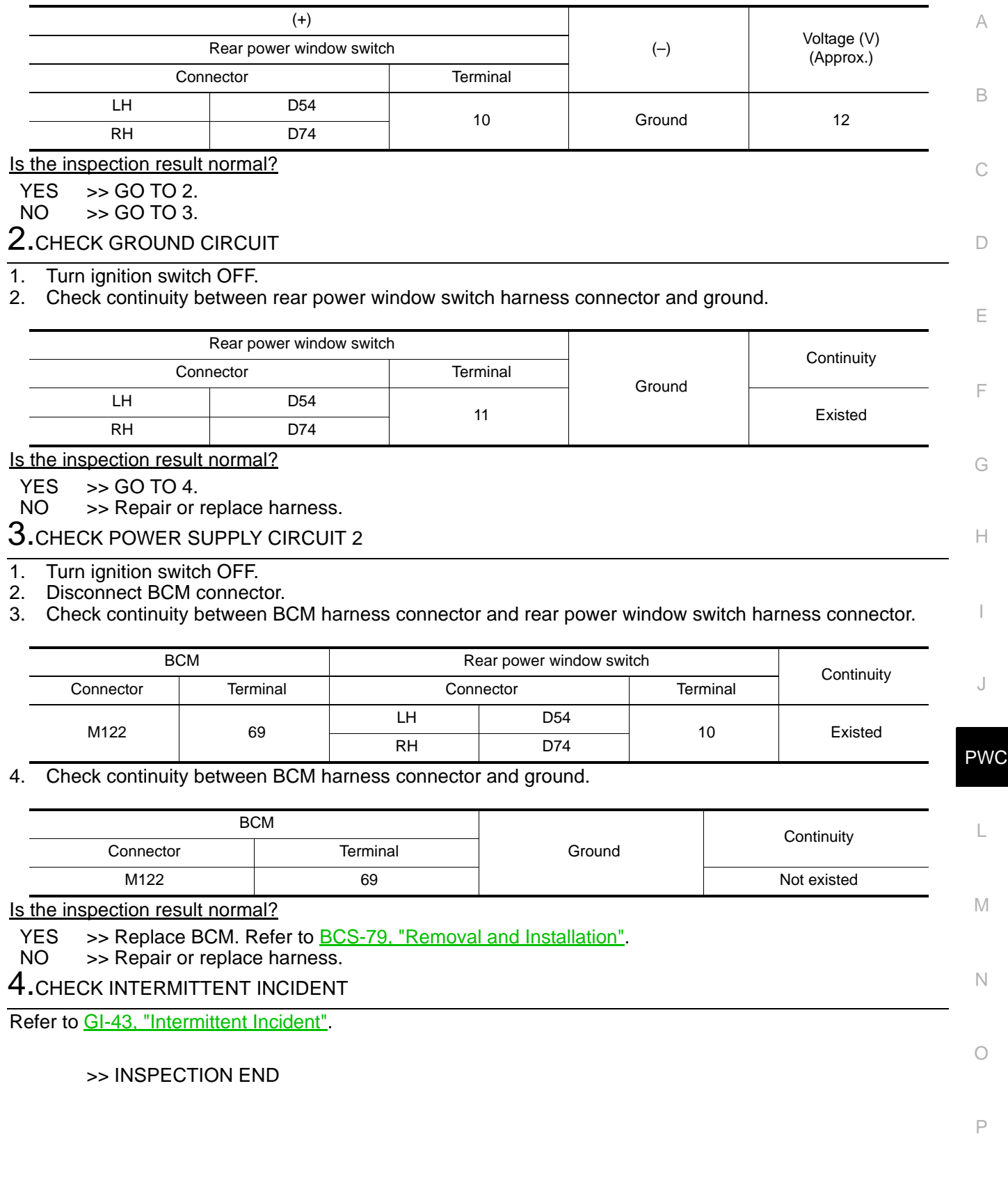

< DTC/CIRCUIT DIAGNOSIS >

## <span id="page-29-1"></span><span id="page-29-0"></span>POWER WINDOW MOTOR DRIVER SIDE

### <span id="page-29-2"></span>DRIVER SIDE : Component Function Check *INFOID:0000000008135375*

### 1.CHECK POWER WINDOW MOTOR CIRCUIT

Check front power window motor (driver side) operation with power window main switch. Is the inspection result normal?

YES >> Front power window motor (driver side) is OK.

NO >> Refer to [PWC-30, "DRIVER SIDE : Diagnosis Procedure".](#page-29-3)

## <span id="page-29-3"></span>DRIVER SIDE : Diagnosis Procedure *Information INFOID:000000008135376*

1.CHECK FRONT POWER WINDOW MOTOR INPUT SIGNAL

- 1. Turn ignition switch OFF.
- 2. Disconnect front power window motor (driver side) connector.
- 3. Turn ignition switch ON.
- 4. Check voltage between front power window motor (driver side) harness connector and ground.

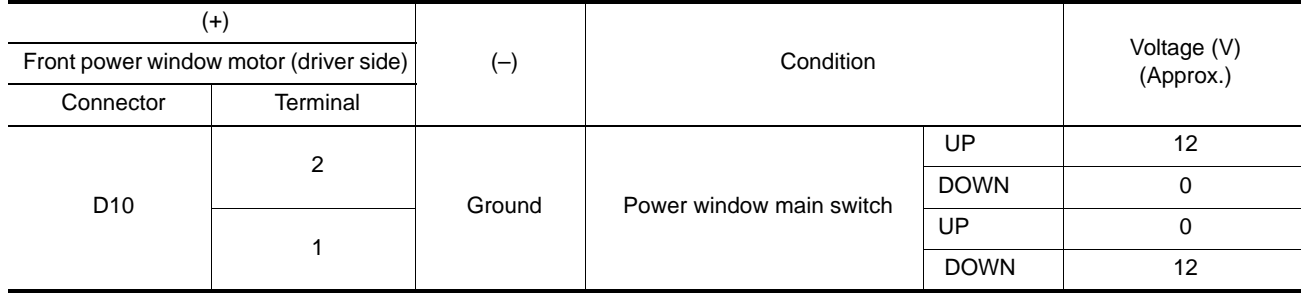

### Is the inspection result normal?

YES >> Replace front power window motor (driver side). Refer to <u>GW-20, "Removal and Installation"</u>.<br>NO >> GO TO 2. >> GO TO 2.

## 2.CHECK POWER WINDOW MOTOR CIRCUIT

- 1. Turn ignition switch OFF.
- 2. Disconnect power window main switch connector.
- 3. Check continuity between power window main switch harness connector and front power window motor (driver side) harness connector.

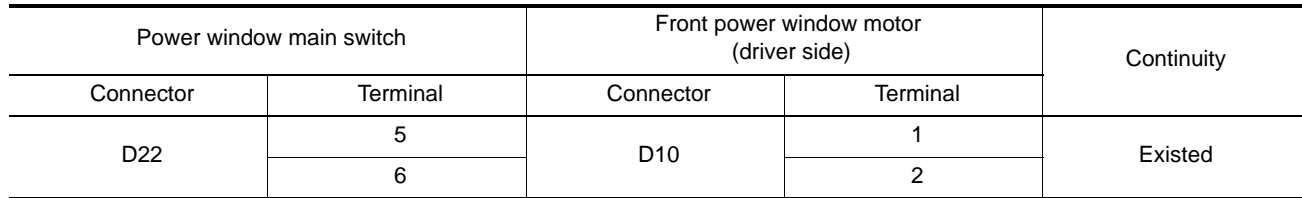

4. Check continuity between power window main switch harness connector and ground.

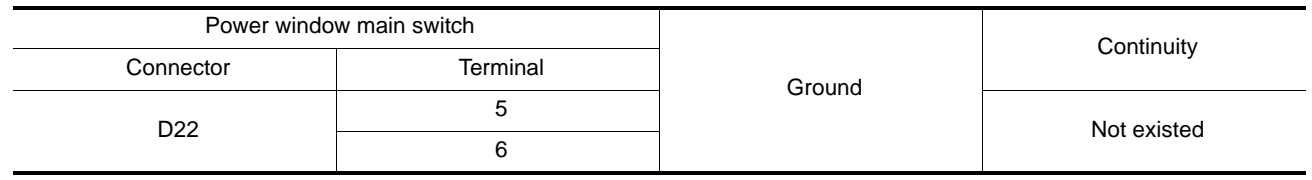

### Is the inspection result normal?

YES >> Replace power window main switch. Refer to [PWC-64, "Removal and Installation"](#page-63-2).

NO >> Repair or replace harness.

### <span id="page-29-4"></span>PASSENGER SIDE

## **POWER WINDOW MOTOR**

<span id="page-30-1"></span><span id="page-30-0"></span>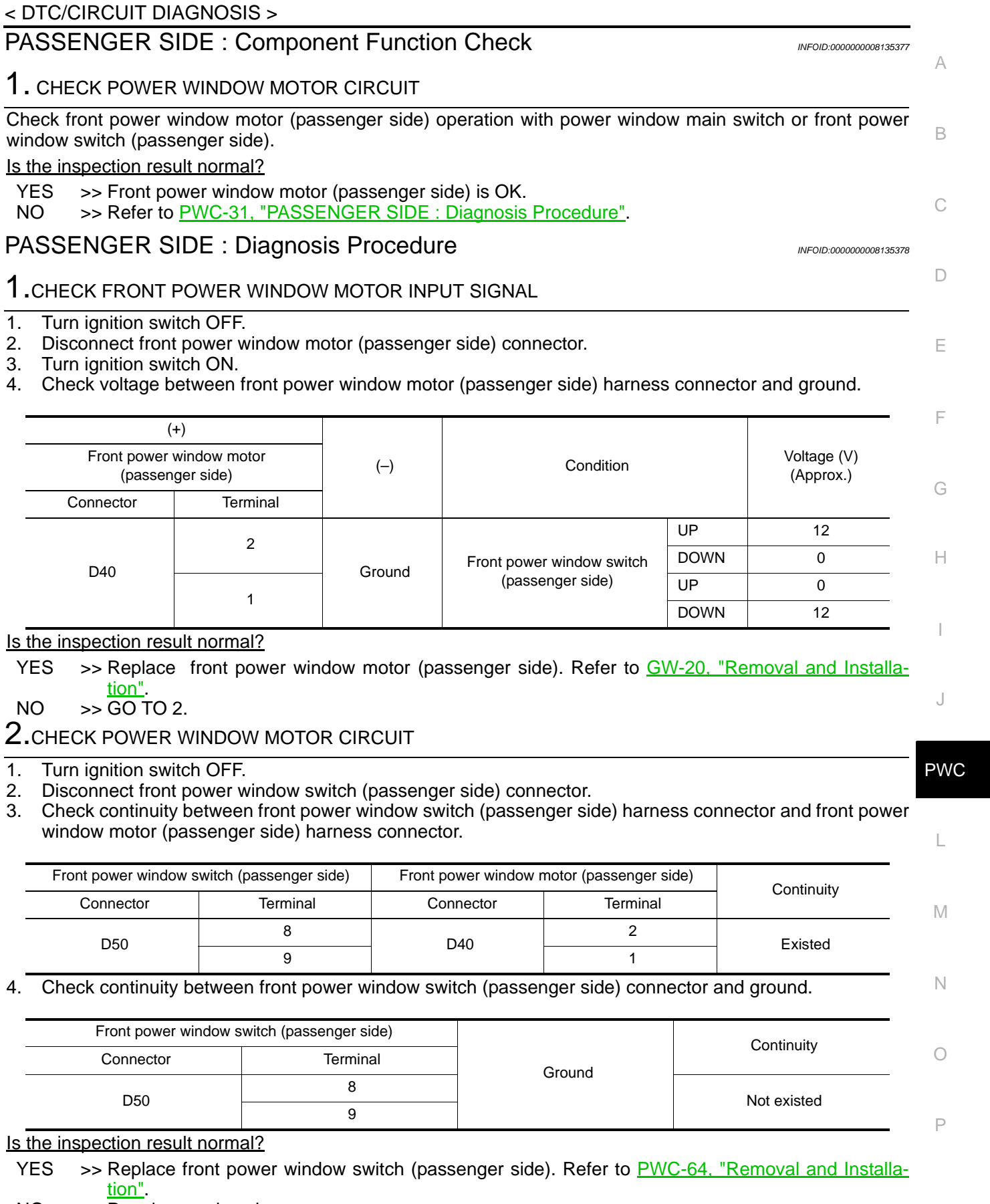

NO >> Repair or replace harness.

<span id="page-30-2"></span>REAR LH

< DTC/CIRCUIT DIAGNOSIS >

## <span id="page-31-0"></span>REAR LH : Component Function Check *INFOID:000000008135379*

### 1.CHECK POWER WINDOW MOTOR CIRCUIT

Check rear power window motor LH operation with power window main switch or rear power window switch LH.

### Is the inspection result normal?

YES >> Rear power window motor LH is OK.

NO >> Refer to [PWC-32, "REAR LH : Diagnosis Procedure"](#page-31-1).

## <span id="page-31-1"></span>REAR LH : Diagnosis Procedure *INFOID:00000008135380*

## 1.CHECK REAR POWER WINDOW MOTOR INPUT SIGNAL

- 1. Turn ignition switch OFF.
- 2. Disconnect rear power window motor LH connector.
- 3. Turn ignition switch ON.
- 4. Check voltage between rear power window motor LH harness connector and ground.

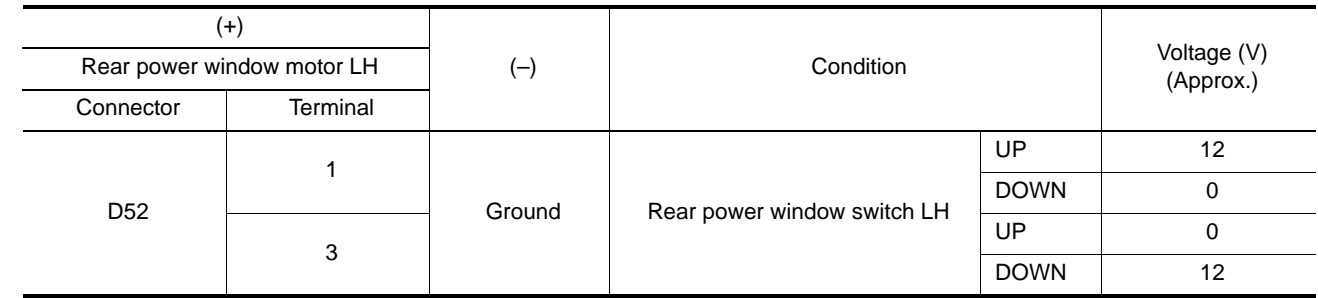

### Is the inspection result normal?

YES >> Replace rear power window motor LH. Refer to GW-23, "Removal and Installation".<br>NO >> GO TO 2

>> GO TO 2.

## 2.CHECK POWER WINDOW MOTOR CIRCUIT

- 1. Turn ignition switch OFF.<br>2. Disconnect rear power w
- Disconnect rear power window switch LH connector.
- 3. Check continuity between rear power window switch LH harness connector and rear power window motor LH harness connector.

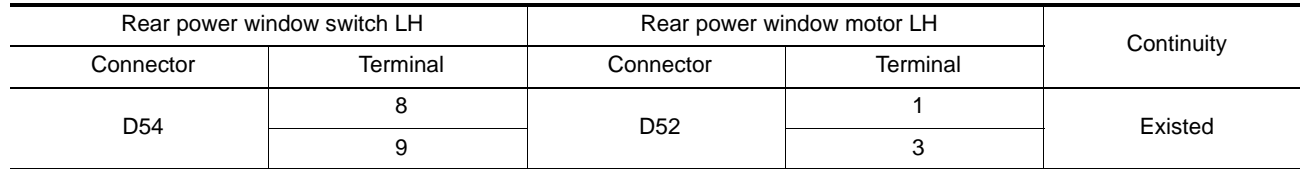

4. Check continuity between rear power window switch LH harness connector and ground.

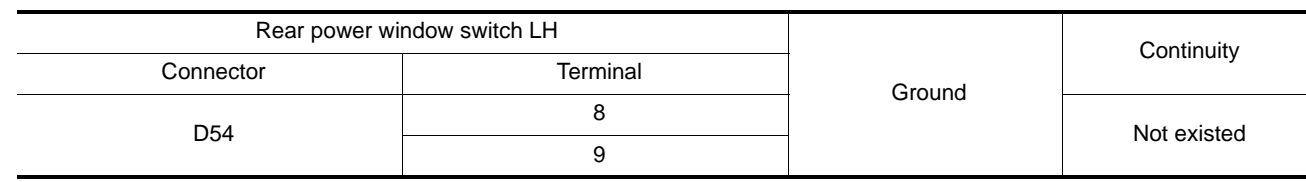

### Is the inspection result normal?

YES >> Replace rear power window switch LH. Refer to **PWC-65**, "Removal and Installation".<br>NO >> Repair or replace harness.

>> Repair or replace harness.

### <span id="page-31-2"></span>REAR RH

## <span id="page-31-3"></span>REAR RH : Component Function Check *INFOID:000000008135381*

1. CHECK POWER WINDOW MOTOR CIRCUIT

Revision: 2013 September 2013 M

### **PWC-32**

## **POWER WINDOW MOTOR**

### < DTC/CIRCUIT DIAGNOSIS >

Check rear power window motor RH operation with power window main switch or rear power window switch RH.

### Is the inspection result normal?

- YES >> Rear power window motor RH is OK.
- NO >> Refer to [PWC-33, "REAR RH : Diagnosis Procedure"](#page-32-0).

### <span id="page-32-0"></span>REAR RH : Diagnosis Procedure *Information* **International Information Control** *INFOID:000000008135382*

### 1.CHECK REAR POWER WINDOW MOTOR INPUT SIGNAL

#### 1. Turn ignition switch OFF.

- 2. Disconnect rear power window motor RH connector.
- 3. Turn ignition switch ON.
- 4. Check voltage between rear power window motor RH harness connector and ground.

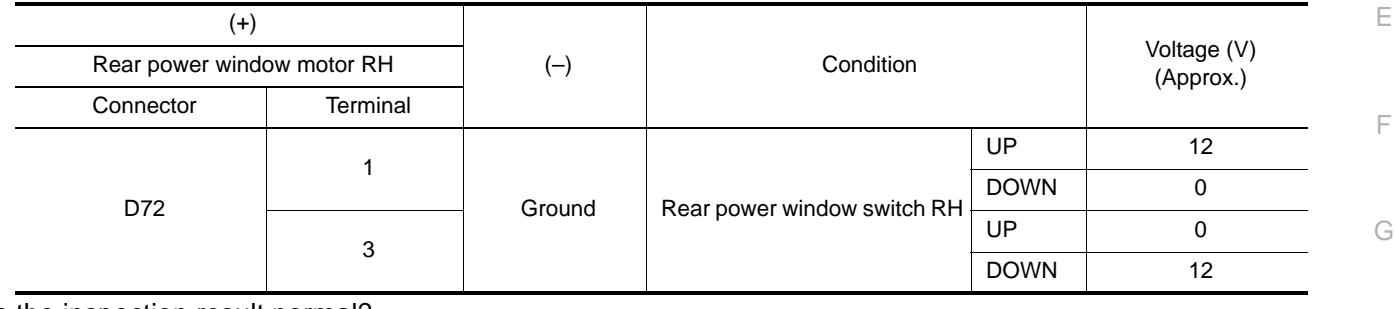

#### Is the inspection result normal?

YES >> Replace rear power window motor RH. Refer to **GW-23, "Removal and Installation"**.<br>NO >> GO TO 2.  $>>$  GO TO 2.

2.CHECK POWER WINDOW MOTOR CIRCUIT

- 1. Turn ignition switch OFF.
- 2. Disconnect rear power window switch RH connector.
- 3. Check continuity between rear power window switch RH harness connector and rear power window motor RH harness connector.

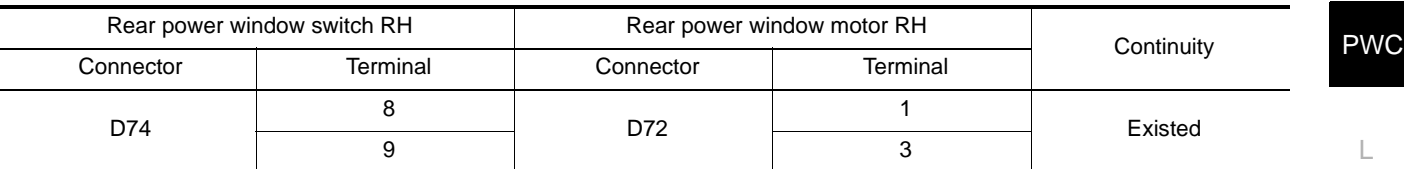

4. Check continuity between rear power window switch RH harness connector and ground.

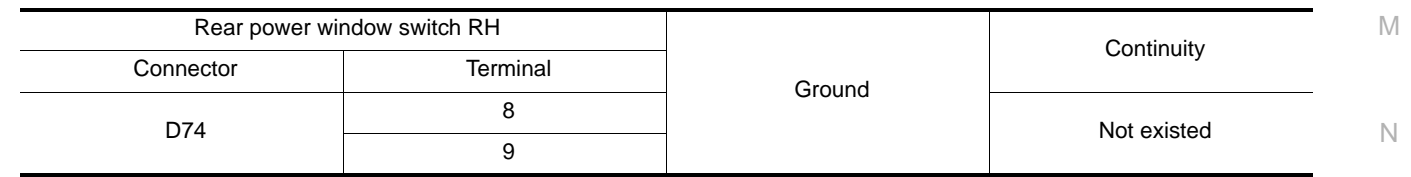

Is the inspection result normal?

YES >> Replace rear power window switch RH. Refer to [PWC-65, "Removal and Installation"](#page-64-2).

NO >> Repair or replace harness.

P

O

C

A

B

D

H

I

J

## <span id="page-33-0"></span>< DTC/CIRCUIT DIAGNOSIS > ENCODER DRIVER SIDE

## <span id="page-33-2"></span><span id="page-33-1"></span>DRIVER SIDE : Component Function Check *INFOID:0000000008135383*

## 1.CHECK ENCODER

Check that driver side door glass performs AUTO open/close operation normally by power window main switch.

### Is the inspection result normal?

YES >> Encoder is OK.

NO >> Refer to [PWC-34, "DRIVER SIDE : Diagnosis Procedure".](#page-33-3)

## <span id="page-33-3"></span>DRIVER SIDE : Diagnosis Procedure *INFOID:000000008135384*

## 1.CHECK ENCODER SIGNAL

### 1. Turn ignition switch ON.

2. Check signal between power window main switch harness connector and ground with oscilloscope.

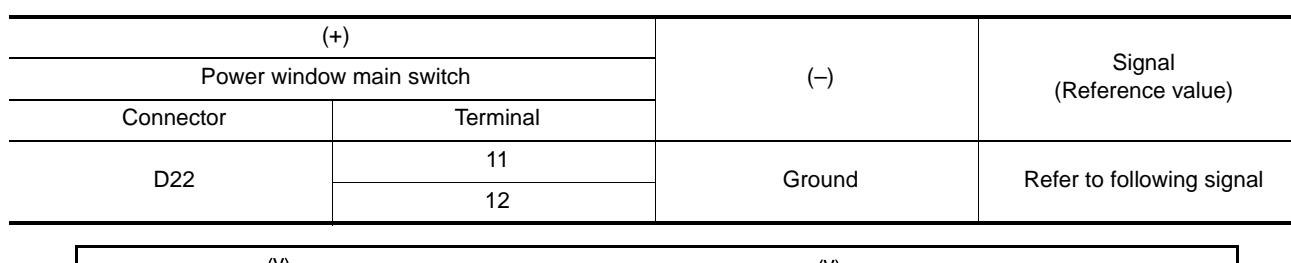

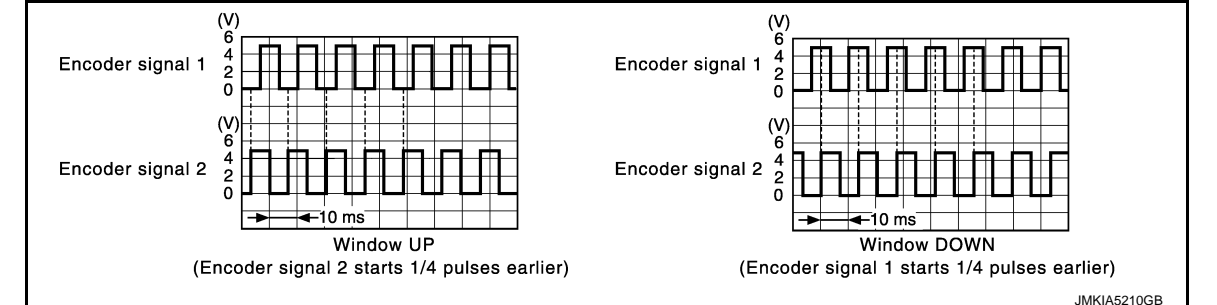

### Is the inspection result normal?

YES >> Replace power window main switch. Refer to **[PWC-64, "Removal and Installation"](#page-63-2)**.<br>NO >> GO TO 2.  $>$  GO TO 2.

## 2.CHECK ENCORDER SIGNAL CIRCUIT

## 1. Turn ignition switch OFF.<br>2. Disconnect power windov

- 2. Disconnect power window main switch connector and front power window motor (driver side) connector.
- 3. Check continuity between power window main switch harness connector and front power window motor (driver side) harness connector.

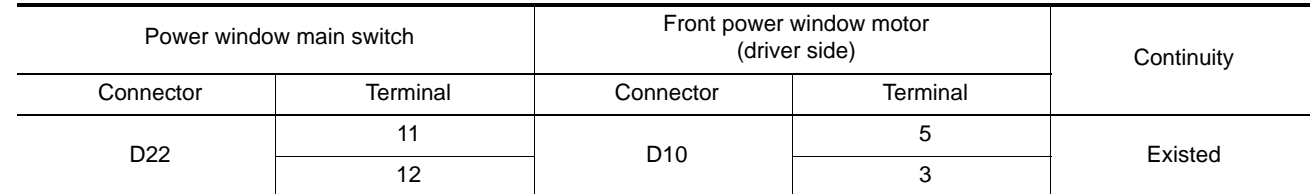

4. Check continuity between power window main switch harness connector and ground.

### < DTC/CIRCUIT DIAGNOSIS >

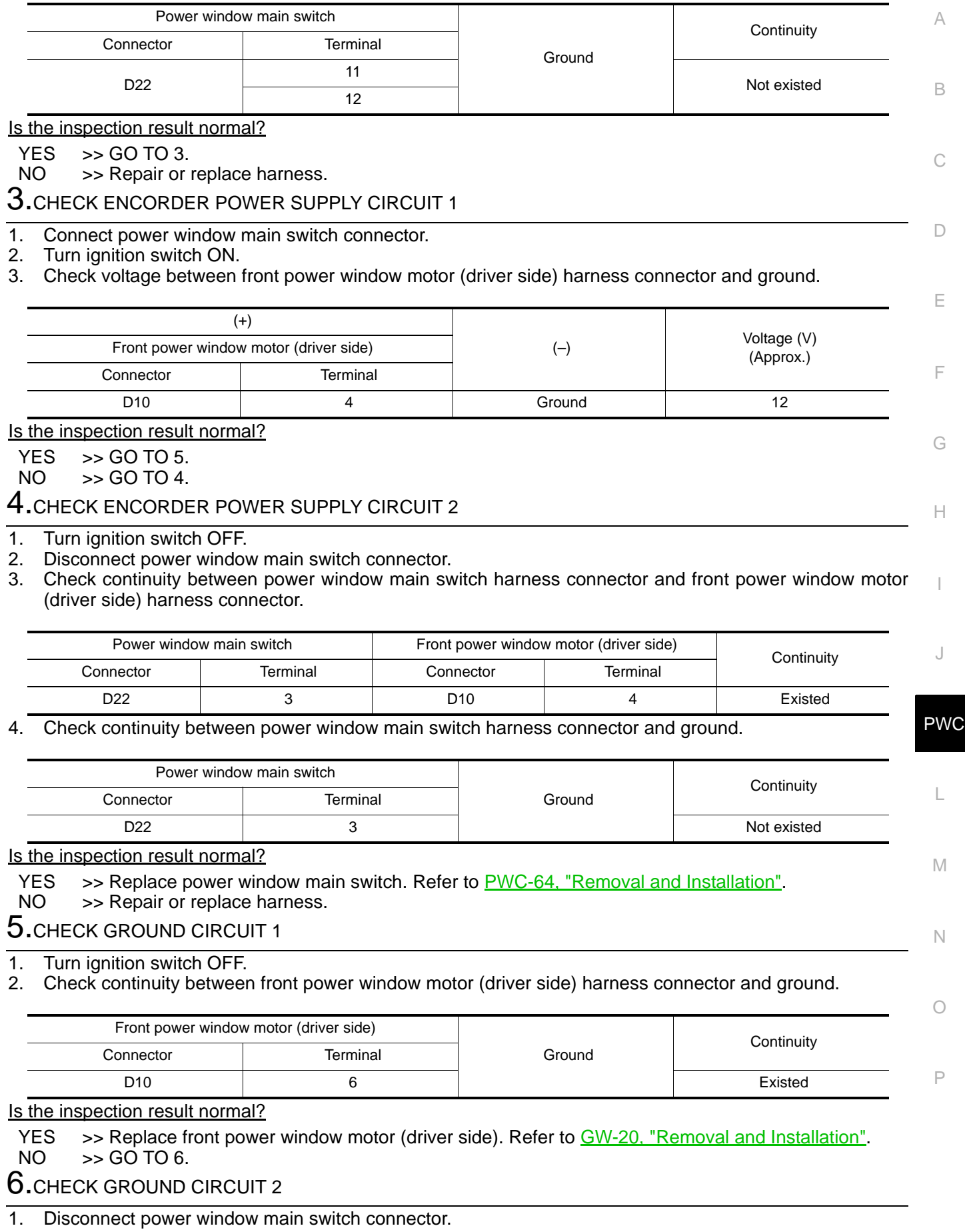

### < DTC/CIRCUIT DIAGNOSIS >

2. Check continuity between power window main switch harness connector and front power window motor (driver side) harness connector.

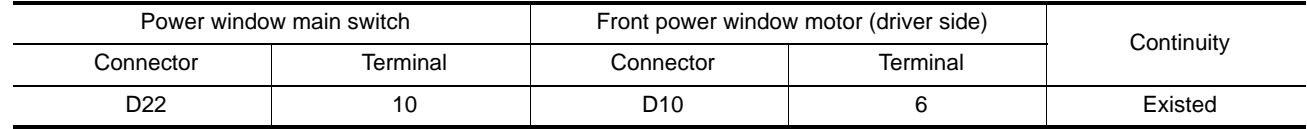

3. Check continuity between power window main switch harness connector and ground.

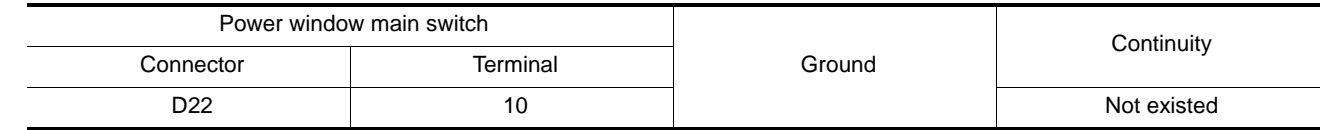

Is the inspection result normal?

YES >> Replace power window main switch. Refer to **[PWC-64, "Removal and Installation"](#page-63-2)**.<br>NO >> Repair or replace harness.

>> Repair or replace harness.

## <span id="page-35-0"></span>PASSENGER SIDE

## <span id="page-35-1"></span>PASSENGER SIDE : Component Function Check *INFOID:000000008135385*

## 1.CHECK ENCODER

Check that passenger side door glass performs AUTO open/close operation normally by power window main switch or front power window switch (passenger side).

### Is the inspection result normal?

YES >> Encoder is OK.

NO >> Refer to [PWC-36, "PASSENGER SIDE : Diagnosis Procedure"](#page-35-2).

### <span id="page-35-2"></span>PASSENGER SIDE : Diagnosis Procedure *Information and the INFOID:00000008135386*

## 1.CHECK ENCODER SIGNAL

- 1. Turn ignition switch ON.
- 2. Check signal between front power window switch (passenger side) harness connector and ground with oscilloscope.

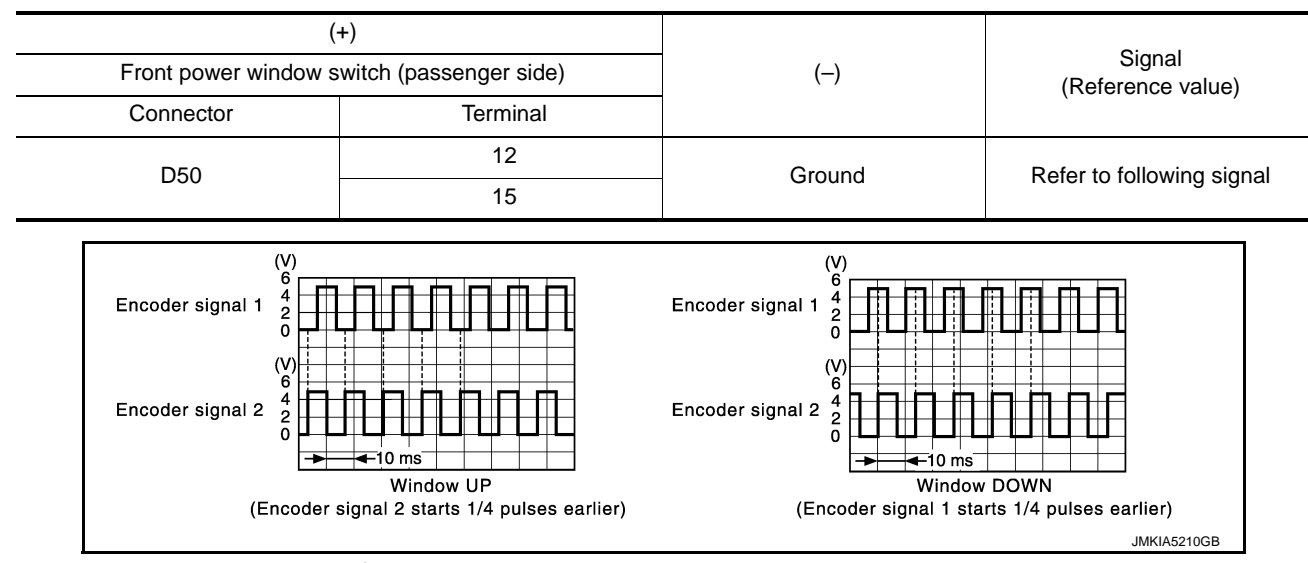

Is the inspection result normal?

YES >> Replace front power window switch (passenger side). Refer to [PWC-64, "Removal and Installa](#page-63-2)[tion"](#page-63-2).

$$
NO \qquad >> \overline{GO\;TO\;2}.
$$

2.CHECK ENCORDER SIGNAL CIRCUIT

1. Turn ignition switch OFF.

### < DTC/CIRCUIT DIAGNOSIS >

- 2. Disconnect front power window switch (passenger side) connector and front power window motor (passenger side) connector.
- 3. Check continuity between front power window switch (passenger side) harness connector and front power window motor (passenger side) harness connector.

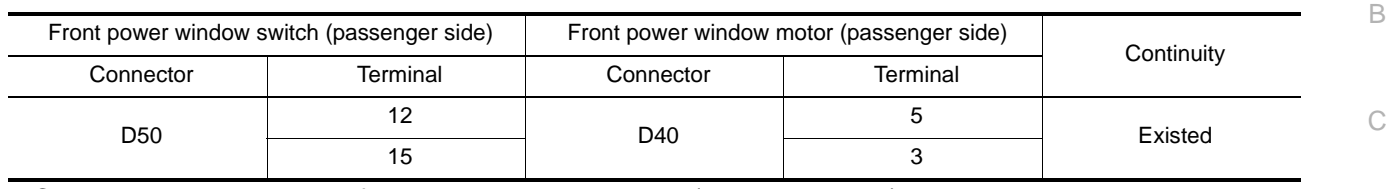

4. Check continuity between front power window switch (passenger side) harness connector and ground.

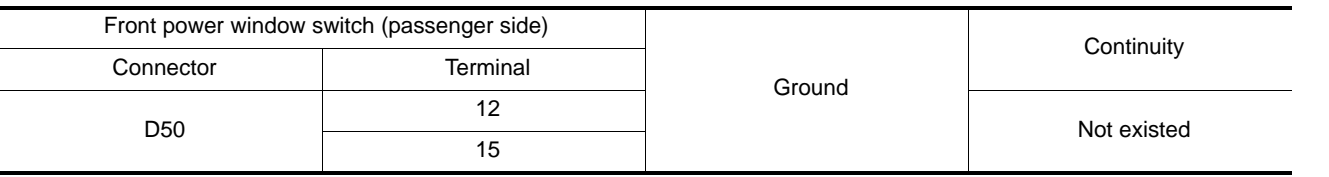

Is the inspection result normal?

 $YES$   $>>$  GO TO 3.

NO >> Repair or replace harness.

## $3.$ CHECK ENCORDER POWER SUPPLY CIRCUIT 1

1. Connect front power window switch (passenger side) connector.

2. Turn ignition switch ON.

3. Check voltage between front power window motor (passenger side) harness connector and ground.

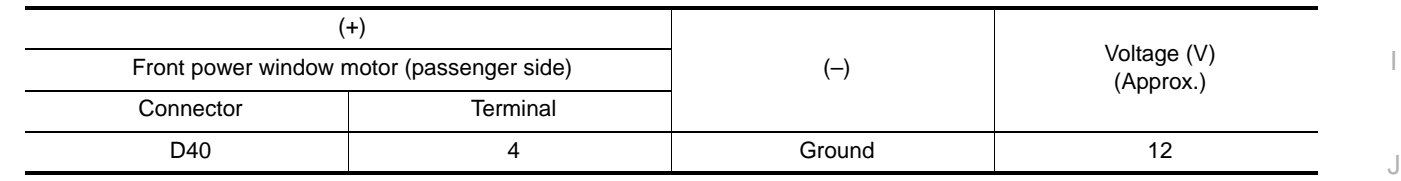

Is the inspection result normal?

 $YES$   $>>$  GO TO 4.

NO >> GO TO 5.

**4.** CHECK GROUND CIRCUIT 1

1. Turn ignition switch OFF.

2. Check continuity between front power window motor (passenger side) harness connector and ground.

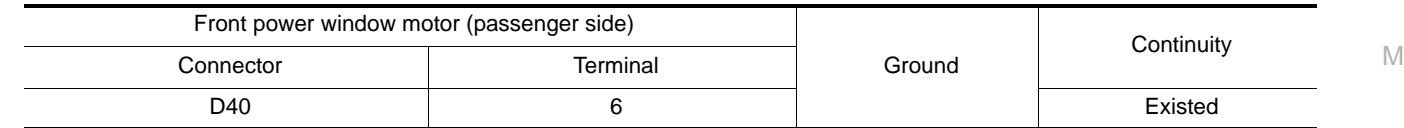

Is the inspection result normal?

YES >> Replace front power window motor (passenger side). Refer to GW-20, "Removal and Installation" NO >> GO TO 6.

### **5.** CHECK ENCORDER POWER SUPPLY CIRCUIT 2

1. Turn ignition switch OFF.

2. Disconnect front power window switch (passenger side) connector.

P 3. Check continuity between front power window switch (passenger side) harness connector and front power window motor (passenger side) harness connector.

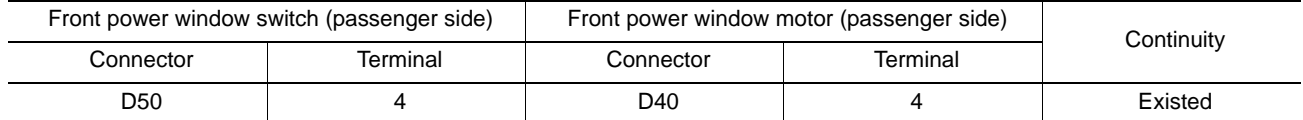

4. Check continuity between front power window switch (passenger side) harness connector and ground.

PWC

L

N

O

D

A

E

F

G

H

### < DTC/CIRCUIT DIAGNOSIS >

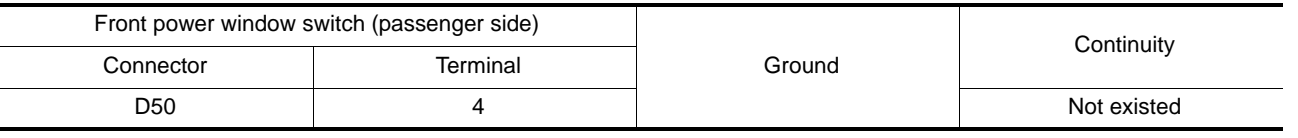

Is the inspection result normal?

YES >> Replace front power window switch (passenger side). Refer to [PWC-64, "Removal and Installa](#page-63-2)[tion"](#page-63-2).

NO >> Repair or replace harness.

### **6.** CHECK GROUND CIRCUIT 2

1. Disconnect front power window switch (passenger side) connector.

2. Check continuity between front power window switch (passenger side) harness connector and front power window motor (passenger side) harness connector.

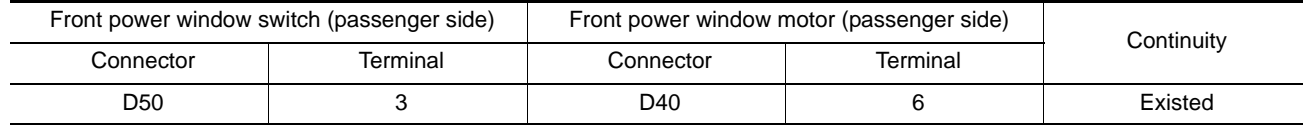

3. Check continuity between front power window switch (passenger side) harness connector and ground.

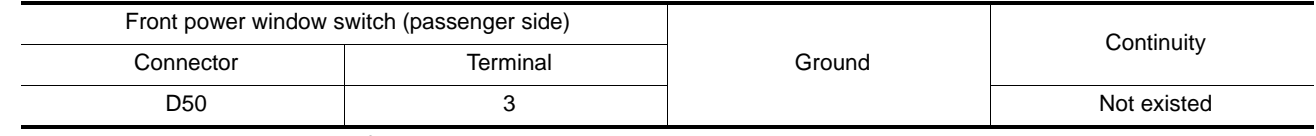

### Is the inspection result normal?

YES >> Replace front power window switch (passenger side). Refer to [PWC-64, "Removal and Installa](#page-63-2)[tion"](#page-63-2).

NO >> Repair or replace harness.

### <span id="page-37-0"></span>REAR LH

## <span id="page-37-1"></span>REAR LH : Component Function Check *INFOID:000000008135387*

## 1.CHECK ENCODER OPERATION

Check that rear door LH glass performs AUTO open/close operation normally by power window main switch or rear power window switch LH.

### Is the inspection result normal?

YES >> Encoder operation is OK.

NO >> Refer to [PWC-38, "REAR LH : Diagnosis Procedure"](#page-37-2).

### <span id="page-37-2"></span>REAR LH : Diagnosis Procedure *Information* **Information Contract Contract Contract Contract Contract Contract Contract Contract Contract Contract Contract Contract Contract Contract Contract Contract Contract Contract Con**

## 1.CHECK ENCODER SIGNAL

- 1. Turn ignition switch ON.
- 2. Check signal between rear power window switch LH harness connector and ground with oscilloscope.

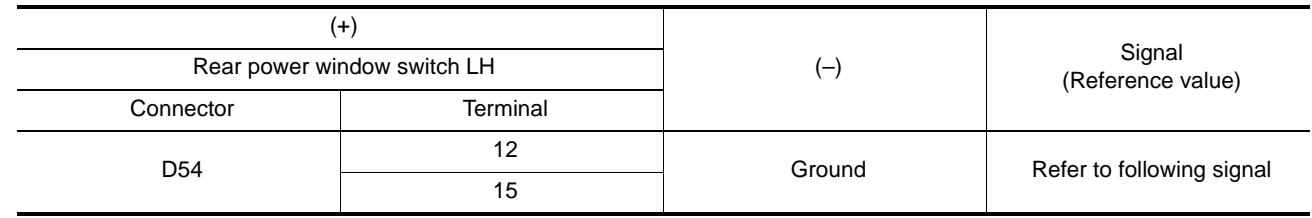

### < DTC/CIRCUIT DIAGNOSIS >

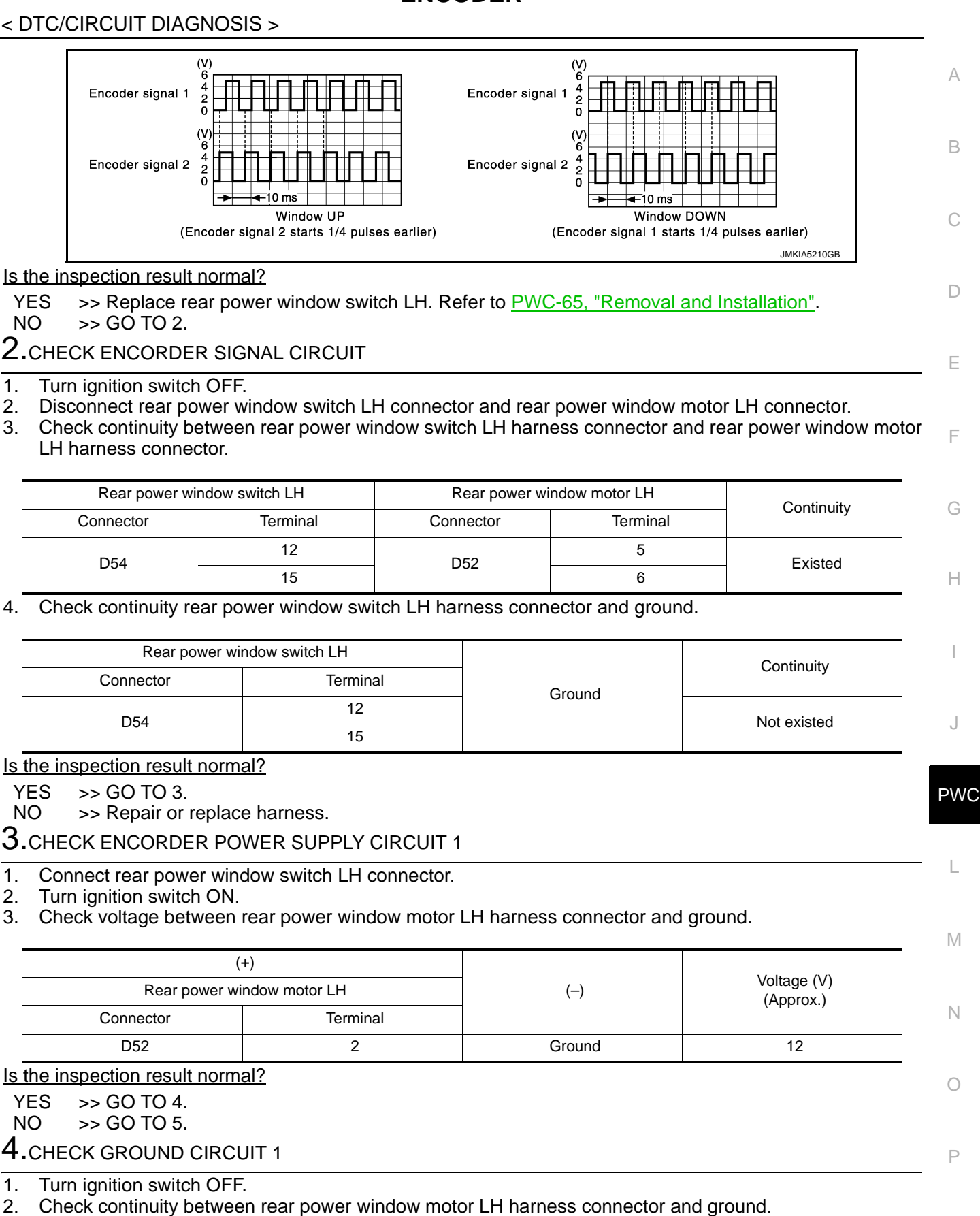

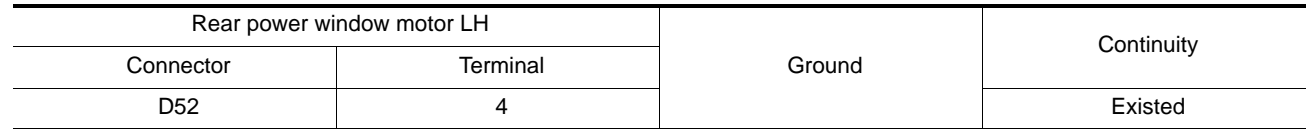

### < DTC/CIRCUIT DIAGNOSIS >

### Is the inspection result normal?

YES >> Replace rear power window motor LH. Refer to GW-23, "Removal and Installation".

NO >> GO TO 6.

5.CHECK ENCORDER POWER SUPPLY CIRCUIT2

### 1. Turn ignition switch OFF.

- 2. Disconnect rear power window switch LH connector.
- 3. Check continuity between rear power window switch LH harness connector and rear power window motor LH harness connector.

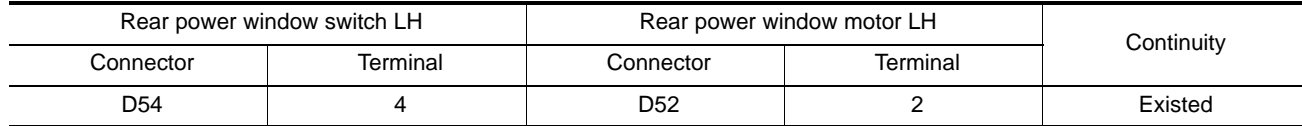

4. Check continuity between rear power window switch LH harness connector and ground.

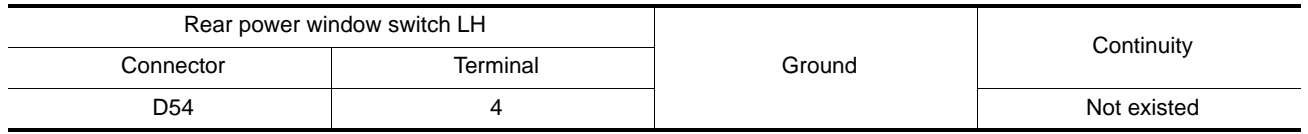

### Is the inspection result normal?

- YES >> Replace rear power window switch LH. Refer to [PWC-65, "Removal and Installation".](#page-64-2)
- NO >> Repair or replace harness.

### **6.** CHECK GROUND CIRCUIT 2

- 1. Disconnect rear power window switch LH harness connector.
- 2. Check continuity between rear power window switch LH harness connector and rear power window motor LH harness connector.

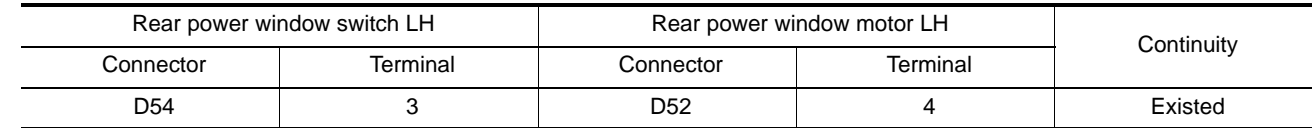

3. Check continuity between rear power window switch LH harness connector and ground.

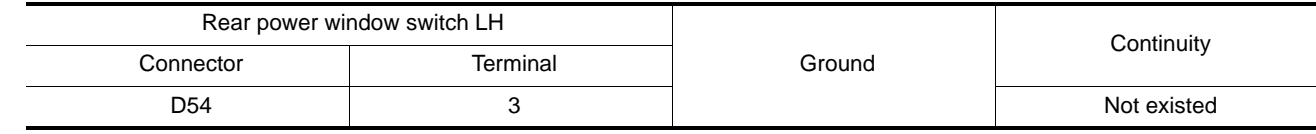

Is the inspection result normal?

YES >> Replace rear power window switch LH. Refer to [PWC-65, "Removal and Installation".](#page-64-2)

NO >> Repair or replace harness.

### <span id="page-39-0"></span>REAR RH

## <span id="page-39-1"></span>REAR RH : Component Function Check *INFOID:000000008135389*

## 1.CHECK ENCODER OPERATION

Check that rear door RH glass performs AUTO open/close operation normally by power window main switch or rear power window switch RH.

Is the inspection result normal?

- $YES$   $\Rightarrow$  Encoder operation is OK.<br>NO  $\Rightarrow$  Refer to PWC-40. "REAR
- >> Refer to [PWC-40, "REAR RH : Diagnosis Procedure".](#page-39-2)

<span id="page-39-2"></span>REAR RH : Diagnosis Procedure *Information* **Information Contract Contract Contract Contract Contract Contract Contract Contract Contract Contract Contract Contract Contract Contract Contract Contract Contract Contract Con** 

1.CHECK ENCODER SIGNAL

1. Turn ignition switch ON.

2. Check signal between rear power window switch RH harness connector and ground with oscilloscope.

## < DTC/CIRCUIT DIAGNOSIS >

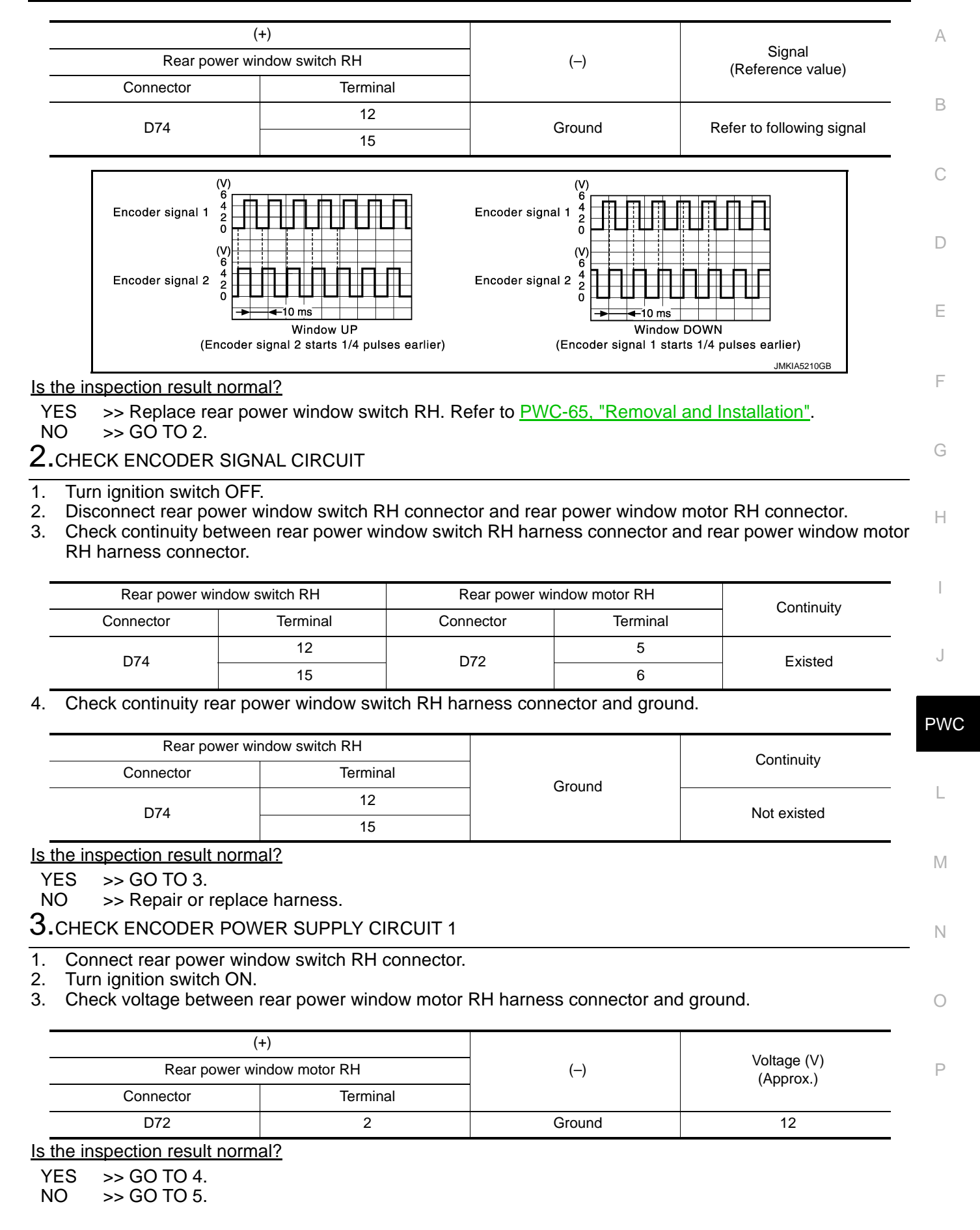

### < DTC/CIRCUIT DIAGNOSIS >

### 4. CHECK GROUND CIRCUIT 1

### 1. Turn ignition switch OFF.

2. Check continuity between rear power window motor RH harness connector and ground.

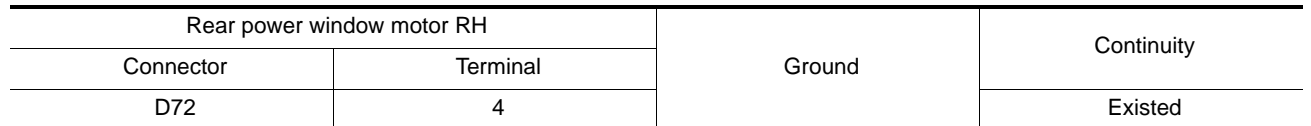

#### Is the inspection result normal?

YES >> Replace rear power window motor RH. Refer to GW-23, "Removal and Installation".<br>NO >> GO TO 6.

 $>>$  GO TO 6.

### 5.CHECK ENCORDER POWER SUPPLY CIRCUIT 2

- 1. Turn ignition switch OFF.
- 2. Disconnect rear power window switch RH connector.
- 3. Check continuity between rear power window switch RH harness connector and rear power window motor RH harness connector.

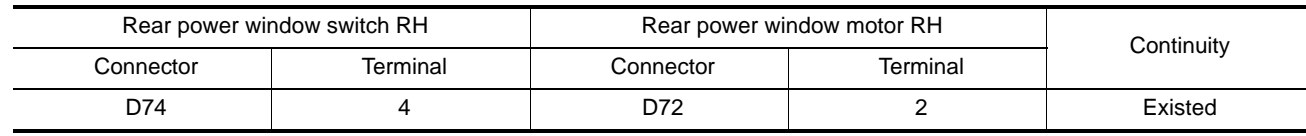

4. Check continuity between rear power window switch RH harness connector and ground.

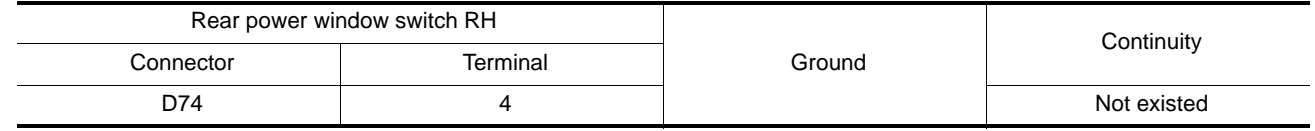

Is the inspection result normal?

- YES >> Replace rear power window switch RH. Refer to **PWC-65**, "Removal and Installation".<br>NO >> Repair or replace harness.
- >> Repair or replace harness.

### **6.** CHECK GROUND CIRCUIT 2

1. Disconnect rear power window switch RH harness connector.

2. Check continuity between rear power window switch RH harness connector and rear power window motor RH harness connector.

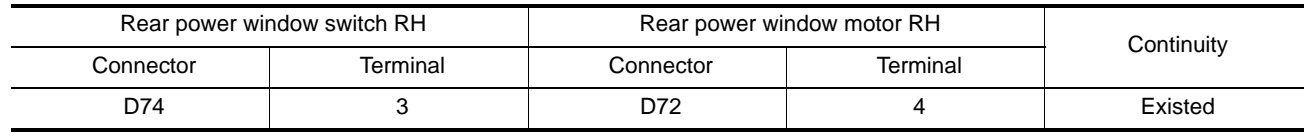

3. Check continuity between rear power window switch RH harness connector and ground.

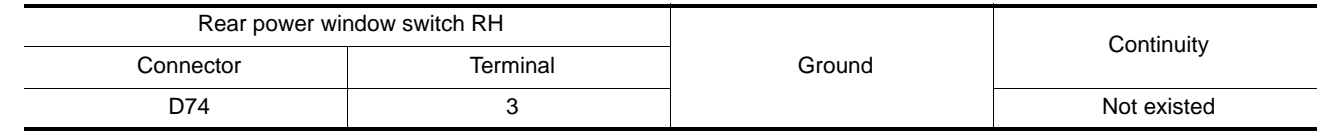

### Is the inspection result normal?

YES >> Replace rear power window switch RH. Refer to [PWC-65, "Removal and Installation"](#page-64-2).

NO >> Repair or replace harness.

## <span id="page-42-0"></span>DOOR KEY CYLINDER SWITCH

## <span id="page-42-1"></span>Component Function Check *INFOID:0000000008135391*

### B

A

C

F

G

H

I

M

N

## 1.CHECK DOOR KEY CYLINDER SWITCH INPUT SIGNAL

Check ("KEY CYL LK-SW", "KEY CYL UN-SW") in "DATA MONITOR" mode for "POWER DOOR LOCK SYS-TEM" with CONSULT. Refer to **DLK-34, "INTELLIGENT KEY : CONSULT Function (BCM - INTELLIGENT** KEY)".

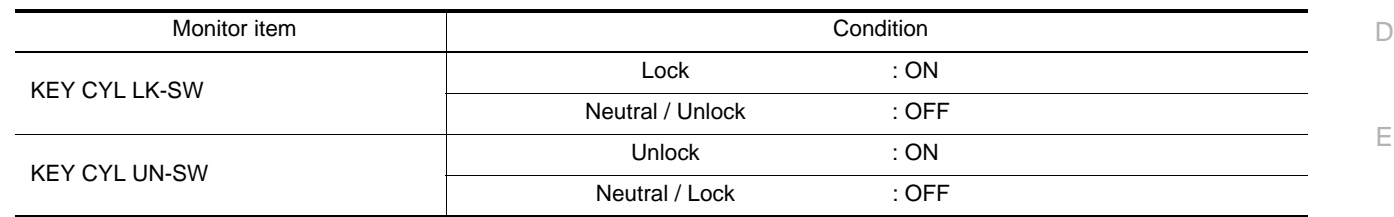

### Is the inspection result normal?

YES >> Door key cylinder switch is OK.

NO >> Refer to [PWC-43, "Diagnosis Procedure"](#page-42-2).

### <span id="page-42-2"></span>**Diagnosis Procedure** *INFOID:000000008135392*

## 1.CHECK DOOR KEY CYLINDER SWITCH SIGNAL

- 1. Turn ignition switch OFF.
- 2. Disconnect front door lock assembly (driver side) (door key cylinder switch) connect.
- 3. Turn ignition switch ON.
- 4. Check voltage between front door lock assembly (driver side) (door key cylinder switch) harness connector and ground.

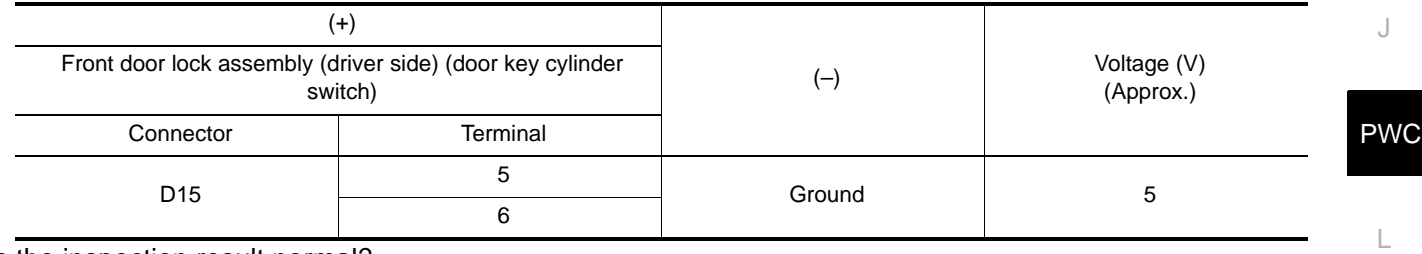

### Is the inspection result normal?

 $YES$   $>>$  GO TO 3.

NO >> GO TO 2.

2.CHECK DOOR KEY CYLINDER SWITCH CIRCUIT

- 1. Turn ignition switch OFF.
- 2. Disconnect power window main switch connector.
- 3. Check continuity between power window main switch harness connector and front door lock assembly (driver side) (door key cylinder switch) harness connector.

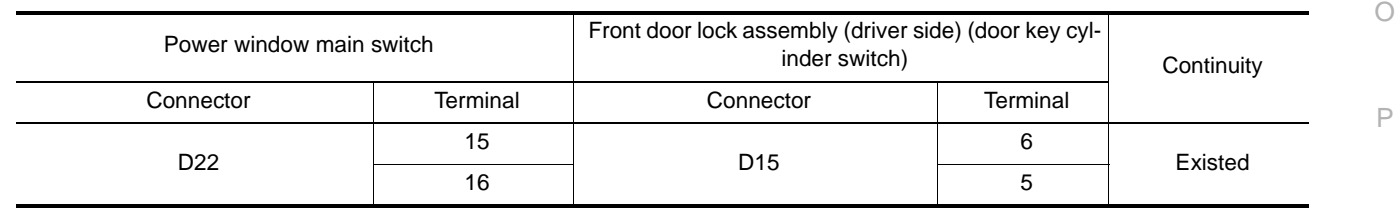

4. Check continuity between power window main switch harness connector and ground.

## **DOOR KEY CYLINDER SWITCH**

### < DTC/CIRCUIT DIAGNOSIS >

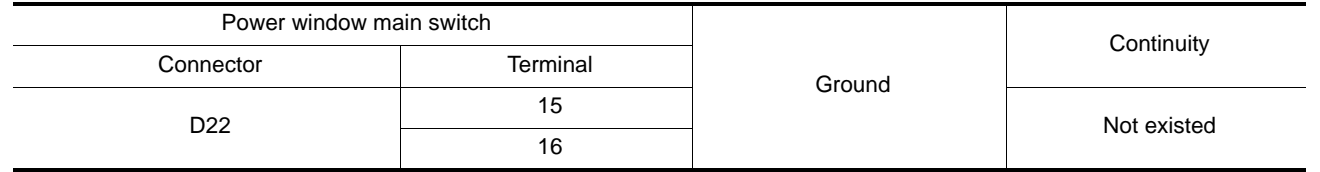

#### Is the inspection result normal?

YES >> Replace power window main switch. Refer to **[PWC-64, "Removal and Installation"](#page-63-2)**.<br>NO >> Repair or replace harness.

>> Repair or replace harness.

## $3.$ CHECK DOOR KEY CYLINDER SWITCH GROUND CIRCUIT

Check continuity between front door lock assembly (driver side) (door key cylinder switch) harness connector and ground.

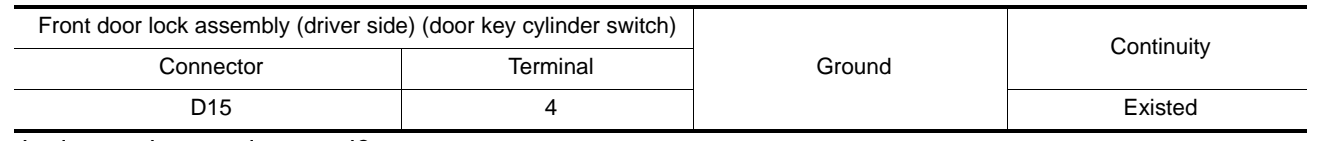

Is the inspection result normal?

 $YES$   $\gg$  GO TO 4.

NO >> Repair or replace harness.

### **4.** CHECK DOOR KEY CYLINDER SWITCH

Check front door lock assembly (driver side) (door key cylinder switch). Refer to [PWC-44, "Component Inspection".](#page-43-0)

Is the inspection result normal?

- $YES$   $\rightarrow$  GO TO 5.
- NO >> Replace front door lock assembly (driver side) (door key cylinder switch). Refer to **DLK-168**, "DOOR LOCK : Removal and Installation".

## 5.CHECK INTERMITTENT INCIDENT

Refer to GI-43, "Intermittent Incident".

### >> INSPECTION END

<span id="page-43-0"></span>Component Inspection *INFOID:0000000008135393*

### COMPONENT INSPECTION

1.CHECK DOOR KEY CYLINDER SWITCH

- 1. Turn ignition switch OFF.
- 2. Disconnect front door lock assembly (driver side) (key cylinder switch) connector.
- 3. Check front door lock assembly (driver side) (key cylinder switch).

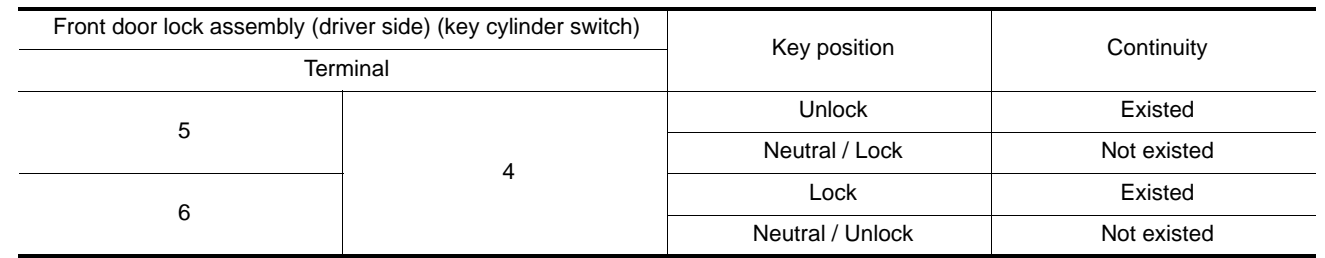

Is the inspection result normal?

YES >> INSPECTION END

NO >> Replace front door lock assembly (driver side) (key cylinder switch). Refer to **DLK-170, "OUTSIDE** HANDLE : Removal and Installation".

### < DTC/CIRCUIT DIAGNOSIS >

## <span id="page-44-1"></span><span id="page-44-0"></span>POWER WINDOW SERIAL LINK POWER WINDOW MAIN SWITCH

### <span id="page-44-2"></span>POWER WINDOW MAIN SWITCH : Component Function Check *INFOID:000000008135394*

C

B

A

G

H

I

N

O

## 1.CHECK POWER WINDOW SWITCH OUTPUT SIGNAL

### **With CONSULT**

Check ("CDL LOCK SW ", "CDL UNLOCK SW") in "DATA MONITOR" mode for "POWER DOOR LOCK SYS-TEM" with CONSULT. Refer to DLK-32, "DOOR LOCK : CONSULT Function (BCM - DOOR LOCK)".

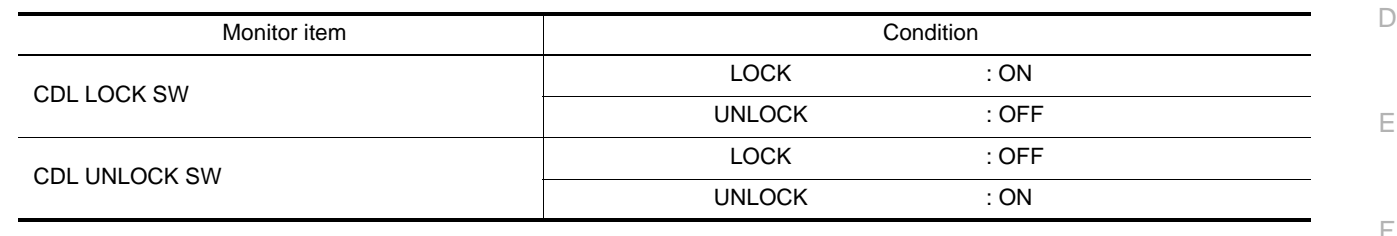

### Is the inspection result normal?

YES >> Power window serial link is OK.

### NO >> Refer to [PWC-45, "POWER WINDOW MAIN SWITCH : Diagnosis Procedure".](#page-44-3)

### <span id="page-44-3"></span>POWER WINDOW MAIN SWITCH : Diagnosis Procedure *INFOID:000000008135395*

1.CHECK POWER WINDOW SWITCH INPUT SIGNAL

- 1. Turn ignition switch ON.
- 2. Check signal between power window main switch harness connector and ground with oscilloscope.

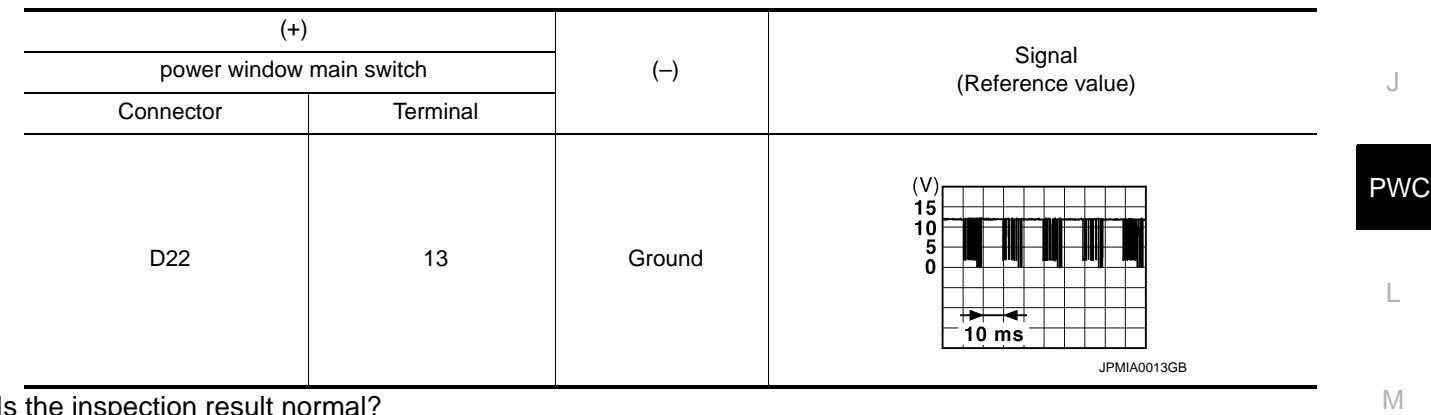

### Is the inspection result normal?

- $YES$   $\rightarrow$  GO TO 4.
- NO >> GO TO 2.

2.CHECK POWER WINDOW SERIAL LINK SIGNAL

1. Turn ignition switch OFF.

2. Disconnect power window main switch connector.

3. Turn ignition switch ON.

4. Check voltage between power window main switch harness connector and ground.

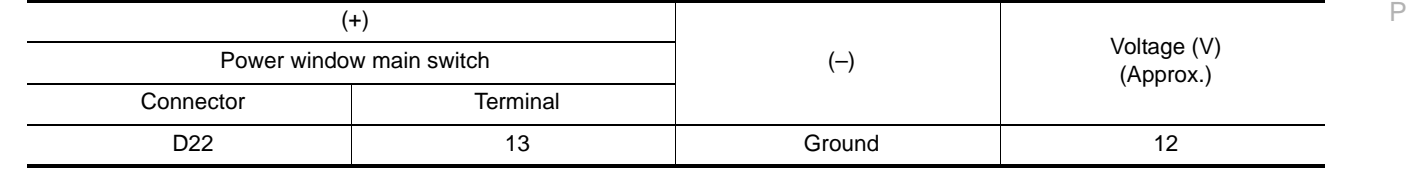

Is the inspection result normal?

YES >> Replace power window main switch. Refer to [PWC-64, "Removal and Installation".](#page-63-2)

< DTC/CIRCUIT DIAGNOSIS >

### NO >> GO TO 3.

## 3.CHECK POWER WINDOW SERIAL LINK CIRCUIT

Disconnect BCM connector and power window main switch connector.

2. Check continuity between BCM harness connector and power window main switch harness connector.

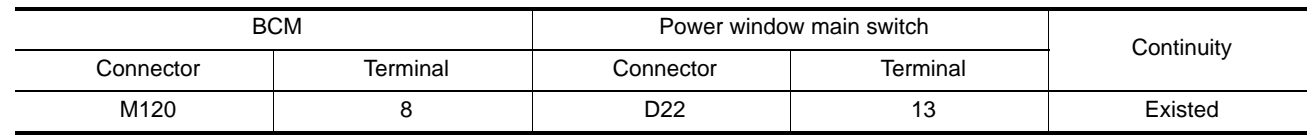

#### 3. Check continuity between BCM harness connector and ground.

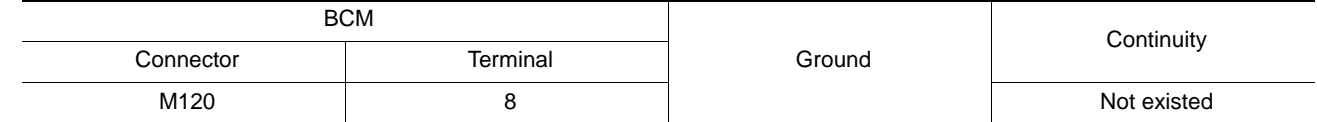

Is the inspection result normal?

YES >> Replace BCM. Refer to **BCS-79, "Removal and Installation"**.<br>NO >> Repair or replace harness.

>> Repair or replace harness.

4. CHECK INTERMITTENT INCIDENT

Refer to GI-43, "Intermittent Incident".

### <span id="page-45-0"></span>>> INSPECTION END FRONT POWER WINDOW SWITCH (PASSENGER SIDE)

## <span id="page-45-1"></span>FRONT POWER WINDOW SWITCH (PASSENGER SIDE) : Component Function  $\mathsf{Check}$  *INFOID:000000008135396*

1.CHECK POWER WINDOW SWITCH OUTPUT SIGNAL

### **With CONSULT**

Check ("CDL LOCK SW ", "CDL UNLOCK SW") in "DATA MONITOR" mode for "POWER DOOR LOCK SYS-TEM" with CONSULT. Refer to DLK-32, "DOOR LOCK : CONSULT Function (BCM - DOOR LOCK)".

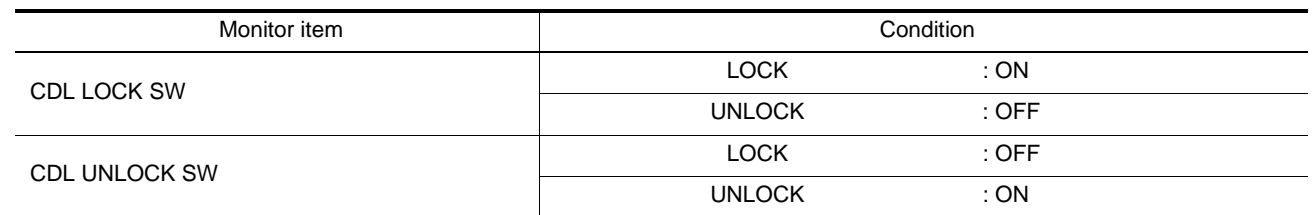

Is the inspection result normal?

YES >> Power window serial link is OK.

NO >> Refer to [PWC-46, "FRONT POWER WINDOW SWITCH \(PASSENGER SIDE\) : Diagnosis Proce](#page-45-2)[dure".](#page-45-2)

## <span id="page-45-2"></span>FRONT POWER WINDOW SWITCH (PASSENGER SIDE) : Diagnosis Procedure

*INFOID:0000000008135397*

## 1.CHECK POWER WINDOW SWITCH INPUT SIGNAL

1. Turn ignition switch ON.

2. Check signal between front power window switch (passenger side) harness connector and ground with oscilloscope.

### < DTC/CIRCUIT DIAGNOSIS >

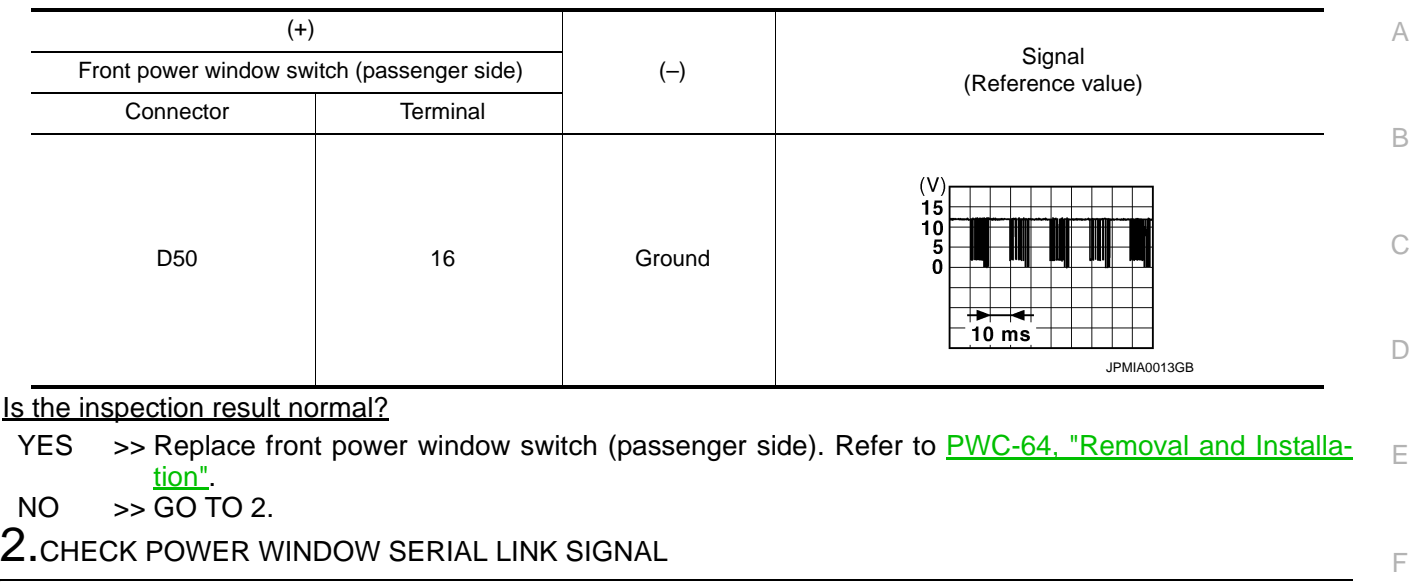

1. Turn ignition switch OFF.

2. Disconnect front power window switch (passenger side) connector.

3. Turn ignition switch ON.

4. Check voltage between front power window switch (passenger side) harness connector and ground.

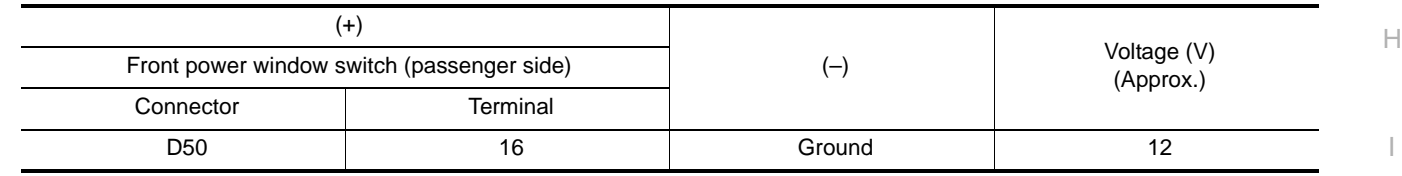

Is the inspection result normal?

YES >> Replace power window main switch. Refer to **PWC-64, "Removal and Installation"**.<br>NO >> GO TO 3.

 $>>$  GO TO 3.

## 3.CHECK POWER WINDOW SERIAL LINK CIRCUIT

1. Disconnect power window main switch connector.

PWC 2. Check continuity between power window main switch harness connector and front power window switch (passenger side) harness connector.

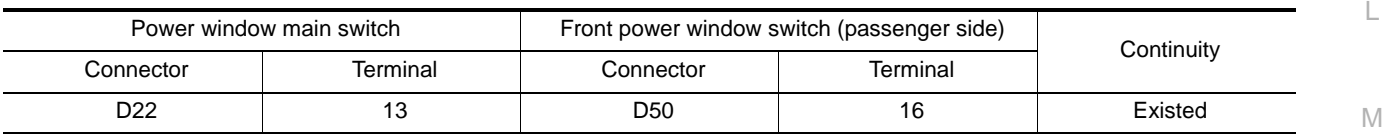

3. Check continuity between power window main switch harness connector and ground.

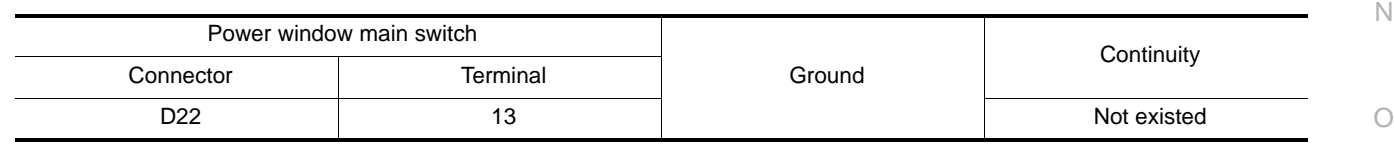

Is the inspection result normal?

 $YES$   $>>$  GO TO 4.<br>NO  $>>$  Repair or

>> Repair or replace harness.

4.CHECK INTERMITTENT INCIDENT

Refer to GI-43, "Intermittent Incident".

### <span id="page-46-0"></span>>> INSPECTION END REAR POWER WINDOW SWITCH LH

G

J

P

### < DTC/CIRCUIT DIAGNOSIS >

### <span id="page-47-0"></span>REAR POWER WINDOW SWITCH LH : Component Function Check *INFOID:000000008135398*

1.CHECK POWER WINDOW SWITCH OUTPUT SIGNAL

#### **With CONSULT**

Check ("CDL LOCK SW ", "CDL UNLOCK SW") in "DATA MONITOR" mode for "POWER DOOR LOCK SYS-TEM" with CONSULT. Refer to DLK-32, "DOOR LOCK : CONSULT Function (BCM - DOOR LOCK)".

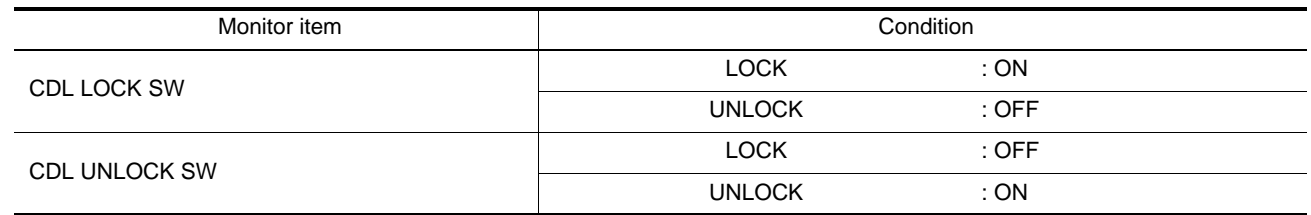

### Is the inspection result normal?

YES >> Power window serial link is OK.

NO >> Refer to [PWC-48, "REAR POWER WINDOW SWITCH LH : Diagnosis Procedure".](#page-47-1)

### <span id="page-47-1"></span>REAR POWER WINDOW SWITCH LH : Diagnosis Procedure *INFOID:000000008135399*

1.CHECK POWER WINDOW SWITCH INPUT SIGNAL

- 1. Turn ignition switch ON.
- 2. Check signal between rear power window switch LH harness connector and ground with oscilloscope.

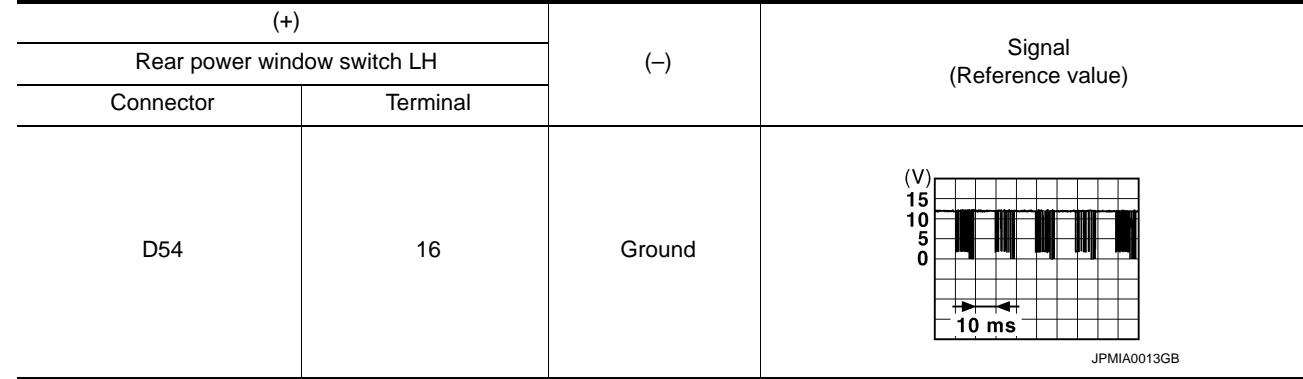

Is the inspection result normal?

YES  $\Rightarrow$  Replace rear power window switch LH. Refer to  $PWC-64$ , "Removal and Installation".<br>NO  $\Rightarrow$  GO TO 2. >> GO TO 2.

2. CHECK POWER WINDOW SERIAL LINK SIGNAL

1. Turn ignition switch OFF.

2. Disconnect rear power window switch LH connector.

3. Turn ignition switch ON.

4. Check voltage between rear power window switch LH harness connector and ground.

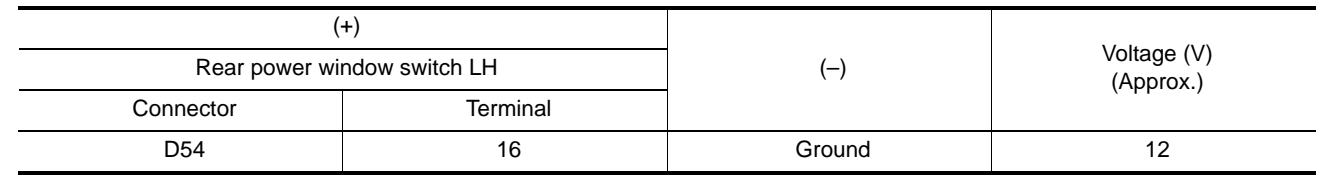

Is the inspection result normal?

YES >> Replace power window main switch. Refer to **[PWC-64, "Removal and Installation"](#page-63-2)**.<br>NO >> GO TO 3.

 $>>$  GO TO 3.

 $3.$ CHECK POWER WINDOW SERIAL LINK CIRCUIT

1. Disconnect power window main switch connector.

### < DTC/CIRCUIT DIAGNOSIS >

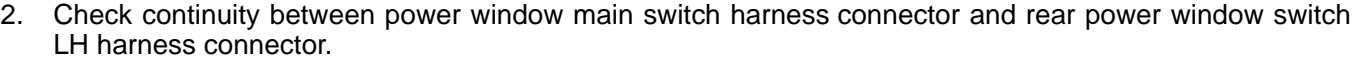

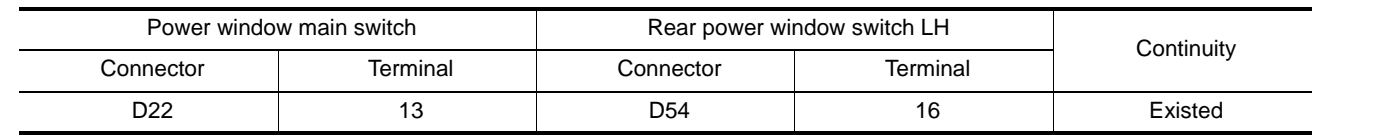

3. Check continuity between power window main switch harness connector and ground.

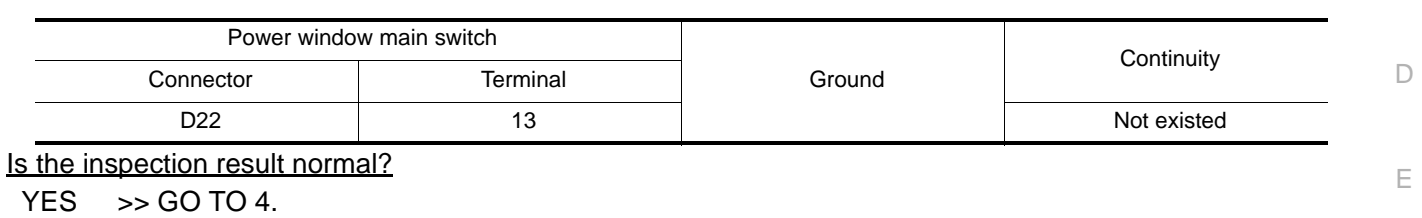

NO >> Repair or replace harness.

### 4.CHECK INTERMITTENT INCIDENT

Refer to GI-43, "Intermittent Incident".

### <span id="page-48-0"></span>>> INSPECTION END REAR POWER WINDOW SWITCH RH

### <span id="page-48-1"></span>REAR POWER WINDOW SWITCH RH : Component Function Check *INFOID:0000000008135400*

1.CHECK POWER WINDOW SWITCH OUTPUT SIGNAL

### **With CONSULT**

Check ("CDL LOCK SW ", "CDL UNLOCK SW") in "DATA MONITOR" mode for "POWER DOOR LOCK SYS-TEM" with CONSULT. Refer to [PWC-49, "REAR POWER WINDOW SWITCH RH : Diagnosis Procedure".](#page-48-2)

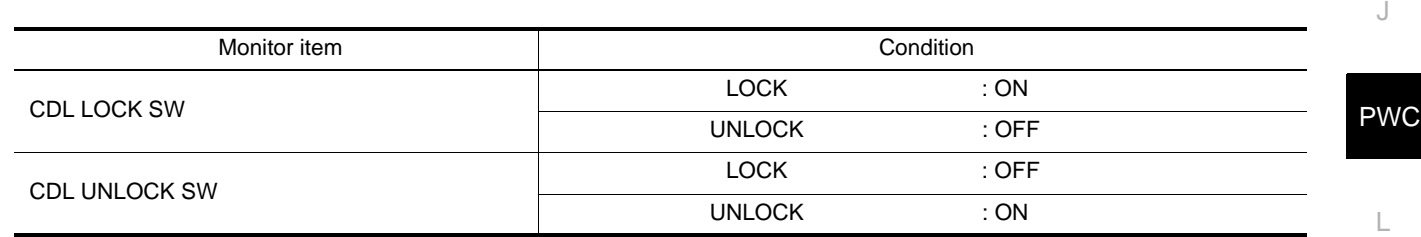

#### Is the inspection result normal?

YES >> Power window serial link is OK.

NO >> Refer to [PWC-49, "REAR POWER WINDOW SWITCH RH : Diagnosis Procedure".](#page-48-2)

### <span id="page-48-2"></span>REAR POWER WINDOW SWITCH RH : Diagnosis Procedure *INFOID:000000008135401*

1.CHECK POWER WINDOW SWITCH INPUT SIGNAL

1. Turn ignition switch ON.

2. Check signal between rear power window switch RH harness connector and ground with oscilloscope.

P

M

N

O

 $\subset$ 

B

A

F

G

H

I

### < DTC/CIRCUIT DIAGNOSIS >

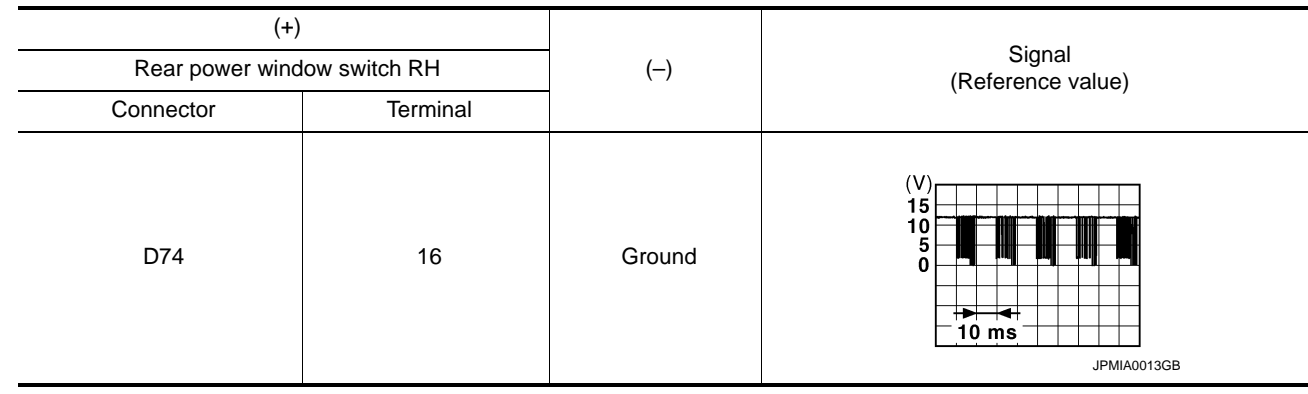

Is the inspection result normal?

YES >> Replace rear power window switch RH. Refer to **PWC-64**, "Removal and Installation".<br>NO >> GO TO 2.  $>>$  GO TO 2.

## 2. CHECK POWER WINDOW SERIAL LINK SIGNAL

- 1. Turn ignition switch OFF.
- 2. Disconnect rear power window switch RH connector.
- 3. Turn ignition switch ON.
- 4. Check voltage between rear power window switch RH harness connector and ground.

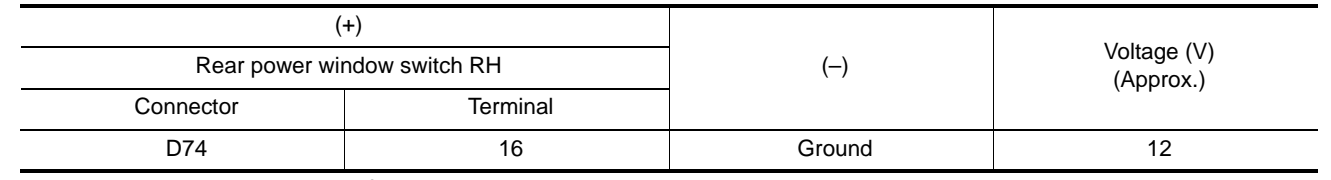

#### Is the inspection result normal?

YES >> Replace power window main switch. Refer to **[PWC-64, "Removal and Installation"](#page-63-2)**.<br>NO >> GO TO 3.

 $>>$  GO TO 3.

## 3.CHECK POWER WINDOW SERIAL LINK CIRCUIT

- 1. Disconnect power window main switch connector.
- 2. Check continuity between power window main switch harness connector and rear power window switch RH harness connector.

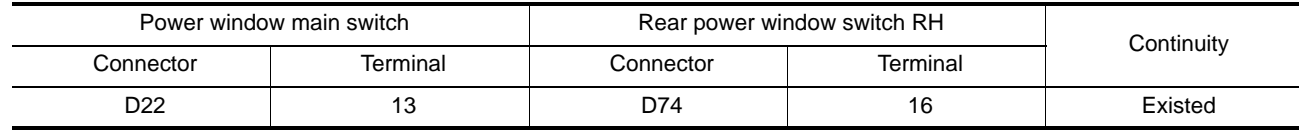

3. Check continuity between power window main switch harness connector and ground.

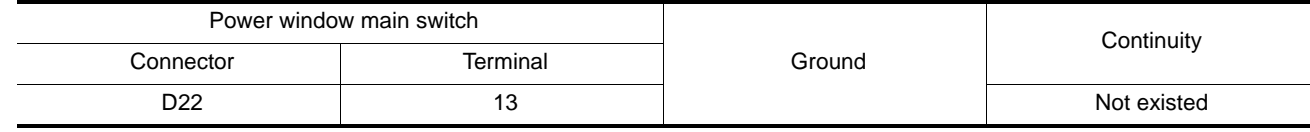

Is the inspection result normal?

 $YES$   $>>$  GO TO 4.<br>NO  $>>$  Repair or

>> Repair or replace harness.

4.CHECK INTERMITTENT INCIDENT

Refer to GI-43, "Intermittent Incident".

>> INSPECTION END

<span id="page-50-2"></span><span id="page-50-1"></span><span id="page-50-0"></span>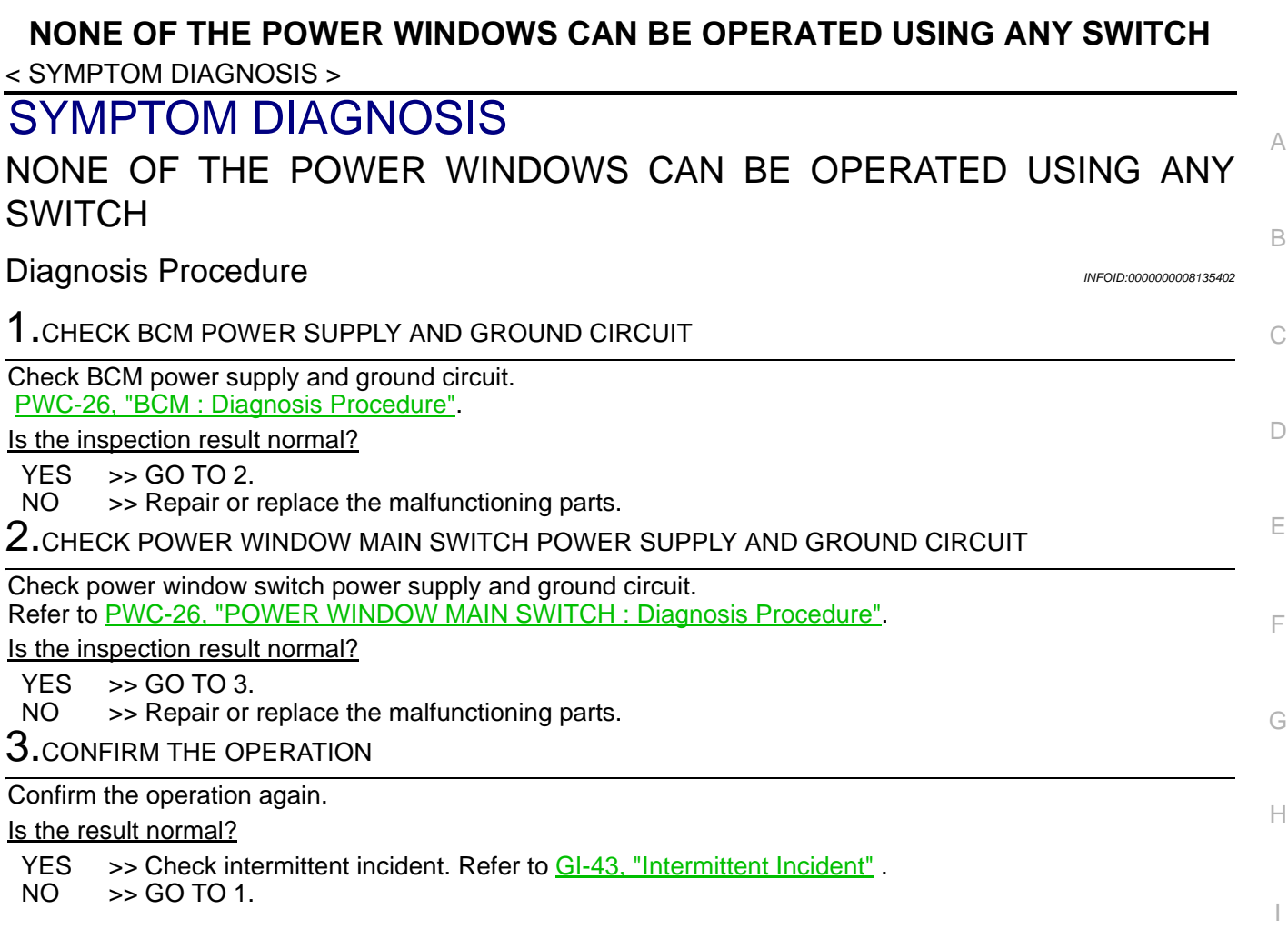

J

PWC

L

M

N

O

P

## **DRIVER SIDE POWER WINDOW ALONE DOES NOT OPERATE**

< SYMPTOM DIAGNOSIS >

## <span id="page-51-0"></span>DRIVER SIDE POWER WINDOW ALONE DOES NOT OPERATE

<span id="page-51-1"></span>Diagnosis Procedure **Information** *INFOID:000000008135403* 

1.CHECK DRIVER SIDE POWER WINDOW MOTOR

Check driver side power window motor. Refer to [PWC-30, "DRIVER SIDE : Component Function Check"](#page-29-2).

Is the measurement value within the specification?

 $YES$   $>>$  GO TO 2.<br>NO  $>>$  Repair or

>> Repair or replace the malfunctioning parts.

2.CONFIRM THE OPERATION

Confirm the operation again.

#### Is the result normal?

YES >> Check intermittent incident. Refer to **GI-43**, "Intermittent Incident".<br>NO >> GO TO 1.  $\Rightarrow$  GO TO 1.

<span id="page-52-6"></span><span id="page-52-5"></span><span id="page-52-4"></span><span id="page-52-3"></span><span id="page-52-2"></span><span id="page-52-1"></span><span id="page-52-0"></span>![](_page_52_Picture_227.jpeg)

## < SYMPTOM DIAGNOSIS > **REAR LH SIDE POWER WINDOW ALONE DOES NOT OPERATE**

<span id="page-53-1"></span><span id="page-53-0"></span>REAR LH SIDE POWER WINDOW ALONE DOES NOT OPERATE WHEN BOTH POWER WINDOW MAIN SWITCH AND REAR POWER WINDOW SWITCH LH ARE OPERATED

<span id="page-53-2"></span>WHEN BOTH POWER WINDOW MAIN SWITCH AND REAR POWER WINDOW SWITCH LH ARE OPERATED : Diagnosis Procedure *INFOID:000000008135407* 

1.CHECK REAR POWER WINDOW SWITCH POWER SUPPLY AND GROUND CIRCUIT

Check rear power window switch power supply and ground circuit. Refer to [PWC-28, "REAR POWER WINDOW SWITCH : Diagnosis Procedure".](#page-27-1)

Is the inspection result normal?

 $YES$   $>>$  GO TO 2.<br>NO  $>>$  Repair or

>> Repair or replace the malfunctioning parts.

2.CHECK REAR POWER WINDOW MOTOR LH

Check rear power window motor LH. Refer to [PWC-32, "REAR LH : Component Function Check".](#page-31-0)

Is the inspection result normal?

 $YES$   $>>$  GO TO 3.<br>NO  $>>$  Repair or

>> Repair or replace the malfunctioning parts.

3. CONFIRM THE OPERATION

Confirm the operation again.

Is the result normal?

YES >> Check intermittent incident. Refer to GI-43, "Intermittent Incident".

NO >> GO TO 1.

<span id="page-53-3"></span>WHEN REAR POWER WINDOW SWITCH LH IS OPERATED

## <span id="page-53-4"></span>WHEN REAR POWER WINDOW SWITCH LH IS OPERATED : Diagnosis Procedure

*INFOID:0000000008135408*

1.REPLACE REAR POWER WINDOW SWITCH LH

Replace rear power window switch LH. Refer to [PWC-65, "Removal and Installation"](#page-64-2)

<span id="page-53-5"></span>>> INSPECTION END WHEN POWER WINDOW MAIN SWITCH IS OPERATED

<span id="page-53-6"></span>WHEN POWER WINDOW MAIN SWITCH IS OPERATED : Diagnosis Procedure

*INFOID:0000000008135409*

1.CHECK REAR POWER WINDOW SWITCH LH SERIAL LINK CIRCUIT

Check rear power window switch LH serial link circuit. Refer to [PWC-48, "REAR POWER WINDOW SWITCH LH : Component Function Check"](#page-47-0).

Is the inspection result normal?

 $YES$   $>>$  GO TO 2.

NO >> Repair or replace the malfunctioning parts.

2.CONFIRM THE OPERATION

Confirm the operation again.

Is the result normal?

YES >> Check intermittent incident. Refer to **GI-43, "Intermittent Incident"**.<br>NO >> GO TO 1

 $\geq$  GO TO 1.

<span id="page-54-6"></span><span id="page-54-5"></span><span id="page-54-4"></span><span id="page-54-3"></span><span id="page-54-2"></span><span id="page-54-1"></span><span id="page-54-0"></span>![](_page_54_Picture_227.jpeg)

#### **AUTO OPERATION DOES NOT OPERATE BUT MANUAL OPERATE NORMAL-LY**

< SYMPTOM DIAGNOSIS >

## <span id="page-55-0"></span>AUTO OPERATION DOES NOT OPERATE BUT MANUAL OPERATE NOR-MALLY DRIVER SIDE

<span id="page-55-2"></span><span id="page-55-1"></span>DRIVER SIDE : Diagnosis Procedure *Information INFOID:000000008135413* 

1.PERFORM INITIALIZATION PROCEDURE

Initialization procedure is performed and operation is confirmed. Refer to [PWC-22, "Work Procedure"](#page-21-2).

Is the inspection result normal?

YES >> INSPECTION END

NO >> GO TO 2.

2.CHECK ENCODER (DRIVER SIDE) CIRCUIT

Check encoder (driver side) circuit. Refer to [PWC-34, "DRIVER SIDE : Component Function Check"](#page-33-2).

Is the inspection result normal?

 $YES$   $>>$  GO TO 3.<br>NO  $>>$  Repair or >> Repair or replace the malfunctioning parts.

 $3.$ CONFIRM THE OPERATION

Confirm the operation again.

Is the result normal?

YES >> Check intermittent incident. Refer to GI-43, "Intermittent Incident".

<span id="page-55-3"></span>NO >> GO TO 1. PASSENGER SIDE

<span id="page-55-4"></span>PASSENGER SIDE : Diagnosis Procedure *INFOID:000000008135414* 

1.PERFORM INITIALIZATION PROCEDURE

Initialization procedure is performed and operation is confirmed. Refer to [PWC-22, "Work Procedure"](#page-21-2).

Is the inspection result normal?

YES >> INSPECTION END

NO >> GO TO 2.

2.CHECK ENCODER (PASSENGER SIDE) CIRCUIT

Check encoder (passenger side) circuit. Refer to [PWC-36, "PASSENGER SIDE : Component Function Check"](#page-35-1).

Is the inspection result normal?

 $YES$   $>>$  GO TO 3.

NO >> Repair or replace the malfunctioning parts.

 $3.$ CONFIRM THE OPERATION

Confirm the operation again.

Is the result normal?

YES >> Check intermittent incident. Refer to GI-43, "Intermittent Incident".

NO >> GO TO 1.

<span id="page-55-5"></span>REAR LH

<span id="page-55-6"></span>REAR LH : Diagnosis Procedure *Information* **Information Contract Contract Contract Contract Contract Contract Contract Contract Contract Contract Contract Contract Contract Contract Contract Contract Contract Contract Con** 

1.PERFORM INITIALIZATION PROCEDURE

Initialization procedure is performed and operation is confirmed.

## **AUTO OPERATION DOES NOT OPERATE BUT MANUAL OPERATE NORMAL-**

**LY**

<span id="page-56-1"></span><span id="page-56-0"></span>![](_page_56_Picture_207.jpeg)

## **ANTI-PINCH FUNCTION DOES NOT OPERATE**

< SYMPTOM DIAGNOSIS >

## <span id="page-57-0"></span>ANTI-PINCH FUNCTION DOES NOT OPERATE

<span id="page-57-1"></span>Diagnosis Procedure **Information** *INFOID:000000008135417* 

1.CHECK POWER WINDOW AUTO OPERATION

Check AUTO operation of the door when anti-pinch function does not operate.

Is the inspection result normal?

 $YES$   $>>$  GO TO 2.

NO >> Refer to **PWC-56, "DRIVER SIDE : Diagnosis Procedure"** (driver side), [PWC-56, "PASSENGER](#page-55-4) [SIDE : Diagnosis Procedure"](#page-55-4) (passenjer side), [PWC-56, "REAR LH : Diagnosis Procedure"](#page-55-6) (rear LH), [PWC-57, "REAR RH : Diagnosis Procedure"](#page-56-1) (rear RH).

2.CONFIRM THE OPERATION

Confirm the operation again.

Is the inspection result normal?

- YES >> Check intermittent incident. Refer to GI-43, "Intermittent Incident".
- NO >> GO TO 1.

## **POWER WINDOW RETAINED POWER OPERATION DOES NOT OPERATE PROPERLY**

< SYMPTOM DIAGNOSIS >

## <span id="page-58-0"></span>POWER WINDOW RETAINED POWER OPERATION DOES NOT OPER-ATE PROPERLY

<span id="page-58-1"></span>![](_page_58_Picture_167.jpeg)

J

I

A

PWC

L

M

N

O

P

## **DOOR KEY CYLINDER SWITCH DOES NOT OPERATE POWER WINDOWS**

< SYMPTOM DIAGNOSIS >

## <span id="page-59-0"></span>DOOR KEY CYLINDER SWITCH DOES NOT OPERATE POWER WIN-DOWS

<span id="page-59-1"></span>**Diagnosis Procedure** *INFOID:000000008135419* 

1.PERFORM INITIALIZATION PROCEDURE

Perform Initialization procedure and check that inspection result is normal. Refer to [PWC-22, "Work Procedure"](#page-21-2)

Is the inspection result normal?

 $YES$   $\gg$  INSPECTION END<br>NO  $\gg$  GO TO 2. >> GO TO 2.

2.CHECK DRIVER SIDE DOOR LOCK ASSEMBLY (DOOR KEY CYLINDER SWITCH)

Check driver side door lock assembly (door key cylinder switch). Refer to [PWC-43, "Component Function Check"](#page-42-1)

Is the inspection result normal?

YES >> GO TO 3.

NO >> Repair or replace the malfunctioning parts.

3.CONFIRM THE OPERATION

Confirm the operation again.

Is the result normal?

YES >> Check intermittent incident. Refer to **GI-43, "Intermittent Incident"**<br>NO >> GO TO 1.

 $\gt$  GO TO 1.

## **KEYLESS POWER WINDOW DOWN DOES NOT OPERATE**

< SYMPTOM DIAGNOSIS >

## <span id="page-60-0"></span>KEYLESS POWER WINDOW DOWN DOES NOT OPERATE

<span id="page-60-2"></span><span id="page-60-1"></span>![](_page_60_Picture_186.jpeg)

P

## **POWER WINDOW LOCK SWITCH DOES NOT FUNCTION**

### < SYMPTOM DIAGNOSIS >

## <span id="page-61-0"></span>POWER WINDOW LOCK SWITCH DOES NOT FUNCTION

<span id="page-61-1"></span>Diagnosis Procedure **Integral of the Contract Oriental Contract Oriental Contract Oriental Contract Oriental Contract Oriental Contract Oriental Contract Oriental Contract Oriental Contract Oriental Contract Oriental Contr** 

1.REPLACE POWER WINDOW MAIN SWITCH

Replace power window main switch. Refer to [PWC-64, "Removal and Installation".](#page-63-2)

>> INSPECTION END

<span id="page-62-8"></span><span id="page-62-7"></span><span id="page-62-6"></span><span id="page-62-5"></span><span id="page-62-4"></span><span id="page-62-3"></span><span id="page-62-2"></span><span id="page-62-1"></span><span id="page-62-0"></span>![](_page_62_Picture_180.jpeg)

P

### < REMOVAL AND INSTALLATION >

## <span id="page-63-1"></span><span id="page-63-0"></span>REMOVAL AND INSTALLATION FRONT POWER WINDOW SWITCH

### <span id="page-63-2"></span>Removal and Installation *Installation INFOID:000000008135427*

**REMOVAL** 

- 1. Remove the front door finisher. Refer to INT-25, "FRONT DOOR FINISHER : Removal and Installation".
- 2. Remove the armrest mounting screws (A), and then remove the armrest from the front door finisher.
- 3. Remove mounting screws (B) of power window main switch(1) from the armrest.

![](_page_63_Picture_8.jpeg)

4. Push out and remove power window main switch (1) from lower side, as shown in the figure.

![](_page_63_Figure_10.jpeg)

Install in the reverse order of removal.

**NOTE:**

- If power window main switch or front power window switch (passenger side) is replaced or is removed, it is necessary to perform the initialization procedure.
- The same procedure is also performed for front power window switch (passenger side).

JMKIA5169ZZ

## **REAR POWER WINDOW SWITCH**

### < REMOVAL AND INSTALLATION >

## <span id="page-64-0"></span>REAR POWER WINDOW SWITCH

<span id="page-64-1"></span>![](_page_64_Figure_3.jpeg)

- <span id="page-64-2"></span>4. Remove mounting screws (B) of power window switch finisher (1) from the armrest. Remove power window switch finisher (1) from the armrest.
- 5. Disengage pawls of power window switch finisher (1) from rear power window switch (3), using remover tool. Remove rear power window switch(3).

#### **CAUTION:**

**Never bend finisher pawls when removing switch.** 

### INSTALLATION

Install in the reverse order of removal.

### **NOTE:**

If rear power window switch is replaced or is removed, it is necessary to perform the initialization procedure.

- M
- N

J

PWC

L

JMKIA4952ZZ

- O
- P